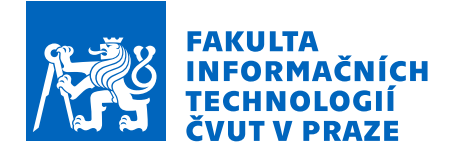

# Zadání bakalářské práce

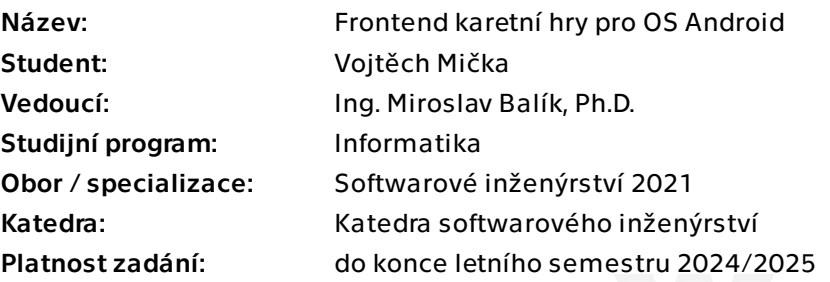

# Pokyny pro vypracování

Cílem této bakalářské práce je navrhnout karetní hru pro OS Android včetně způsobu její monetizace a následně implementovat frontend pro tuto hru. Mělo by se jednat o sběratelskou karetní hru, ve které si bude hráč moci vytvořit balíček z karet ve své kolekci a poté s ním soupeřit v zápasech jeden na jednoho proti ostatním hráčům. Backend pro tuto karetní hru je předmětem bakalářské práce Jana Hamala.

 1. Analyzujte vybrané úspěšné karetní hry pro OS Android a navrhněte koncept sběratelské karetní hry pro OS Android.

 2. Analyzujte způsob monetizace vybraných úspěšných karetních her pro OS Android a navrhněte způsob monetizace této hry.

- 3. Zvolte vhodné technologie pro implementaci frontendu pro tuto hru.
- 4. Implementujte frontend pro tuto hru.
- 5. Vytvořte UI pro tuto hru.
- 6. Vytvořte assety pro tuto hru.
- 7. Výsledný kód vhodně otestujte.
- 8. Úzce spolupracujte s Janem Hamalem, který pracuje na backendu pro tuto hru.

Bakalářská práce

# **FRONTEND KARETNÍ HRY PRO OS ANDROID**

**Vojtěch Mička**

Fakulta informačních technologií Katedra softwarového inženýrství Vedoucí: Ing. Miroslav Balík, Ph.D. 16. května 2024

České vysoké učení technické v Praze Fakulta informačních technologií © 2024 Vojtěch Mička. Všechna práva vyhrazena.

*Tato práce vznikla jako školní dílo na Českém vysokém učení technickém v Praze, Fakultě informačních technologií. Práce je chráněna právními předpisy a mezinárodními úmluvami o právu autorském a právech souvisejících s právem autorským. K jejímu užití, s výjimkou bezúplatných zákonných licencí a nad rámec oprávnění uvedených v Prohlášení, je nezbytný souhlas autora.*

Odkaz na tuto práci: Mička Vojtěch. *Frontend karetní hry pro OS Android*. Bakalářská práce. České vysoké učení technické v Praze, Fakulta informačních technologií, 2024.

# **Obsah**

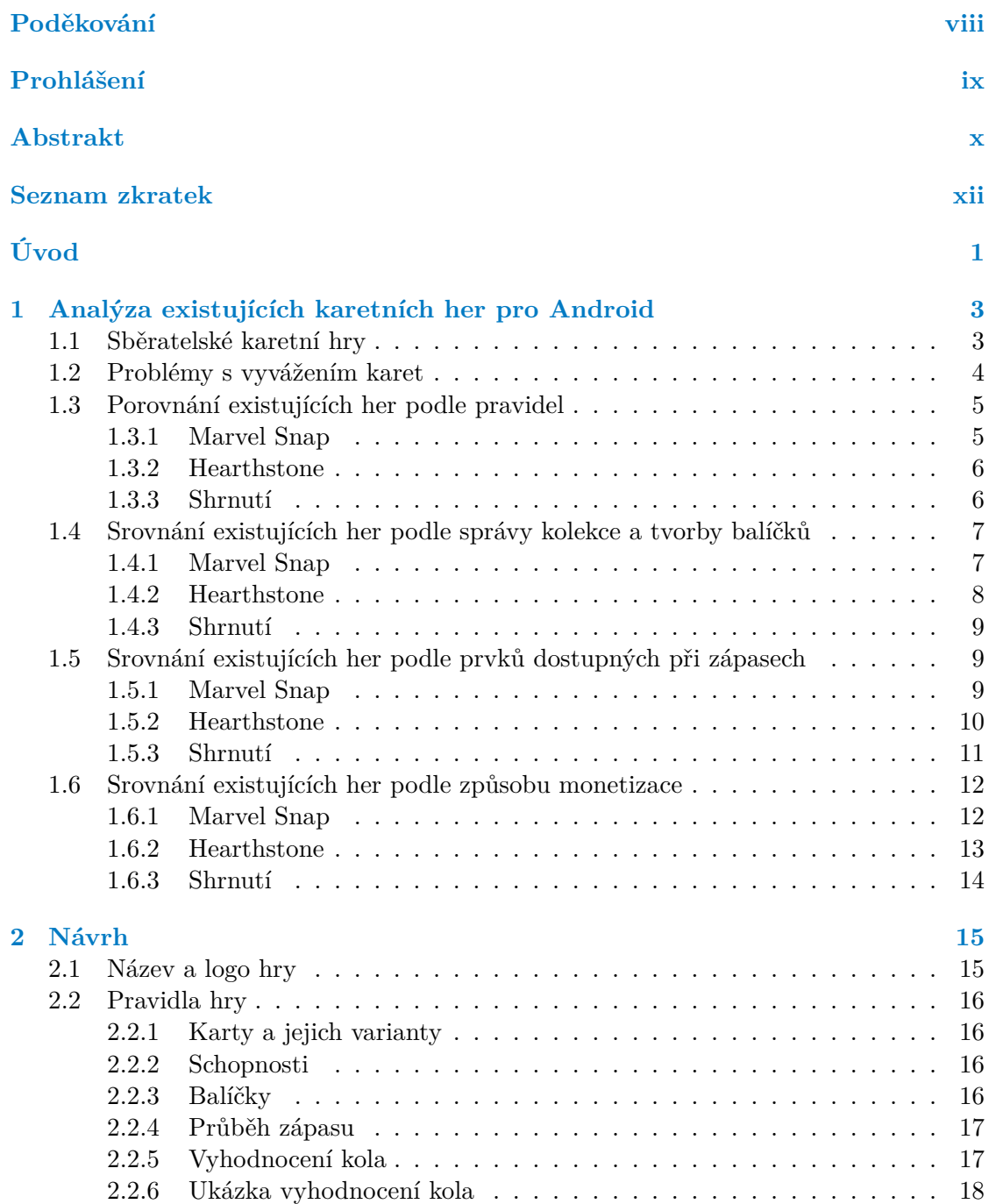

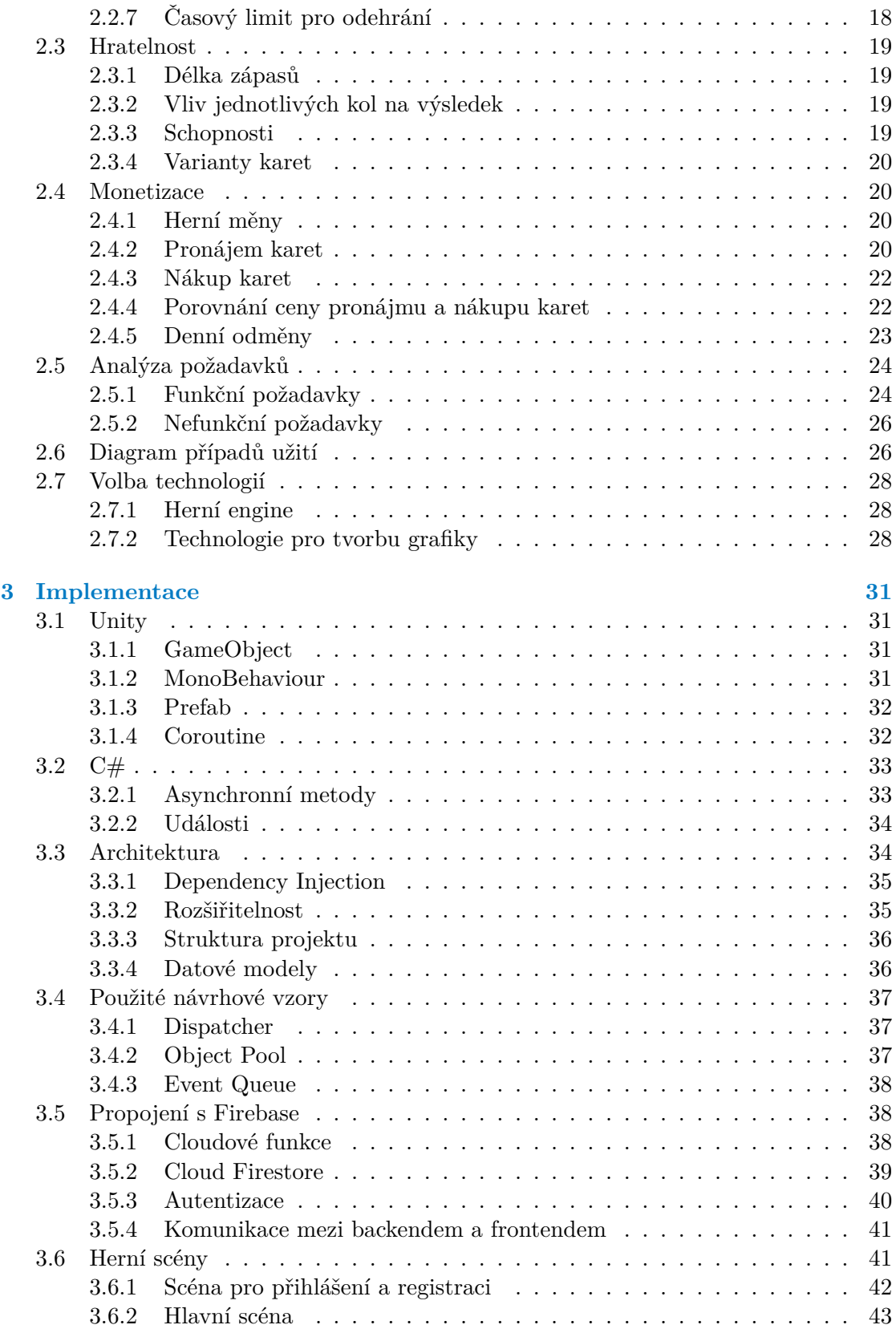

#### **Obsah v**

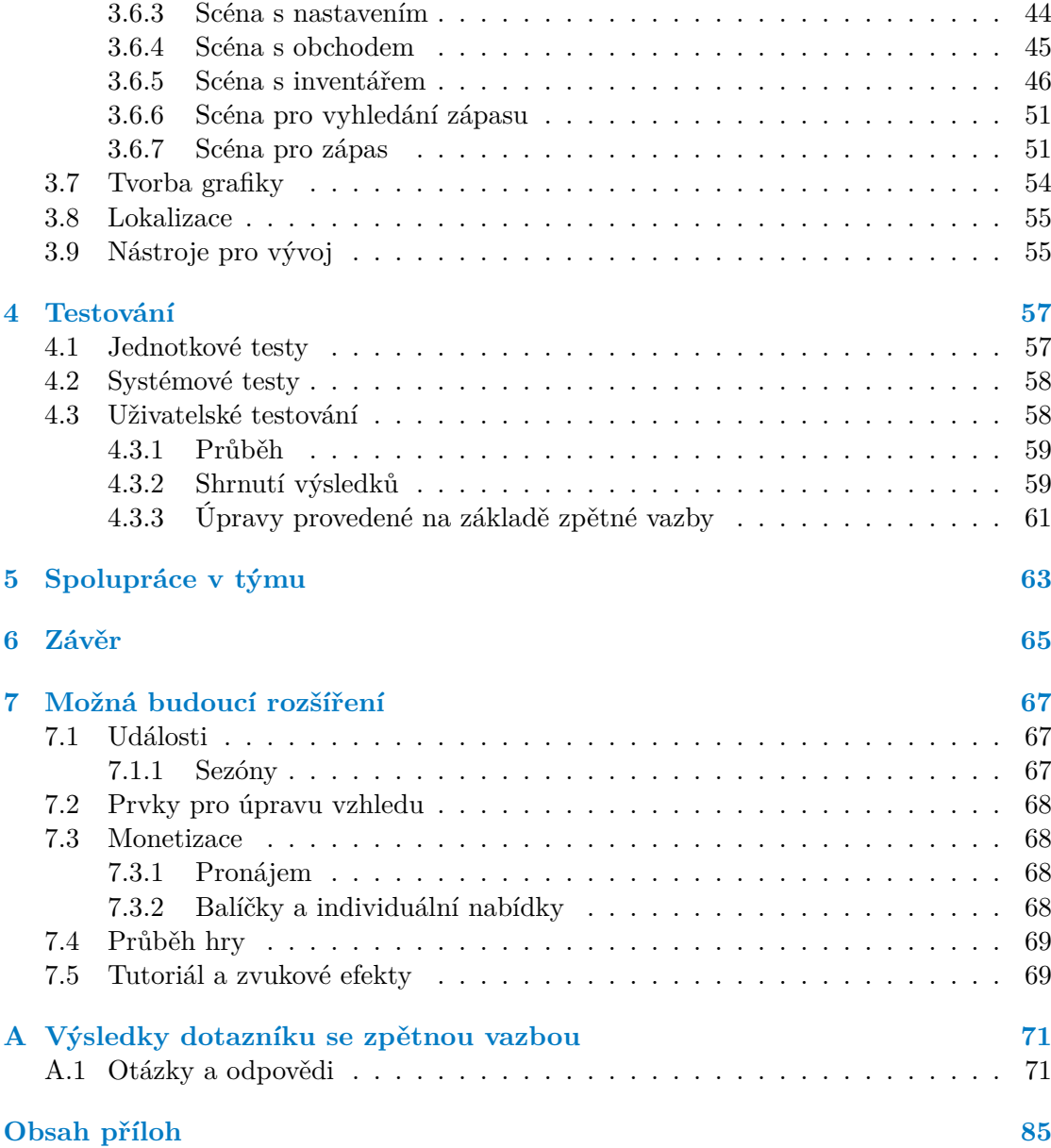

# **Seznam obrázků**

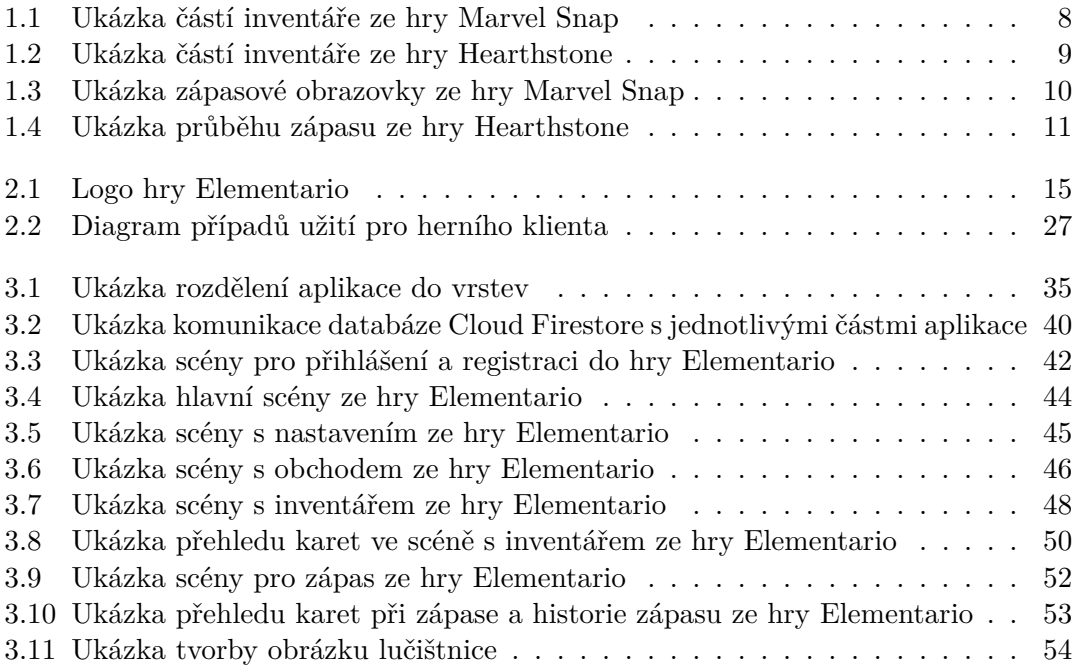

# **Seznam tabulek**

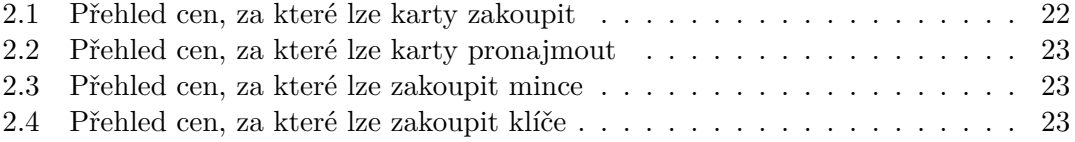

# **Seznam výpisů kódu**

- 3.1 Coroutine UpdateTimer [zajišťující úpravu časomíry v průběhu zápasu](#page-45-2) . . 32
- 3.2 Metoda BuyCurrencyPackage [zajišťující nákup balíčku s herní měnou](#page-46-3) . . 33

<span id="page-9-0"></span>*Chtěl bych poděkovat Ing. Miroslavu Balíkovi, Ph.D. za vedení práce a podporu při její tvorbě. Dále bych chtěl poděkovat za skvělou spolupráci Janu Hamalovi, který pro hru vytvořil backend. Také bych chtěl poděkovat své rodině za podporu při studiu a tvorbě této bakalářské práce. Na závěr bych chtěl poděkovat všem, kteří se zapojili do testování výsledné hry a poskytli k ní cennou zpětnou vazbu.*

# **Prohlášení**

<span id="page-10-0"></span>Prohlašuji, že jsem předloženou práci vypracoval samostatně a že jsem uvedl veškeré použité informační zdroje v souladu s Metodickým pokynem o dodržování etických principů při přípravě vysokoškolských závěrečných prací.

Beru na vědomí, že se na moji práci vztahují práva a povinnosti vyplývající ze zákona č. 121/2000 Sb., autorského zákona, ve znění pozdějších předpisů, zejména skutečnost, že České vysoké učení technické v Praze má právo na uzavření licenční smlouvy o užití této práce jako školního díla podle § 60 odst. 1 citovaného zákona.

V Praze dne 16. května 2024

#### <span id="page-11-0"></span>**Abstrakt**

Tato bakalářská práce se zabývá návrhem nové sběratelské karetní hry pro operační systém Android. Na jejím začátku je provedena analýza stávajících her tohoto žánru, na kterou je navázáno v návrhové části práce, která popisuje kromě pravidel nové hry také způsob její monetizace. Další část je věnována implementaci klientské části (frontendu) pro tuto hru v herním enginu Unity. Je v ní popsána architektura aplikace a použité návrhové vzory. Také se věnuje využití služeb platformy Google Firebase, kterými jsou cloudové funkce a databáze Cloud Firestore, pro účel propojení klientské části se serverovou částí aplikace, která není zahrnuta v této práci. Dále je zde uveden popis jednotlivých herních scén. Následně je shrnut průběh testování výsledné aplikace, jehož hlavní částí je uživatelské testování. Na konci práce jsou uvedena možná budoucí rozšíření.

Výsledná aplikace umožňuje hráčům vytvářet balíčky z karet ve své kolekci a následně s nimi soupeřit v zápasech proti ostatním hráčům. Nové karty si hráči mohou zakoupit nebo pronajmout. Herní měny mohou hráči obdržet formou denních odměn za vítězství nebo nákupem v obchodě. Aplikaci je možné používat v češtině nebo angličtině.

**Klíčová slova** sběratelská karetní hra, monetizace hry, mobilní aplikace, OS Android, frontend, Unity, Firebase

## **Abstract**

This bachelor thesis deals with the design of a new collectible card game for the Android operating system. It starts with an analysis of existing games in this genre, which is followed by the design part of the thesis, which describes the rules of the new game, in addition to how to monetize it. The next part is devoted to the implementation of the client part (frontend) for this game in the Unity game engine. It describes the architecture of the application and the design patterns used. It also discusses the use of the Google Firebase platform services, which are the Cloud Functions and the Cloud Firestore database, for the purpose of connecting the client part with the server part of the application, which is not covered in this thesis. In addition, a description of each game scene is given. Then, the testing flow of the resulting application is summarized, the main part of which is usability testing. At the end of the thesis, possible future extensions are presented.

The resulting application allows players to create decks from cards in their collection and then compete with them in matches against other players. Players can purchase new cards or rent them. Players can receive in-game currency in the form of daily rewards for winning or by making purchases at the store. The app can be used in Czech or English.

**Keywords** collectible card game, game monetization, mobile app, OS Android, frontend, Unity, Firebase

# **Seznam zkratek**

- <span id="page-13-0"></span>OS Operating System
- SDK Software Development Kit
	- UI User Interface
- API Application Programming Interface
- DTO Data Transfer Object
- HTTPS Hypertext Transfer Protocol Secure
	- Comma Separated Values
	- SMS Short Message Service

# **Úvod**

<span id="page-14-0"></span>Jedním z druhů her, které se rozšířily i na mobilní telefony, jsou sběratelské karetní hry. Kromě soupeření s ostatními hráči nabízejí také možnost rozšiřovat svou kolekci karet. Z pohledu hráčů je však právě tato část jedním z problémů. U některých her dochází k tomu, že jejich monetizace způsobuje, že mají hráči možnost využít pouze malou část karet ze hry, což má za následek, že se hra stává repetitivní a zároveň frustrující, pokud jsou nově přidané karty výrazně silnější než jiné a hráči k nim nemají přístup hned při jejich vydání. Navrhnout řešení tohoto problému bylo motivací pro tvorbu této bakalářské práce.

Cílem bakalářské práce bylo navrhnout karetní hru pro operační systém Android včetně způsobu její monetizace a následně implementovat frontend pro tuto hru. Jedná se o sběratelskou karetní hru, ve které si hráč může vytvořit balíček z karet ve své kolekci a poté s ním soupeřit v zápasech proti ostatním hráčům.

Před tvorbou konceptu pro novou hru byla provedena analýza vybraných karetních her pro Android včetně jejich monetizace. Následně byl implementován frontend, který je napojen na backend pro tuto hru, který je součástí bakalářské práce studenta FIT ČVUT Jana Hamala s názvem "Backend karetní hry pro OS Android". Pro hru bylo vytvořeno také uživatelské rozhraní a grafické prvky jako jsou ikony, karty nebo pozadí herních scén. Na závěr byla implementace otestována formou automatických i uživatelských testů.

**Úvod**

# <span id="page-16-0"></span>**Kapitola 1** m. **Analýza existujících karetních her pro Android**

V této kapitole jsou popsány sběratelské karetní hry a problémy související s vyvážením síly karet a monetizací těchto her. Dále jsou zde detailně porovnáni dva významní zástupci tohoto žánru, které lze hrát i na zařízeních s operačním systémem Android.

# <span id="page-16-1"></span>**1.1 Sběratelské karetní hry**

Sběratelské karetní hry nabízejí svým hráčům desítky, stovky až tisíce karet, ze kterých je možné vytvořit balíčky, se kterými lze následně soupeřit proti ostatním hráčům. Každá z těchto her má definována základní pravidla, která jsou postupně rozšiřována díky schopnostem jednotlivých karet. Herní zážitek se tedy postupem času mění díky přidávání nových karet.

Sbírání karet je jednou z hlavních součástí těchto her. Každý hráč vlastní určitou kolekci, kterou ze začátku tvoří pouze základní karty, které většinou obdrží zdarma při vytvoření svého účtu nebo zakoupením startovacího balíčku u her ve fyzické podobě. Aby si hráč mohl zahrát nové karty, musí je nejprve přidat do své kolekce. Způsoby se u jednotlivých her mohou lišit. Některé z nich umožňují jejich přímý nákup. Jiné nabízejí možnost si zakoupit balíčky karet s náhodným nebo předem daným obsahem. Najdou se také hry, které umožňují výměnu karet mezi hráči. [[1](#page-94-0)]

Karty často představují postavy nebo předměty z herního světa. Každá z nich má svůj název, obrázek a textový popis. Dále mohou mít různé statistiky jako je síla nebo množství suroviny potřebné pro jejich zahrání. Jejich důležitou součástí je popis schopností. Ty se mohou značně lišit a jsou hlavním prvkem, který dělá hru různorodou. Často je možné je kombinovat a docílit díky tomu silných efektů, které dokáží výrazně ovlivnit průběh hry.

Tvorba balíčku je také velmi důležitou činností, kterou není vhodné zanedbat. Nevhodně složený balíček může přinést výraznou nevýhodu během zápasů proti ostatním hráčům. Může se stát, že hráč v takovém případě nemůže v některých kolech zahrát žádnou kartu nebo jsou jeho karty oproti soupeřovým málo efektivní. [[1](#page-94-0)]

Pravidla pro průběh zápasů se u jednotlivých her liší. Společným znakem je, že do zápasu každý hráč vstupuje se svým balíčkem tvořeným kartami ze své kolekce. Na začátku si z něj hráči tahají určité množství náhodně vybraných karet a v následujících kolech si postupně dobírají další z nich. V jednotlivých kolech mají hráči možnost provést svůj tah vyložením jedné nebo více karet z ruky. U některých her je potřeba pro zahrání karty určité množství suroviny. Dostupné množství této suroviny je na začátku nízké a hráč může zahrát pouze slabší karty s nízkou cenou. Postupem hry se však množství suroviny navyšuje a hráči se odemyká příležitost zahrát i silnější karty. Cílem hry může být například obrání soupeře o všechny jeho životy.

# <span id="page-17-0"></span>**1.2 Problémy s vyvážením karet**

Tato sekce se věnuje problémům karetních her, které ve svém článku nazvaném "*Rarity and Power: Balance in Collectible Object Games*" [\[2](#page-94-1)] popsal "Ethan Ham".

U her pro jednoho hráče není navození pocitu úspěchu při hře výrazným problémem. U her pro více hráčů je situace jiná. Zejména pokud se jedná o zápasy hráče proti hráči, dojde v určitém okamžiku k tomu, že jeden hráč vyhraje a druhý se stane poraženým. Nepříjemný pocit z porážky může být o to horší, pokud hráč nabyde dojmu, že k ní došlo kvůli nerovným podmínkám mezi ním a soupeřem. [\[2\]](#page-94-1)

Velikost kolekce je jedním z hlavních faktorů, který určuje hráčovu konkurenceschopnost. Hráči s velkým množstvím karet mají mnohem více možností při tvorbě balíčků a zároveň je u nich pravděpodobnější, že mají přístup ke klíčovým kartám, které jsou buď silnější než jiné nebo nezbytné pro určité typy balíčků. Jelikož je prodej karet primárním způsobem monetizace, objevuje se zde problém, že si hráči mohou výhodu ve hře zakoupit. [\[2\]](#page-94-1)

Vyvážení síly jednotlivých karet proto hraje v tomto žánru výraznou roli. A s postupem času se obtížnost udržení vyrovnaných podmínek ve hře zvyšuje, jelikož přibývá stále více nových karet. Při přidání nové karty je potřeba zohlednit její efekt při interakci se všemi kartami, které již ve hře jsou, ale je potřeba vzít v úvahu i to, zda příliš neomezuje podobu karet, které by mohly přijít v budoucnu. [[2](#page-94-1)]

Zejména u her, které ročně přidávají desítky nebo stovky nových karet, dochází k tomu, že alespoň část nových karet nepřináší nové možnosti, jak hru hrát, ale pouze převažují nad stávajícími kartami díky svým statistikám. A pokud si hráč chce zachovat co nejvyrovnanější podmínky při zápasech, nezbývá mu nic jiného, než si tyto karty zakoupit. [\[2\]](#page-94-1)

Někdy je však žádoucí nebo nezbytné, aby některé karty byly silnější než jiné. V takových situacích je možné zaujmout například některý z následujících přístupů:

- **Silné karty jsou špatně přístupné** tento přístup zajišťuje, že silné karty je náročné získat, tudíž je vlastní jen velmi omezené množství hráčů. To má za následek, že se v zápasech objevují jen zřídka. Problémem tohoto přístupu je, že hráč, který danou kartu získá, má následně výrazně jednodušší postup hrou. Naopak pro hráče, kterému chybí, může být hraní proti ní velice frustrující. [\[2\]](#page-94-1)
- **Silné karty jsou lehce přístupné** zde se jedná o pravý opak předchozího přístupu. Silné karty jsou hráči zpřístupněny jako jedny z prvních. Tudíž mají všichni

hráči velmi podobné podmínky při tvorbě balíčků. Na druhou stranu je o něco náročnější hráče přimět, aby za hru platili, protože díky tomu nezískají tak výraznou výhodu jako u prvního přístupu. [[2](#page-94-1)]

**Silné karty lze využít jen v omezeném množství situací** – další možností je vyvážit silnou kartu takovým způsobem, aby se její silná stránka projevila pouze ve specifických situacích. Tyto karty mohou vyžadovat více cviku, než se je hráč naučí správně používat. Ale pokud se podaří naplno využít jejich potenciál, může být hraní s nimi velice odměňující. [\[2\]](#page-94-1)

## <span id="page-18-0"></span>**1.3 Porovnání existujících her podle pravidel**

#### <span id="page-18-1"></span>**1.3.1 Marvel Snap**

Jednou z nejvýdělečnějších sběratelských karetních her, které lze hrát na OS Android je "Marvel Snap". V roce 2023 překonala hranici 100 milionů dolarů a stala se tak v té době nejvýdělečnější sběratelskou digitální karetní hrou roku. [[3](#page-94-2)]

Balíčky v této hře obsahují celkem 12 karet inspirovanými postavami z komiksů od studia "Marvel". Každá karta má definovánu sílu, energii a jednu schopnost. Hra začíná prvním kolem, ve kterém si každý hráč tahá 3 karty ze svého balíčku. V prvním kole má k dispozici pouze 1 energii, což je surovina potřebná pro zahrání karet. Může tedy zahrát pouze kartu z ruky, která vyžaduje pro zahrání jednu energii nebo méně. S každým dalším kolem se dostupné množství energie zvyšuje o 1. Pokud hráči energie na konci kola zbude, tak se do dalšího nepřenáší. Jedna hra má 6 až 7 kol. [[4](#page-94-3)]

Ve hře hrají důležitou roli 3 oblasti, jelikož jsou místem, na které mohou hráči zahrát své karty. Každá z nich pojme maximálně 4 karty od každého hráče. Navíc jednotlivé oblasti disponují vlastními schopnostmi, které ovlivňují průběh hry. Tyto schopnosti se odhalují postupně v prvních 3 kolech. Oblasti mohou ovlivňovat vlastnosti karet, které jsou na nich umístěné nebo omezovat, které karty na ně lze zahrát. Naopak mohou také přinášet výhody pro karty, které jsou na ně zahrány, zvyšovat množství kol nebo snižovat množství potřebné energie pro zahrání karet. [\[4\]](#page-94-3)

Každé kolo má daný časový limit, během kterého musí oba hráči provést svůj tah. Při něm mohou umístit karty z ruky do jednotlivých oblastí lícem dolů. Záleží na pořadí, v jakém je do nich umístí, jelikož ve stejném pořadí jsou následně karty také otočeny a uplatňují se jejich schopnosti. Jakmile je hráč se svým tahem spokojen, ukončí kolo. Pokud již oba hráči provedli své tahy, dojde k vyhodnocení kola, které zahrnuje postupné otočení zahraných karet a aktivaci jejich schopností. Začíná se u hráče, který má v daném kole prioritu. Tu má hráč, který na začátku daného kola průběžně vítězí. Pokud tato vlastnost neplatí ani pro jednoho hráče, je priorita stanovena hodem mincí. Po otočení všech karet zahraných v daném kole začíná následující kolo. [[4](#page-94-3)]

<span id="page-18-2"></span>Cílem hry je vyhrát alespoň ve 2 ze 3 oblastí. Vítěz oblasti je stanoven podle celkové síly jeho karet, které jsou v ní umístěné. Pokud se stane, že každý z hráčů vyhrává v jedné oblasti a ve třetí nastala remíza, je celkový vítěz stanoven podle součtu síly jeho karet ve všech oblastech. Pokud ani ten nerozhodne, hra končí remízou. [[4](#page-94-3)]

#### **1.3.2 Hearthstone**

Hra "Hearthstone" je aktuálně jedním z největších konkurentů pro hru "Marvel Snap". [\[3\]](#page-94-2) Na rozdíl od ní je na trhu výrazně delší dobu a nabízí řádově více obsahu. Pro účely této bakalářské práce je proto její popis zúžen na její nejpodstatnější části, které lze porovnávat právě se hrou "Marvel Snap".

Hra obsahuje několik různých módů, které mají svá vlastní pravidla pro složení balíčků i průběh hry. Hlavním z nich je hodnocený mód, pro který platí níže popsaná pravidla. [[5](#page-94-4)]

Do zápasu hráč vstupuje s vybraným hrdinou, který ovládá speciální schopnost, může držet zbraň, má 30 životů a určuje, které speciální karty může hráč zahrnout do svého balíčku. Jednotliví hrdinové reprezentují třídy, podle kterých jsou rozděleny i typy balíčků. Speciální karty umožňují vytvářet rozdíly mezi třídami a poskytnout díky nim hrdinům silné i slabé stránky.[[5](#page-94-4)]

Balíčky obsahují 30 karet a mohou v nich být až 2 kusy od stejné karty. Ale toto pravidlo má výjimky pro některé typy karet. Karty jsou rozděleny do několika kategorií. Některé z nich se po zahrání chovají jako jednotky, které mají svůj počet životů a sílu útoku. Jiné jsou kouzly, které mají po zahrání okamžitý efekt například přidání životů nebo útok. Dále jsou zde karty zbraní, které jsou po zahrání nasazeny hrdinovi, který je následně může ovládat. Posledním typem karet jsou tajemství přinášející různé bonusy, o kterých se protihráč nedozví hned po jejich zahraní.[[5](#page-94-4)]

Hra začíná vytažením 3 nebo 4 karet z balíčku podle toho, zda hráč začíná hru jako první v pořadí. Libovolné množství těchto náhodně vytažených karet lze vrátit do balíčků a vytáhnout si místo nich jiné, pokud se hráči nehodí. Následně začíná první kolo. Hráči nehrají zároveň, ale střídají se po tazích. Na začátku svého tahu si hráč tahá 1 kartu ze svého balíčku. Každá karta má stanoveno množství krystalů, které jsou potřeba pro její zahrání. V prvním kole má hráč k dispozici jen 1 krystal a s každým dalším kolem se tento počet navyšuje o 1. Maximum je 10 krystalů. [[5](#page-94-4)]

Během svého kola může hráč zahrát karty z ruky, provést útok zbraní, aktivovat schopnost svého hrdiny nebo provést útoky svých jednotek, které přežily z předchozích kol. Cílem hry je připravit soupeře o všechny jeho životy. K tomu je zapotřebí mu způsobit dostatečné poškození pomocí zbraní, jednotek nebo kouzel. Poškození lze zabránit zablokováním, pokud má hráč v danou chvíli k dispozici štít s dostatečnou odolností. Ztracené životy lze také získat zpět vyléčením. Jakmile hráč provede svůj tah, může jej ukončit a následně je na řadě jeho soupeř. Pokud svůj tah neukončí do konce časového limitu, dojde k automatickému dokončení tahu. [[5](#page-94-4)]

#### <span id="page-19-0"></span>**1.3.3 Shrnutí**

Z porovnání her podle pravidel plynou následující poznatky:

- **Surovina potřebná pro zahrání karet** obě porovnávané hry omezují možnost zahrání karet pomocí suroviny, která je ze začátku k dispozici v malém množství a její dostupnost se postupem hry zvyšuje.
- **Schopnosti karet** součástí karet v obou hrách jsou schopnosti, kterými se karty vzájemně odlišují. Zároveň upravují pravidla hry a mění její vývoj.
- **Cíle hry** ve hře "Hearthstone" se hráči soustředí primárně na jeden cíl, kterým je snížit množství životů soupeře na nulu a věnují mu veškeré své prostředky. Na druhou stranu ve hře "Marvel Snap" jsou celkem 3 oblasti a hráči pro vítězství stačí ovládnout pouze 2 z nich. Při hře kvůli tomu hraje roli rozdělení dostupných prostředků takovým způsobem, aby hráč celkově zvítězil.
- **Délka hry** ve hře "Marvel Snap" má 1 zápas 6 až 7 kol a oba hráči hrají najednou. Délka zápasu se zde pohybuje v jednotkách minut. Ve hře "Hearthstone" takto nízké omezení počtu kol není a hráči hrají po jednom. Z tohoto důvodu mohou zápasy v této hře dosáhnout až desítek minut.
- **Složitost pravidel** pravidla hry "Marvel Snap" jsou výrazně jednodušší, ačkoliv to z popisu výše nemusí být zřejmé, jelikož jsou v něm rozebrány velmi detailně. Toto činí hru přístupnější pro nové hráče. Na druhou stranu "Hearthstone" poskytuje díky rozsáhlejším pravidlům zkušeným hráčům více možností pro volbu strategie.

# <span id="page-20-0"></span>**1.4 Srovnání existujících her podle správy kolekce a tvorby balíčků**

#### <span id="page-20-1"></span>**1.4.1 Marvel Snap**

Pro správu kolekce a tvorbu balíčků zde slouží inventář, ve kterém hráč může najít veškeré své karty a jejich varianty. Po kliknutí na kartu v kolekci se zobrazuje přehled přes celou obrazovku, který obsahuje obrázek a název karty, popis schopnosti a několik tlačítek pro interakci s kartou jako je její vylepšení, volba preferované varianty nebo přidání karty do balíčku. [[4](#page-94-3)]

Karty v kolekci je možné řadit podle názvu, energie, síly, času získání, kvality nebo toho, zda je možné kartu vylepšit. Všechny tyto možnosti lze využít buď ve vzestupném nebo sestupném pořadí. Dále je k dispozici několik filtrů, které umožňují zobrazit vlastněné nebo oblíbené karty, karty s konkrétní hodnotou energie nebo obsahující různá klíčová slova v popisech jejich schopností. Také je zde k dispozici vyhledávací pole pro vyhledávání karet podle slov, v jejich názvu nebo popisu. [[4](#page-94-3)]

Nad kolekcí se nachází nabídka balíčků, které má hráč aktuálně vytvořené. Maximálně jich může být 20. Každý balíček má vlastní avatar, název a obrázek, který tvoří zadní stranu karet v něm obsažených. Pro odstranění karty z balíčku na ni stačí kliknout a opět se objeví velký přehled karty s tlačítkem odstranit. Je zde i možnost balíček úplně smazat. Hra také nabízí automatické doplnění balíčků kartami z kolekce. Volba balíčku pro zápas následně probíhá na hlavní obrazovce před vstupem do něj. Pro lepší orientaci lze balíčky přejmenovat. [\[4\]](#page-94-3)

<span id="page-21-1"></span>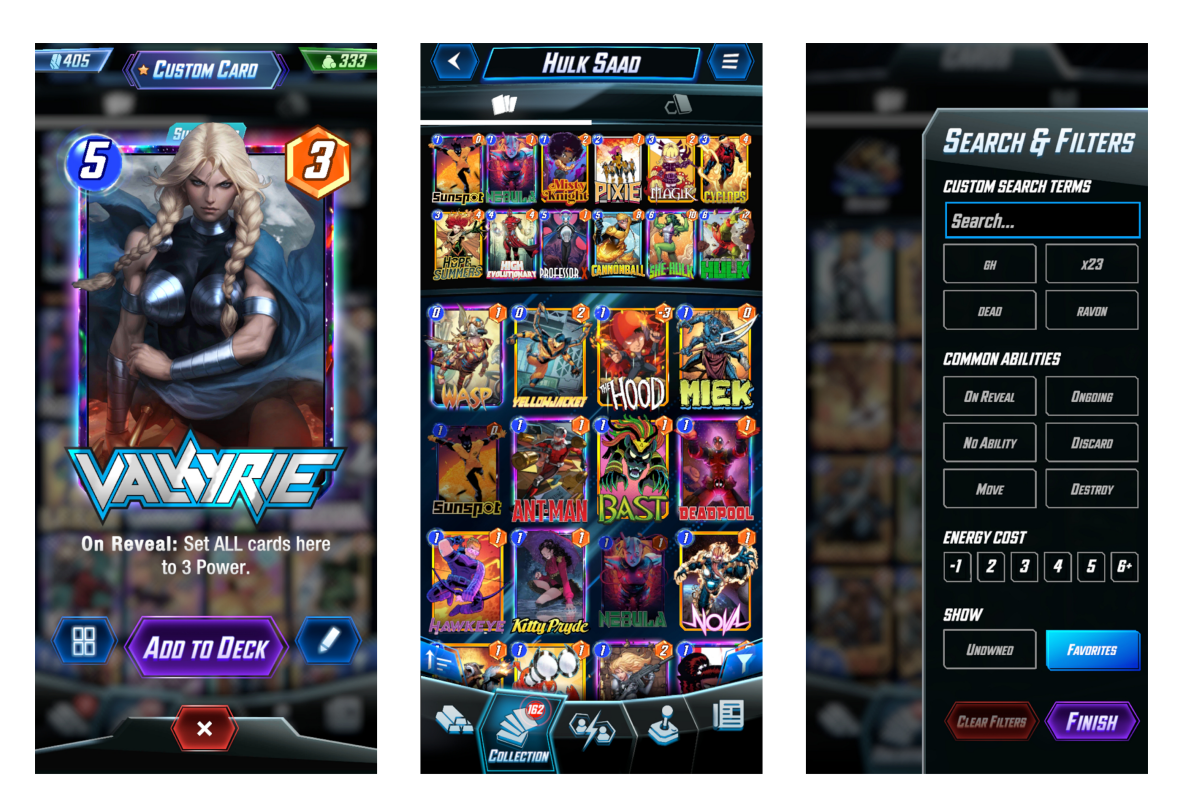

**Cobrázek 1.1** Ukázka částí inventáře ze hry Marvel Snap

#### <span id="page-21-0"></span>**1.4.2 Hearthstone**

Veškeré karty má hráč k dispozici ve své kolekci, která má podobu alba. Jeho stránky jsou rozděleny do několika sekcí. Každá z nich obsahuje speciální karty pro jednu z herních tříd. Navíc je zde sekce pro neutrální karty, které lze zahrnout do všech balíčků. Karty v kolekci lze filtrovat podle sad, do kterých patří nebo počtu krystalů, které jsou vyžadovány pro jejich zahrání. Dále je možné vyhledat konkrétní karty podle jejich názvu nebo popisu jejich schopností. [\[5\]](#page-94-4)

Po kliknutí na kartu se zobrazuje její přehled obsahující detail karty, její popis a tlačítka pro rozebrání a vylepšení karty. V kolekci lze nalézt také hrdiny nebo veškeré zadní strany karet, které lze využít pro jednotlivé balíčky.[[5](#page-94-4)]

Vedle alba se nachází přehled složených balíčků. Úpravu jejich složení může hráč provést přetahováním jejich karet do alba a naopak. Při tvorbě balíčků si hráč musí nejprve vybrat hrdinu, který stanovuje, jaké karty lze do balíčku zahrnout. Po jeho vybrání má hráč možnost si složit jeden z již existujících balíčků podle návodu nebo si vytvořit zcela vlastní balíček. Pokud se rozhodne pro jeden z již existujících, ale nemá pro něj veškeré karty, může využít nápovědu a chybějící kousky nahradit jinými ze své kolekce. Na závěr si může hráč svůj balíček i pojmenovat. [\[5\]](#page-94-4)

<span id="page-22-3"></span>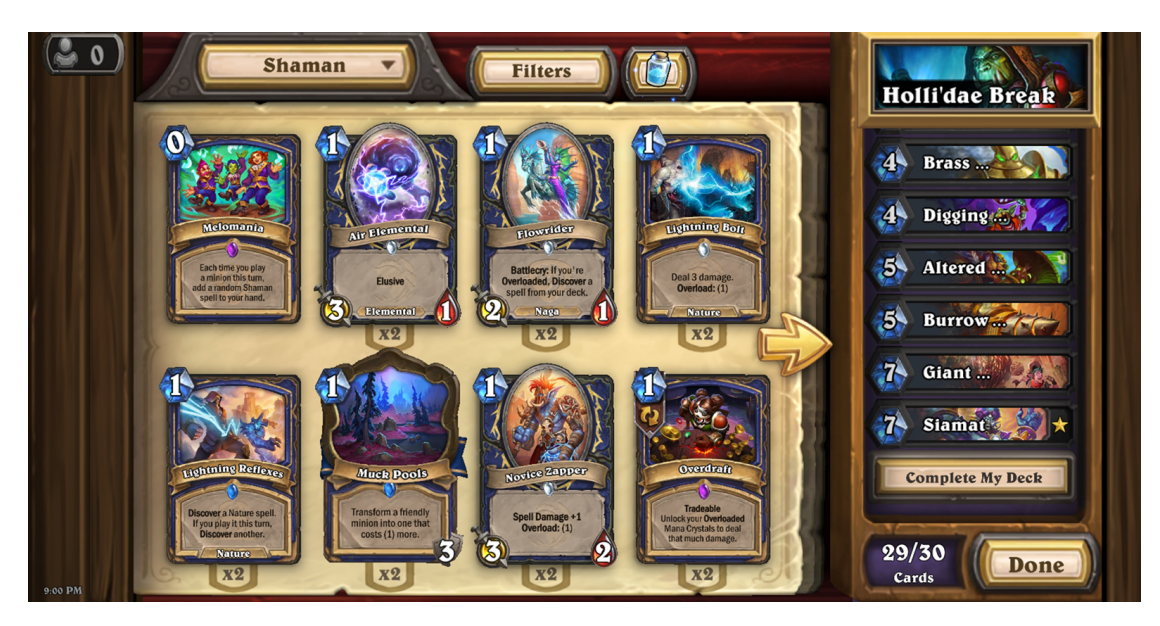

**Obrázek 1.2** Ukázka částí inventáře ze hry Hearthstone

# <span id="page-22-0"></span>**1.4.3 Shrnutí**

Ze srovnání podoby inventáře v obou hrách vyplývají následující poznatky:

- **Filtrování karet** obě hry nabízejí možnost filtrovat karty a usnadnit tak nalezení těch, které hráč hledá. Ve hře "Marvel Snap" je výrazně více možností, jaké filtry použít.
- **Řazení karet** "Marvel Snap" umožňuje karty seřadit podle různých kritérií, což usnadňuje vyhledávání.
- **Vyhledávání karet** obě hry umožňují vyhledávat karty podle textu, který obsahují.
- **Automatická tvorba balíčku** každá z her umožňuje automaticky přidat karty na zbývající volná místa v balíčku.
- **Pojmenování balíčků** obě hry umožňují vlastní pojmenování balíčků.

# <span id="page-22-1"></span>**1.5 Srovnání existujících her podle prvků dostupných při zápasech**

## <span id="page-22-2"></span>**1.5.1 Marvel Snap**

Obrazovka pro zápas se dělí na několik částí. V levém horním rohu se nachází avatar a přezdívka hráče, v pravém horním rohu je naopak avatar a přezdívka soupeře. Po kliknutí na jednu z nich se objeví přehled pro daného hráče zahrnující počty karet v balíčku a v ruce, počty zničených a zlikvidovaných karet. U posledních dvou zmíněných je kliknutím možné zobrazit i přehled karet, kterých se tyto statistiky týkají. Dále je zde přehled emotikonů a hlášek, které hráč může při hře použít. Na obrázku [1.3](#page-23-1) lze vidět, přehled statistik a emotikonů, výsledek zápasu a přehled pro danou kartu. [[4](#page-94-3)]

Uprostřed obrazovky se nacházejí 3 oblasti, do kterých mohou hráči zahrát své karty. Každá z nich má název, obrázek a popis schopnosti. Po kliknutí na oblast se zvětší, aby byl text lépe čitelný. Na horní a dolní části rámečku jsou součty síly všech karet hráčů umístěných v této oblasti.

V levém dolním rohu obrazovky se nachází tlačítko pro opuštění zápasu. V pravém dolním rohu se nachází tlačítko pro ukončení kola, které na sebe upozorňuje, jakmile se blíží konec časového limitu. Dole uprostřed se nacházejí karty, které má hráč aktuálně v ruce. Po kliknutí na ně se zobrazí jejich přehled přes celou obrazovku, ve kterém se nachází kromě samotné karty i popis jejích schopnosti a historie změn týkajících se jejích statistik. Karty jsou hrány potažením z ruky nad některou z oblastí. [[4](#page-94-3)]

<span id="page-23-1"></span>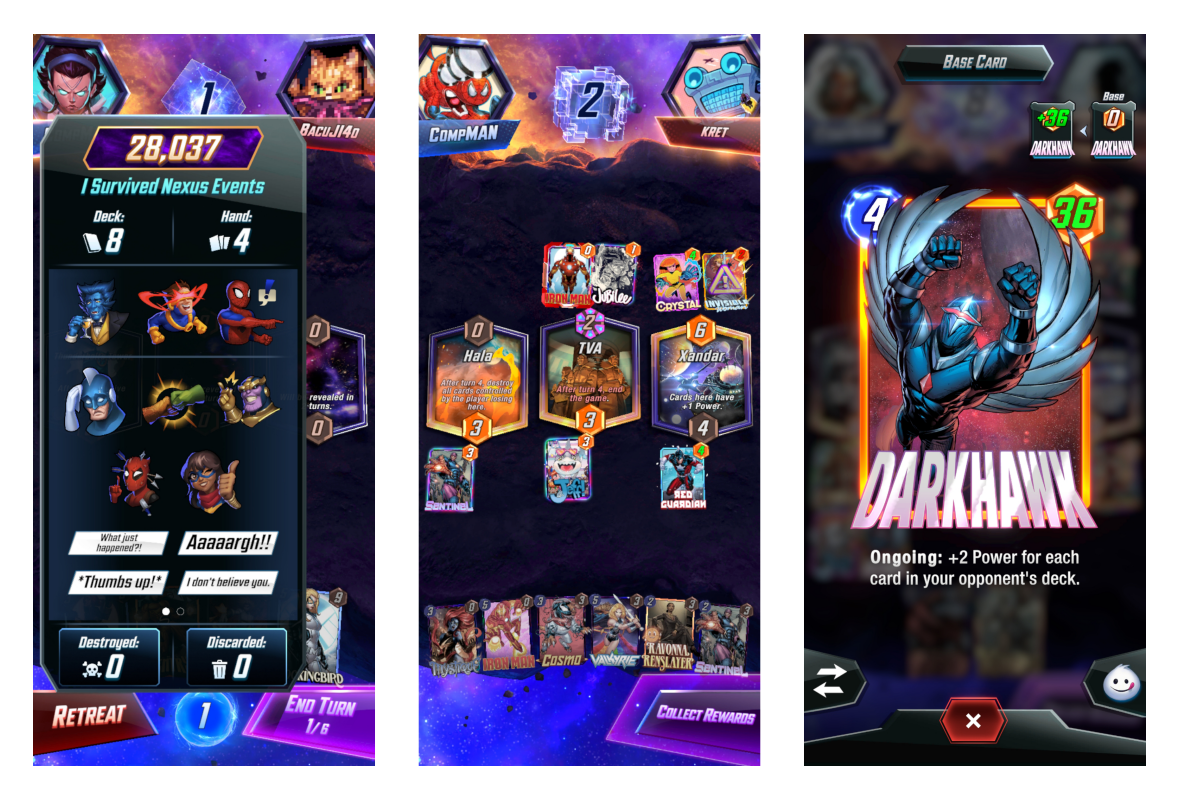

**Obrázek 1.3** Ukázka zápasové obrazovky ze hry Marvel Snap

#### <span id="page-23-0"></span>**1.5.2 Hearthstone**

Na rozdíl od hry "Marvel Snap" je celá hra orientována na šířku, tomu také odpovídá rozdělení obrazovky pro zápas. Uprostřed se nachází herní plocha. Každý hráč má na ní k dispozici svou polovinu, na kterou může vykládat své jednotky. V horní i dolní prostřední části se nacházejí profily hrdinů. Každý z nich má svůj obrázek, místo pro zbraň, speciální schopnost, počet životů a případně i štít. Vedle nich se nacházejí karty, které mají hráči v ruce. Karty soupeře se zobrazují otočené lícem dolů. Nad kartami se nachází ukazatele s počtem dostupných krystalů. Na obrázku [1.4](#page-24-1) je zachycen útok jednotky na hrdinu. [\[5\]](#page-94-4)

<span id="page-24-1"></span>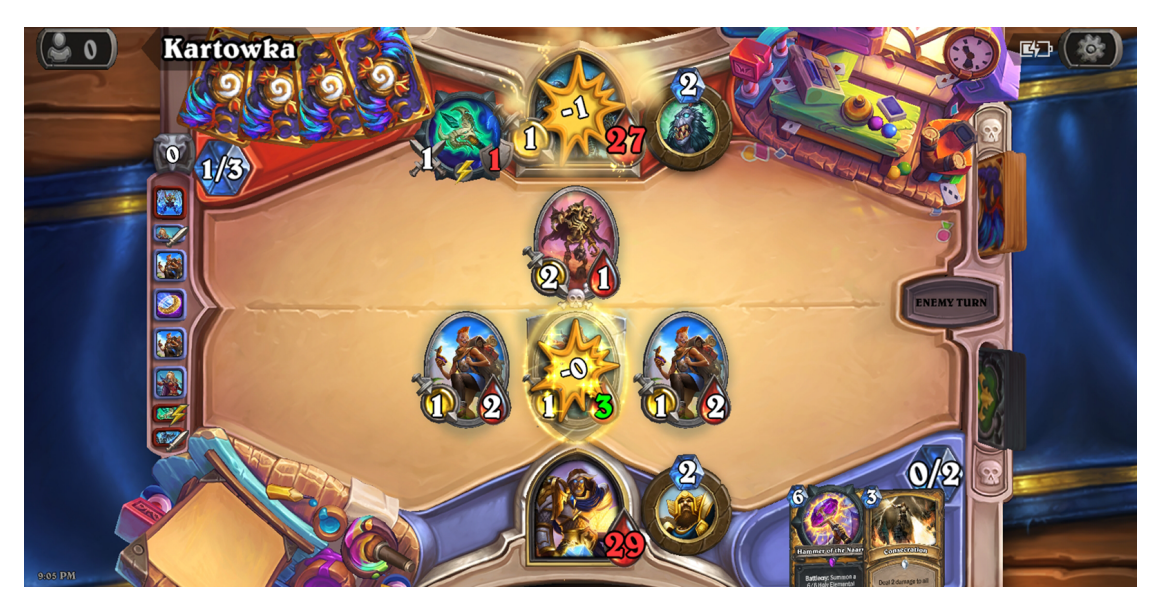

**Obrázek 1.4** Ukázka průběhu zápasu ze hry Hearthstone

Na pravé straně se nachází tlačítko pro ukončení kola a balíčky obou hráčů. Při kliknutí na balíček se zobrazí informace o počtu zbývajících karet. Pokud se blíží konec kola a hráč ještě neukončil svůj tah, objevuje se uprostřed herního plánu hořící provaz, který signalizuje, kolik času do konce kola ještě zbývá. Na levé straně se nachází panel s historií zápasu, který po kliknutí zobrazuje výsledek všech dosavadních událostí. V levých rozích jsou zobrazeny přezdívky obou hráčů. Při kliknutí na kteroukoliv kartu v ruce, zbraň, schopnost nebo jednotku na herním plánu se zobrazí její detaily. [\[5\]](#page-94-4)

### <span id="page-24-0"></span>**1.5.3 Shrnutí**

Srovnání obou her dle prvků dostupných při zápasech lze shrnout takto:

- **Orientace obrazovky** hra "Marvel Snap" je orientována na výšku a hra "Hearthstone" je orientována na šířku.
- **Historie zápasu** obě hry přinášejí možnost zobrazit historii zápasu.
- **Přezdívky** v obou hrách jsou při zápase zobrazeny přezdívky obou hráčů. Г.
- **Signalizace vypršení času** obě hry signalizují, jakmile se blíží konec tahu a hráč ještě nepotvrdil jeho ukončení.
- **Zobrazení podrobností o kartách** obě hry umožňují zobrazit detaily o jednotlivých kartách kliknutím na ně.

#### <span id="page-25-0"></span>**1.6 Srovnání existujících her podle způsobu monetizace**

#### <span id="page-25-1"></span>**1.6.1 Marvel Snap**

Karty jsou v této hře rozděleny do 5 sérií. Ty z 1. a 2. série si hráč odemkne velmi brzy po začátku hraní. 3. série obsahuje největší množství karet, které je možné získat v náhodném pořadí při otevírání beden na sběratelské cestě. Dokud hráč nevlastní všechny karty z této série, tak získává při aktivním hraní a plnění všech denních úkolů jednu novou v průměru každých 5 dní. Navíc mají tito hráči možnost získat jednou měsíčně libovolnou kartu z této série zdarma v herním obchodě. [\[4\]](#page-94-3)

Karty ze 4. a 5. série lze zakoupit za herní měnu, kterou jsou sběratelské žetony. Ty se dají získat z beden na sběratelské cestě, plněním úkolů nebo nákupem za reálnou měnu. Jedná se o měnu, kterou neplatící hráči získávají ve velmi omezeném množství a musejí ji šetřit několik měsíců, dokud nezískají možnost si za ni koupit novou kartu. Karty z 5. série jsou navíc dvakrát dražší než karty ze 4. série. Nové karty většinou začínají v 5. sérii. Řádově jednotky nových karet začaly ve 4. sérii. V nepravidelných intervalech dochází k přesunutí některých karet ze 4. a 5. série do nižších sérií. Díky tomu se tyto karty stávají dostupnější pro širší skupinu hráčů. [\[4\]](#page-94-3)

Druhou možností, jak získat nové karty ze 4. a 5. série je otevírání beden na sběratelské cestě. Každý týden je do hry přidána minimálně jedna nová karta, která je v těchto bednách dostupná společně s dalšími třemi kartami ze 4. a 5. série. Při otevření jedné bedny má hráč 25% šanci na zisk nové karty. Pokud použije během jednoho týdne 4 klíče, tak za ně získá všechny 4 odměny. Jedna z doplňkových karet ze 4. a 5. série je náhodná a může jí být duplikát, který je nahrazen odměnou v podobě sběratelských žetonů. Pokud již hráč některé z nabízených karet vlastní, může místo nich získat jejich varianty, které mají vliv pouze na vzhled těchto karet. Pro otevření beden obsahujících nové karty jsou potřeba speciální klíče, které může aktivní hráč plnící veškeré denní úkoly získat v průměru jednou týdně. [\[4\]](#page-94-3)

Sběratelská cesta je hlavním místem ve hře, kde hráč může získávat odměny ve formě nových karet, jejich variant, avatarů, titulů, herních měn a surovin pro vylepšování karet. Pro postup touto cestou je nutné vylepšovat vlastněné karty a jejich varianty. K vylepšení karty je potřeba dostatek suroviny sloužící pro tento účel, kterou hráč může získat buď z beden nebo pouhým hraním s touto kartou. Dále jsou potřeba kredity, které jsou herní měnou. Za vylepšení karty hráč obdrží body, které se sčítají a s dosažením nových milníků se hráči odemknou další odměny na sběratelské cestě. Samotné vylepšení u karty upravuje pouze její vzhled. Nemá žádný vliv na její statistiky. [\[4\]](#page-94-3)

Hlavní součástí monetizace této hry je především prodej karet a herních měn, které umožňují postup sběratelskou cestou a odemykání beden s novými kartami. Doplňkem je prodej variant, avatarů, titulů a zadních stran karet. Tyto předměty mají pouze vizuální efekt a umožňují hráči přizpůsobit si vzhled svého balíčků a profilu. Jedna karta může mít několik různých variant. V každém balíčků lze využít pouze jedna z nich. Aby hráč mohl kartu hrát, stačí mu vlastnit pouze jednu její variantu a nemusí jí být nutně základní karta. [\[4](#page-94-3)]

Součástí hry jsou sezóny, které trvají 4 nebo 5 týdnů. V průběhu sezóny hráč získává hraním a plněním úkolů body, které určují jeho celkový postup sezónou. Za něj hráč následně získává odměny. Část odměn je k dispozici zdarma a zbytek se zpřístupní po

zakoupení sezónní permanentky. Mezi placenými odměnami je také nová karta. Sezónní permanentka je jedním z nejvýhodnějších nákupů ve hře při porovnání její ceny a obsahu, který díky ní hráč může získat. [[4](#page-94-3)]

#### <span id="page-26-0"></span>**1.6.2 Hearthstone**

Karty ve hře mají různou raritu, která stanovuje, s jakou pravděpodobností může hráč danou kartu získat při otevření balíčku. Čím vyšší rarita, tím je šance na získání nižší. Nové karty jsou vydávány formou sad. Každá sada obsahuje několik desítek karet a v průběhu roku jsou vydány celkem 3 nové sady. Každá z nich přináší vlastní balíček, ze kterého lze získat její karty. [\[5\]](#page-94-4)

Hodnocený mód je možné hrát s balíčky tvořenými kartami ze sad, které vyšly v posledních dvou letech. Z tohoto pohledu je vždy nejvýhodnější nakupovat balíčky z nejnovější sady, protože je možné využít jejich karty nejdelší dobu. Díky omezení části kolekce, kterou hráč může využít, je neustále motivován k nákupu nových balíčků. [[5](#page-94-4)]

Balíčky s náhodným obsahem slouží jako primární zdroj nových karet. Lze je zakoupit v obchodě za zlato, což je herní měna, která lze získat například plněním úkolů. Obsahují 5 karet a mohou obsahovat karty, které hráč již vlastní. [[5](#page-94-4)]

Další možností pro zisk nových karet jsou malé sady, které obsahují konkrétní karty z jednotlivých sad. Cena jedné malé sady se rovná ceně 20 balíčků. Výhodou je, že má hráč při jejím zakoupení jistotu, jaké karty získá. [\[5\]](#page-94-4)

Třetí možností, jak rozšířit svou kolekci, je výroba karet. Jelikož lze v balíčku využít maximálně 2 stejné karty, nemají další duplikáty žádné využití. Proto je možné je rozložit a získat za ně surovinu potřebnou pro výrobu jiných karet. Pokud to hráč uzná za vhodné, může rozložit i kartu, od které má jen jeden kus. Při získání dostatku suroviny si může hráč vyrobit konkrétní novou kartu. Tato možnost je velmi užitečná v pozdějších fázích, ve kterých má hráč již velké množství karet a snaží se cílit na zisk nových karet do balíčků, které vyhovují jeho hernímu stylu. [\[5\]](#page-94-4)

Kromě základních verzí karet jsou ve hře i jejich zlaté varianty. Rozdíly mezi těmito dvěma typy jsou pouze vizuální a zlaté karty nemají žádný vliv na hratelnost. Lze je získat například nákupem zlatých balíčků nebo zlatých mini sad. Rozdíly mezi běžnou verzí a zlatou verzí těchto položek jsou v tom, že zlaté verze jsou několikanásobně dražší a obsahují pouze zlaté varianty karet. Dále existují ještě podepsané a diamantové typy karet, které mají vliv opět jen na vizuální stránku a lze je získat ve speciálních nabídkách nebo událostech. [[5](#page-94-4)]

Také v této hře se nacházejí sezóny, ve kterých hráč postupuje plněním denních a týdenních úkolů. Mezi odměnami lze najít zlato, nové karty, balíčky, obrázky pro hrdiny nebo zadní strany karet. Dále jsou zde časově omezené události, které nabízejí další herní výzvy a za jejich splnění hráč obdrží podobné odměny jako v sezóně. Další část odměn je k dispozici za hraní jednotlivých módů. [\[5\]](#page-94-4)

<span id="page-26-1"></span>Veškeré balíčky lze zakoupit za herní i reálnou měnu pomocí nákupu v aplikaci. Mezi další položky, které lze zakoupit, patří obrázky hrdinů, emotikony, pozadí karet, sezónní permanentky, herní měny, vstupenky pro různé módy a další. [[5](#page-94-4)]

## **1.6.3 Shrnutí**

Monetizaci obou her lze shrnout tímto způsobem:

- **Sezóny** obě hry obsahují sezóny, během kterých mohou hráči plnit úkoly a zakoupit si sezónní permanentky, které odemykají část placených odměn.
- **Denní úkoly** v obou hrách je možné plnit denní úkoly, za které hráč dostává malé odměny.
- **Náhodný zisk karet** obě hry nabízejí alespoň 1 způsob jak získat nové karty náhodně. U "Marvel Snap" se jedná o otevírání beden, u "Hearthstone" je to otevírání balíčků.
- **Přímý nákup karet** přímý nákup konkrétní karty za reálnou měnu, který by byl dostupný permanentně, neexistuje ani v jedné hře. Je však možné docílit podobného efektu využitím herních měn. V "Marvel Snap" lze zakoupit konkrétní kartu za sběratelské žetony a v "Hearthstone" ji lze vyrobit.
- **Varianty karet** obě hry nabízejí možnost přizpůsobení vzhledu karet díky jejich variantám. V obou případech nemají varianty žádný vliv na hratelnost.

# **Kapitola 2 Návrh**

Obsah této kapitoly zahrnuje přehled pravidel vytvořené hry, návrh její monetizace, funkční a nefunkční požadavky a volbu technologií. Navíc je zde popsán vznik názvu hry a jejího loga. Také se zde nachází diagram případů užití.

**COLLECT** 

. . . . . . .

# <span id="page-28-1"></span>**2.1 Název a logo hry**

<span id="page-28-0"></span>*<u>ALCOHOL: 1999</u>* 

. . . . . . . . . . .

Ve hře mají významnou roli 3 živly, mezi které patří oheň, voda a země. Proto bylo žádoucí, aby byly nějakým způsobem zahrnuty i v názvu hry. Zároveň bylo důležité, aby byl název vhodný i pro zahraniční hráče. Nápadů bylo několik, ale nakonec se ujal název Elementario, který vymyslel Jan Hamal. Tento název v sobě obsahuje slovo element, což je anglický překlad pro živel.

<span id="page-28-2"></span>Kromě názvu bylo důležité vytvořit také logo hry, které bylo následně využito pro ikonu aplikace. U něj byl kladen důraz na to, aby bylo jednoduché. Zároveň bylo dbáno na to, aby obsahovalo co nejméně různých barev. Logo symbolizuje 3 karty. Dvě z nich jsou v pozadí a třetí z nich je v popředí. Navíc má tvar písmena E, které odkazuje na název hry. Nakonec byla zvolena kombinace bílého loga na černém pozadí.

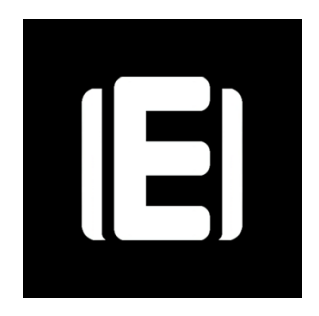

**Obrázek 2.1** Logo hry Elementario

### <span id="page-29-0"></span>**2.2 Pravidla hry**

### <span id="page-29-1"></span>**2.2.1 Karty a jejich varianty**

Hra aktuálně obsahuje 16 karet. Každá z nich je dostupná ve 3 variantách. Jednotlivé varianty se mezi sebou liší živlem, ke kterému přísluší. Karty mají následující vlastnosti:

- **Živel** hraje roli při rozhodování o vítězi daného kola.
- **Síla útoku** udává velikost poškození uděleného protivníkovi při útoku.
- **Pozitivní schopnost** aktivuje se při výhře v daném kole.
- **Negativní schopnost** aktivuje se při prohře v daném kole.

Karty představují postavy ze hry. Tomu odpovídá i jejich grafické ztvárnění a název. Balíček karet následně představuje družinu, se kterou se hráč vydává do boje proti ostatním.

#### <span id="page-29-2"></span>**2.2.2 Schopnosti**

Ve hře momentálně existují 4 pozitivní a 4 negativní druhy schopností. Většina schopností má nastavitelné parametry, tudíž je možné mít více karet se stejnými schopnostmi, ale jiným vyvážením. Zároveň je díky tomu možné upravovat statistiky karet, pokud jsou některé z nich příliš silné nebo slabé. Ve hře se nacházejí tyto schopnosti:

- **Bonus k síle útoku** zvyšuje sílu útoku karty zahrané v daném kole.
- **Vyléčení** přidá životy navíc hráči, který kartu zahrál.
- **Zablokování poškození** umožňuje zablokovat část poškození obdrženého v daném kole a zabránit tak ztrátě životů.
- **Odražení poškození** má stejnou funkci jako zablokování poškození. Navíc zablokované poškození odrazí, což se projeví dodatečným útokem a ztrátou životů na straně soupeře.
- **Snížení síly útoku** snižuje sílu útoku karty zahrané v tomto kole.
- **Zranění** ubere životy hráči, který kartu zahrál.
- **Vyléčení soupeře** přidá životy navíc soupeři.
- **Udělení poškození sám sobě** karta při jejím útoku udělí poškození hráči, který ji zahrál, místo soupeři.

#### <span id="page-29-3"></span>**2.2.3 Balíčky**

Herní balíček obsahuje celkem 9 karet. Podmínkou je, aby se v něm nacházely přesně 3 varianty od každého živlu. Dále v něm nesmí být více variant od jedné karty.

#### <span id="page-30-0"></span>**2.2.4 Průběh zápasu**

Oba hráči začínají hru se stejným počtem životů. Vítězem se stává hráč, který v průběhu maximálně 9 kol připraví o všechny životy svého soupeře. Pokud se to nepodaří ani jednomu hráči, stane se vítězem hráč, který má po 9 kolech více životů. V případě shodného počtu hra končí remízou.

Na začátku prvního kola oba hráči obdrží 3 náhodné karty z balíčku, se kterým vstoupili do hry. Následně si mohou vybrat, kterou z nich zahrají v tomto kole. Každý musí zahrát právě jednu. Zbytek jim zůstává do dalších kol. Před odehráním karty hráč nevidí, jakou kartu odehrál jeho soupeř. Jakmile oba hráči odehráli, dochází k vyhodnocení kola. Stejným způsobem probíhají i zbylá kola, akorát hráči na jejich začátku získají jen 1 novou kartu z balíčku. V posledních 3 kolech již žádné nové karty nedostávají, protože jsou balíčky prázdné.

#### <span id="page-30-1"></span>**2.2.5 Vyhodnocení kola**

Při vyhodnocení kola přicházejí na řadu živly. Ve hře jsou celkem 3 a patří mezi ně oheň, voda a země. Každý z nich má výhodu nad jedním ze zbylých dvou. Oheň má výhodu nad zemí, země má výhodu nad vodou a voda má výhodu nad ohněm. Díky těmto pravidlům je možné podle odehraných karet určit, který hráč vyhrál dané kolo. Vítězem kola se stane ten, který zahrál kartu příslušící k živlu, který má výhodu nad živlem, kterému přísluší soupeřem zahraná karta. Vyhodnocení kola probíhá v následujícím pořadí:

- **1. Určení vítěze kola** vítězem se stává hráč, který zahrál kartu s živlem, který má výhodu nad živlem karty zahrané jeho soupeřem. V případě, že oba zahráli kartu se stejným živlem, kolo nemá vítěze.
- **2. Uplatnění schopností** nejprve se uplatňuje pozitivní schopnost karty hráče, který vyhrál dané kolo. Následně se uplatňuje negativní schopnost karty hráče, který dané kolo prohrál. Pokud kolo skončilo remízou, tak se žádné schopnosti neuplatňují.
- **3. Provedení útoků** útočit opět začíná karta hráče, který je vítězem kola. Následně útočí karta poraženého. Pokud kolo skončilo remízou, tak o pořadí útoků rozhoduje priorita, která je při první remíze vylosována náhodně a následně se při každé další remíze pravidelně střídá mezi oběma hráči. Hráč s prioritou útočí jako první.

#### <span id="page-31-0"></span>**2.2.6 Ukázka vyhodnocení kola**

Pro lepší pochopení vyhodnocení kola a schopnosti odražení je zde uvedena ukázka. Ta popisuje průběh 1. kola zápasu. Na jeho začátku mají oba hráči 40 životů. Pro lepší přehlednost jsou hráči rozděleni na modrého a červeného. Modrý hráč v tomto kole zahrál vodní variantu karty Lesní víla, která má sílu útoku 3, pozitivní schopnost odrazit v daném kole až 7 poškození a negativní schopnost zvýšit protivníkův počet životů o 8. Červený hráč zahrál ohnivou variantu karty Lučištnice, která má sílu útoku 4, pozitivní schopnost zvýšit svou sílu útoku o 5 a negativní schopnost snížit svou sílu útoku o 3. Vyhodnocení kola vypadá následovně:

- **1. Určení vítěze kola** vítězem se stává modrý hráč, jelikož voda má výhodu proti ohni.
- **2. Uplatnění pozitivní schopnosti karty zahrané modrým hráčem** pozitivní schopností karty Lesní víla je odrazit poškození. Tudíž je jí v této chvíli přidělen štít, který dokáže zablokovat až 7 poškození.
- **3. Uplatnění negativní schopnosti karty zahrané červeným hráčem** negativní schopností karty Lučištnice je snížení síly útoku. Proto je její síla útoku snížena ze 4 poškození na 1 poškození.
- **4. Provedení útoku karty zahrané modrým hráčem** zahraná karta modrého hráče má v tuto chvíli sílu útoku 3, tudíž uděluje 3 poškození červenému hráči, který přichází o 3 životy a zbývá mu jich 37.
- **5. Provedení útoku karty zahrané červeným hráčem** zahraná karta červeného hráče má v tuto chvíli sílu útoku 1, tudíž uděluje 1 poškození modrému hráči. Ten toto poškození blokuje svým štítem, kterému se snižuje odolnost o 1. Modrý hráč nepřichází o žádné životy.
- **6. Provedení dodatečného útoků karty zahrané modrým hráčem** jelikož modrý hráč odrazil 1 poškození, uděluje 1 poškození červenému hráči formou dodatečného útoku. Červenému hráči po něm zbývá 36 životů.
- **7. Určení konečného výsledku** modrý hráč má na konci kola 40 životů a červený hráč jich má 36. Oba hráči odehráli včas. Ani jeden z nich nepřišel o všechny životy a stále mají k dispozici 8 karet pro zahrání v dalších kolech. Hra tudíž pokračuje 2. kolem.

# <span id="page-31-1"></span>**2.2.7 Časový limit pro odehrání**

Po vzoru analyzovaných her je stanoven časový limit na odehrání 1 kola, kterým je 1 minuta. Její odpočet začíná, jakmile oba hráči odehrají karty v předchozím kole a dané kolo se vyhodnotí. Je do ní tedy zahrnuto i zobrazení efektů dle výsledků předchozího kola. Důsledkem je, že časový úsek, ve kterém hráč může odehrát kartu, se mezi jednotlivými koly liší. Toto ale nevadí, protože čas na odehrání kola je ve všech případech stále dostatečný.

Smyslem časového limitu pro odehrání je zajistit, aby žádný z hráčů nemohl hru schválně zdržovat. Zároveň řeší situaci, ve které jeden z hráčů přestane během zápasu hrát.

Časový limit je znázorněn časomírou, která se zobrazuje 20 sekund před jeho vypršením. Pokud před jeho vypršením jeden z hráčů neodehraje, tak pro něj zápas končí prohrou. Pokud neodehrají oba hráči, zápas končí remízou. V případě, že oba odehrají včas, tak časový limit nehraje žádnou roli a pokračuje se případným dalším kolem.

#### <span id="page-32-0"></span>**2.3 Hratelnost**

#### <span id="page-32-1"></span>**2.3.1 Délka zápasů**

Cílem bylo vytvořit po vzoru "Marvel Snap" hru s krátkými zápasy. Jejich výhodou je to, že může hráč lépe odhadnout, jak dlouho mu zaberou a sníží se tak šance, že je v jejich průběhu opustí, čímž může zážitek ze hry pokazit protihráči.

Pro tento účel byla stanovena velikost balíčku na 9 karet. Ta hraje roli i při celkové délce zápasu, jelikož v každém kole musí hráč odehrát jednu kartu. Celkem tedy zápas může mít až 9 kol a s časovým limitem 1 minuta na 1 kolo může trvat maximálně 9 minut. Hru také urychluje fakt, že oba hráči hrají najednou.

### <span id="page-32-2"></span>**2.3.2 Vliv jednotlivých kol na výsledek**

Při vymýšlení průběhu jednotlivých kol bylo snahou, aby bylo každé z nich relevantní natolik, aby na jeho výsledku hráči záleželo. Kvůli tomu mají všechny karty 1 schopnost, která se aktivuje při výhře kola a 1 schopnost, která se aktivuje při jeho prohře.

Při vítězství kola hráč dostává první výhodu v podobě efektu pozitivní schopnosti jeho karty a následně druhou výhodu v podobě negativní schopnosti soupeřovy karty. Protihráč v takovém případě získá dvojnásobnou nevýhodu.

Aby byl výsledek kola ovlivnitelný, je dán živly zahraných karet. Pro výhru kola je potřeba zahrát kartu s živlem, který má výhodu nad živlem soupeřovy karty. Princip je shodný jako při hře kámen, nůžky, papír.

Jelikož mají oba hráči v balíčku maximálně 3 karty od každého živlu, je možné v průběhu zápasu taktizovat a rozhodnout se, jaké karty si hráč nechá do pozdějších kol. V nich je výběr karet velmi omezený a může se stát, že některý hráč již nemá k dispozici žádné karty od některého živlu. Pokud je daným živlem například oheň a soupeř má stále k dispozici alespoň 1 vodní kartu, tak u ní má jistotu, že může v následujícím kole pouze vyhrát nebo remizovat. Díky tomu se soupeř dostává do výhody.

Výsledek kola rozhoduje i o pořadí, ve kterém hráči útočí. Jelikož je nutné stanovit pořadí i při remízách, je ve hře ještě priorita, která je při první remíze stanovena hodem mincí a u každé další se přesouvá na druhého hráče.

#### <span id="page-32-3"></span>**2.3.3 Schopnosti**

Schopnosti jsou hlavním prvkem sloužícím pro vyvážení karet, jelikož ve hře není žádná surovina omezující, jakou kartu mohou hráči zahrát. Zároveň je dáno, že v každém kole musí hráči odehrát právě jednu kartu.

Myšlenka ohledně vyvážení karet je taková, že čím větší výhodu přináší pozitivní schopnost karty, tím větší nevýhodu má přinášet negativní schopnost karty. Zároveň karty se silnějšími schopnostmi mají mít nižší sílu útoku. Díky tomu jsou méně konzistentní, protože jsou v nevýhodě při remízách. Ale zároveň si ponechávají svou silnou stránku, pokud je hráč zahraje ve správný čas.

#### <span id="page-33-0"></span>**2.3.4 Varianty karet**

Vytvoření 3 variant pro každou kartu má 2 důvody. Prvním z nich je, že každý balíček může obsahovat maximálně 3 karty od každého živlu. Pokud by každá karta existovala pouze v jedné variantě příslušející k jednomu živlu, tak by se snížilo množství různých balíčků, které by šlo vytvořit, což by snižovalo množství obsahu ve hře.

Druhým důvodem je monetizace a postup hrou. V analyzovaných hrách nepřinášejí varianty žádnou změnu nebo výhodu týkající se hry. Cílem bylo tuto vlastnost změnit, aby se staly atraktivnějšími. Ale na druhou stranu bylo potřeba zachovat férovost mezi hráči s kolekcemi o různé velikosti. Proto je hlavní vlastností variant, že rozšiřují množství balíčků, které je hráč schopen složit z karet ve své kolekci. V průběhu samotných zápasů je již jejich efekt pouze vizuální.

Díky variantám se zvyšuje množství předmětů, které si hráč může zakoupit nebo pronajmout. Na druhou stranu je možné si kartu zahrát i v případě, že hráč vlastní pouze jednu z jejích variant. Díky tomu má větší efekt pronájem karet, který umožňuje zpřístupnění takové varianty, kterou hráč aktuálně potřebuje. Zároveň se snižuje efekt nákupu variant za mince, jelikož zakoupenou variantu může hráč použít jen v určitém množství balíčků a pro složení dalších si musí zakoupit jinou.

#### <span id="page-33-1"></span>**2.4 Monetizace**

#### <span id="page-33-2"></span>**2.4.1 Herní měny**

Ve hře jsou k dispozici následující 2 herní měny:

- **Mince** jedná se o základní herní měnu, která je dostupná zdarma v rámci denních odměn. Navíc ji lze zakoupit formou nákupů v aplikaci v herním obchodě. Je možné ji využít na nákup nových variant karet.
- **Klíče** tato herní měna slouží k pronájmu karet. Také lze získat jako denní odměnu a zakoupit v obchodě.

#### <span id="page-33-3"></span>**2.4.2 Pronájem karet**

Hlavním odlišovacím prvkem oproti jiným sběratelským karetním hrám je možnost si varianty karet pronajmout na určitý počet zápasů. Díky tomu mají všichni hráči možnost si zahrát jakoukoliv kartu ze hry alespoň po omezenou dobu. Za pronájem karet se platí pomocí klíčů, které jsou jednou z herních měn a slouží výhradně k tomuto účelu. Důvodem pro zavedení měny pouze pro pronájem je, aby hráči neměli špatný pocit, že utrácejí za pronájem, když by si mohli herní měnu šetřit a následně si za ni kartu rovnou koupit.

#### **Monetizace 21**

Cena a délka pronájmu se u jednotlivých karet liší. Ale mají shodné hodnoty u všech variant stejné karty. Díky tomu závisí výběr varianty, kterou si chce hráč pronajmout, pouze na živlech ostatních variant v balíčcích, které si chce zahrát. Informace o pronájmu jsou k nalezení přímo u variant v inventáři, kde si hráč může kdykoliv pronajmout kteroukoliv variantu ze hry. Důvodem pro umístění této funkcionality přímo do inventáře je, aby ji měl hráč neustále na očích při tvorbě balíčku.

Díky pronájmu se zmenšují rozdíly mezi hráči, kteří hrají již dlouhou dobu a mají mnoho zakoupených karet a novými hráči. Také se zmenšují rozdíly mezi platícími a neplatícími hráči. Toto je patrné například při přidání nových karet do hry. V porovnání se hrou "Marvel Snap", ve které nemají hráči žádnou možnost si s kartou zahrát, dokud ji nezískají, si zde mohou nové karty vyzkoušet všichni hráči, kteří mají našetřen dostatek klíčů. Ačkoliv může být pronájem nově přidaných karet dražší než pronájem starších karet, vždy se jedná maximálně o záležitost jednotek dnů, než si na jejich pronájem aktivní hráč našetří.

Aby nebylo nutné si u každé karty pronájem znova aktivovat po jeho uplynutí, je možné si v inventáři kdykoliv zapnout automatický pronájem. Tato možnost je k dispozici zvlášť u každé karty, kterou má hráč pronajatou. Pokud ji hráč využije, dojde k tomu, že v případě dostatku klíčů se pronájem karty prodlouží sám, jakmile je s ní odehrán poslední zaplacený zápas. Pronájem má následující cíle:

- **Snížení dopadu velikostí kolekcí** jedním z problémů karetních her jsou rozdíly mezi hráči, kteří danou hru hrají již několik let a novými hráči. Noví hráči mají jen velmi omezené možnosti pro tvorbu balíčků, což snižuje rozmanitost. Zároveň nemusí mít přístup k silnějším kartám. Pronájem tento problém řeší tím, že novým hráčům umožňuje si pronajmout část karet, které jsou pro ně klíčové a zbytek si mohou doplnit dle svých možností. Případně si mohou klíče šetřit delší dobu a následně si složit libovolný balíček ze hry.
- **Zvýšení rozmanitosti hry** pokud trvá u her odemykání přístupu k novým kartám moc dlouhou dobu, nezbývá hráčům nic jiného, než hrát stále dokola podobné balíčky, což má za následek, že se hra stává jednotvárnou a hráč se může začít nudit. Díky pronájmu mají hráči možnost neustále zkoušet nové balíčky a experimentovat. Klíče nemohou využít k ničemu jinému, proto by neměli mít výrazný důvod si je šetřit. Pokud pomineme situaci, kdy je chtějí využít výhradně pro hraní nových karet. Tato strategie lze omezit zavedením limitu pro maximální počet klíčů, díky kterému budou hráči motivováni klíče používat pravidelně, aby jim nepropadly.
- **Možnost vyzkoušet si nové karty** zde je opět vhodné srovnání se hrou "Marvel Snap", ve které hráči nemají možnost si kartu vyzkoušet, dokud ji nezískají. Toto je z pohledu hráčů velmi nepříjemné zejména v situacích, kdy váhají, zda si mají danou kartu zakoupit. Pokud si ji zakoupí a následně zjistí, že je hraní s ní nebaví, mohou svého nákupu litovat a v horším případě přestat hru po nějakou dobu hrát. Pronájem by měl v tomto případě hráči umožnit si kartu vyzkoušet za stejných podmínek, za kterých ji může hrát i po jejím zakoupení. Samozřejmě je zde riziko, že hráč během pronájmu s kartou několikrát v řadě prohraje a kvůli tomu si ji nezakoupí. Na druhou stranu mohou výhry rozhodnout o tom, že si ji zakoupí.

**Zajištění dlouhodobých zisků** – na rozdíl od nákupu karet je pronájem pouze dočasný. To znamená, že po určité době je hráč nucen provést další nákup, pokud chce pronájem využívat i nadále. Díky tomu by měl být motivován za hru pravidelně platit nakupováním klíčů, které lze zakoupit pomocí nákupu v aplikaci.

## <span id="page-35-0"></span>**2.4.3 Nákup karet**

Ačkoliv je možné si karty pronajmout, ve hře je stále možné si karty zakoupit za mince, které jsou druhou herní měnou sloužící primárně k tomuto účelu. Všechny karty ve hře je možné zakoupit kdykoliv přímo z inventáře. Základní ceny jsou však vysoké a neplatící hráč musí na novou kartu šetřit v průměru 2,5 týdne. Pokud by byl nákup snadno dostupný, tak by se snížila výhodnost pronájmu. Jelikož jsou ceny karet různé, je možné dočasně snížit cenu vybraných karet a motivovat tím hráče k nákupu karet, o které nemají tak velký zájem jako o jiné, ale chtějí využít dané slevy.

#### <span id="page-35-1"></span>**2.4.4 Porovnání ceny pronájmu a nákupu karet**

Ceny pro nákup i pronájem byly rozděleny do 3 kategorií od nejnižší po nejvyšší. Pokud karta patří například do kategorie s nízkou cenou, tak to platí pro její nákup i pronájem. V tabulce [2.1](#page-35-2) lze vidět přehled cen karet v mincích. V tabulce [2.2](#page-36-1) je uveden přehled cen pronájmu a jeho průměrná cena za 1 zápas. V tabulce [2.3](#page-36-2) jsou následně uvedeny ceny, za které lze zakoupit mince. Tabulka [2.4](#page-36-3) zahrnuje ceny, za které lze zakoupit klíče.

Obě herní měny jsou aktuálně dostupné ve 3 balíčcích. Přičemž balíčky s vyšším počtem herních měn nabízejí slevy v porovnání se základním balíčkem s nejnižším množstvím herní měny. Důvodem je, aby byly lákavější a hráči za ně utratili větší množství peněz. Navržené ceny byly později porovnány s výsledky dotazníku pro zpětnou vazbu [4.3.2](#page-72-0), který mohli vyplnit všichni hráči, kteří se zúčastnili uživatelského testování.

V budoucnu by mohla být nabídka upravena nebo rozšířena o další balíčky. Zejména klíče by bylo vhodné v budoucnu nabízet i formou individuálních nabídek, které by zohlednily počet zápasů odehraných daným hráčem za určitý časový úsek. Díky tomu by bylo možné poskytnout výhodnější nabídky zejména pro aktivní hráče, kteří odehrají denně vyšší počet zápasů.

Hlavní myšlenkou, která platí pro celou monetizaci v této hře, je ta, že základní ceny všech položek mají být spíše vysoké a nižší ceny mají být dostupné formou časově omezených nabídek, což má za úkol zvýšit jejich atraktivitu. U omezených nabídek je zároveň jednodušší v průběhu času manipulovat s jejich cenami a obsahem než u položek, které jsou v obchodě dostupné permanentně. To umožňuje pružně reagovat na výsledky prodejů jednotlivých nabídek a podle nich upravovat ty budoucí za účelem co nejvyššího zisku.

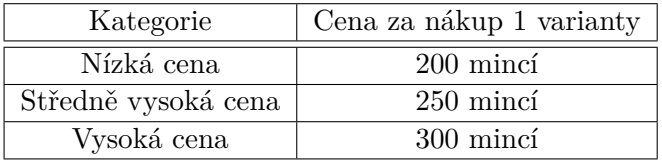

<span id="page-35-2"></span>**Tabulka 2.1** Přehled cen, za které lze karty zakoupit
#### **Monetizace 23**

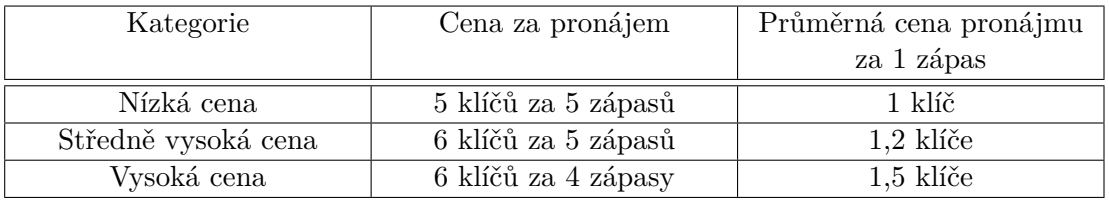

**Tabulka 2.2** Přehled cen, za které lze karty pronajmout

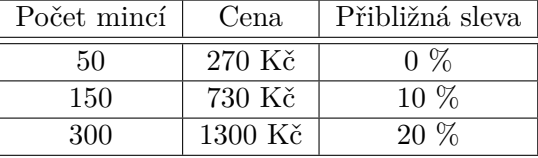

**Tabulka 2.3** Přehled cen, za které lze zakoupit mince

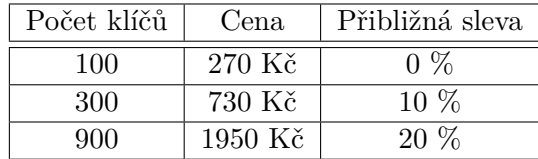

**Tabulka 2.4** Přehled cen, za které lze zakoupit klíče

### **2.4.5 Denní odměny**

Jedinou formou postupu hrou jsou v tuto chvíli denní odměny za prvních 5 vítězství v zápasech. Cílem denních odměn je, aby se hráči do hry přihlašovali pravidelně a měli motivaci ji hrát. Složení denních odměn je následující:

- **Odměna za 1. vítězství dne** 15 klíčů;
- **Odměna za 2. vítězství dne** 10 mincí;
- **Odměna za 3. vítězství dne** 10 klíčů;
- **Odměna za 4. vítězství dne** 5 mincí;
- **Odměna za 5. vítězství dne** 5 klíčů.

Odměna za 1. vítězství je záměrně nejvyšší a s každým dalším se snižuje. Důvodem je to, aby měli všichni hráči, kteří dosáhnou alespoň na 2 vítězství za den pocit, že ve hře postupují a nepřicházejí o tolik odměn, pokud v daném dni nezískají všechny.

Celkové množství herních měn v denních odměnách odpovídá tomu, aby si aktivní hráč, který každý den získá všechny z nich, mohl zakoupit novou variantu přibližně každých 14 až 20 dní v závislosti na její ceně. Hráč, který získá denně alespoň 2 odměny, si může zakoupit novou variantu jednou za 20 až 30 dní. Při vydávání nových karet alespoň jednou za 14 dní tudíž bude ve hře i nadále dostatek obsahu pro platící i neplatící hráče.

# **2.5 Analýza požadavků**

Před samotnou implementací bylo potřeba definovat funkční a nefunkční požadavky, které udávají, jaké funkcionality mají být v aplikaci dostupné. Tvorba požadavků probíhala ve spolupráci s Janem Hamalem, jelikož se velká část z nich týká frontendu i backendu.

### **2.5.1 Funkční požadavky**

Pro aplikaci byly stanoveny tyto funkční požadavky:

- **1. Registrace uživatele** aplikace uživateli umožní se v ní zaregistrovat.
- **2. Založení uživatelského účtu:** aplikace uživateli umožní si v ní vytvořit svůj herní účet.
- **3. Přihlášení uživatele** aplikace uživateli umožní se v ní přihlásit ke svému hernímu účtu.
- **4. Odhlášení uživatele** aplikace uživateli umožní se v ní odhlásit ze svého herního účtu.
- **5. Změna přezdívky** aplikace uživateli umožní si změnit svou přezdívku.
- **6. Volba balíčku pro zápas** aplikace uživateli umožní si ze složených balíčků zvolit ten, se kterým chce vstoupit do zápasu.
- **7. Hra pro dva hráče** aplikace uživateli umožní si po síti zahrát zápas proti jinému hráči.
- **8. Hra hráče proti robotovi** aplikace uživateli umožní si po síti zahrát zápas proti robotovi, pokud bude v danou chvíli nedostatek protihráčů.
- **9. Tvorba zápasů** aplikace bude umožňovat automatickou tvorbu zápasů po síti. V zápasech se proti sobě mohou utkat buď 2 hráči nebo hráč proti robotovi.
- **10. Přidání hráče do fronty pro tvorbu zápasů** aplikace uživateli umožní vstoupit do fronty pro tvorbu zápasů.
- **11. Opuštění fronty pro tvorbu zápasů** aplikace uživateli umožní opustit frontu pro tvorbu zápasů.
- **12. Potvrzení zahájení zápasu** aplikace potvrdí zahájení zápasu pouze v případě, že bude uživatel v danou dobu stále aktivní.
- **13. Odehrání tahu během zápasu** aplikace uživateli umožní zahrát kartu a provést tím svůj tah.
- **14. Ukončení neaktivního zápasu** aplikace ukončí zápas, pokud uživatel neodehraje včas.
- **15. Vyhodnocení výsledku kola během zápasu** jakmile oba hráči odehrají, aplikace vyhodnotí výsledek kola a zobrazí jej.
- **16. Vyhodnocení výsledku zápasu** jakmile zápas skončí, aplikace vyhodnotí jeho výsledek a zobrazí jej.
- **17. Zobrazení historie zápasu** aplikace uživateli umožní si během zápasu zobrazit karty, které byly oběma hráči zahrané v předchozích kolech.
- **18. Zobrazení zbývajících živlů** aplikace během zápasu zobrazí, ke kterým živlům přísluší zbývající karty, které mají hráči v ruce nebo v balíčku.
- **19. Zobrazení přezdívek během zápasu** aplikace zobrazí v průběhu zápasu přezdívky obou hráčů.
- **20. Inventář** aplikace bude obsahovat inventář, ve kterém uživatel nalezne veškeré karty ze hry a bude moct spravovat svou kolekci.
- **21. Řazení a filtrování karet v inventáři** v inventáři bude možné filtrovat a seřadit karty v kolekci.
- **22. Tvorba balíčku karet** aplikace uživateli umožní si vytvořit několik různých balíčků karet, které bude moci využít při zápasech.
- **23. Přejmenování balíčku karet** balíčky karet bude možné přejmenovat.
- **24. Nákup karet** aplikace uživateli umožní nákup nových karet pomocí základní herní měny.
- **25. Pronájem karet** aplikace uživateli umožní si pronajmout nové karty na omezený počet zápasů pomocí herní měny určené k pronájmu.
- **26. Automatické prodloužení pronájmu** u pronajatých karet bude možné aktivovat automatické prodloužení pronájmu.
- **27. Zobrazení denních odměn** aplikace po ukončení zápasu zobrazí odměny, které za něj hráč získal.
- **28. Herní měny** aplikace bude obsahovat základní herní měnu a herní měnu pro pronájem. Aktuální množství, které bude hráč mít na svém herním účtě, bude zobrazeno v horní části obrazovky ve scénách, pro které bude relevantní.
- **29. Herní obchod** aplikace bude obsahovat herní obchod, ve kterém budou zobrazeny aktuálně dostupné balíčky herních měn. Všechny balíčky budou dostupné zdarma.
- **30. Lokalizace** aplikace uživateli umožní si zvolit jazyk, ve kterém má být zobrazena. Bude dostupná angličtina a čeština.

### **2.5.2 Nefunkční požadavky**

- **1. Unity** aplikace bude vytvořena pomocí herního enginu Unity.
- **2. C#** aplikace bude naprogramována pomocí programovacího jazyka C#.
- **3. Android 7.0 a vyšší** aplikace bude dostupná pro mobilní telefony a tablety s Androidem 7.0 a vyšším. Podle aktuálních celosvětových statistik to znamená, že bude dostupná pro 97,03 % mobilních telefonů a tabletů využívajících operační systém Android. [\[6\]](#page-94-0)
- **4. Rozšiřitelnost** aplikace bude umožňovat pravidelné přidávání nových karet a jejich schopností.
- **5. Úpravy karet** aplikace umožní upravit vlastnosti karet bez nutnosti poskytnout uživateli novou verzi aplikace. U karet by mělo být možné tímto způsobem upravit hodnoty síly útoku nebo vyměnit jejich schopnosti za jiné z těch, které ve hře již budou existovat.

# **2.6 Diagram případů užití**

Diagram na obrázku [2.2](#page-40-0) zahrnuje případy užití, které lze realizovat prostřednictvím herního klienta. Jediným aktérem v něm je hráč. Jednotlivé případy užití odpovídají funkčním požadavkům, které jsou popsané v předchozí sekci.

<span id="page-40-0"></span>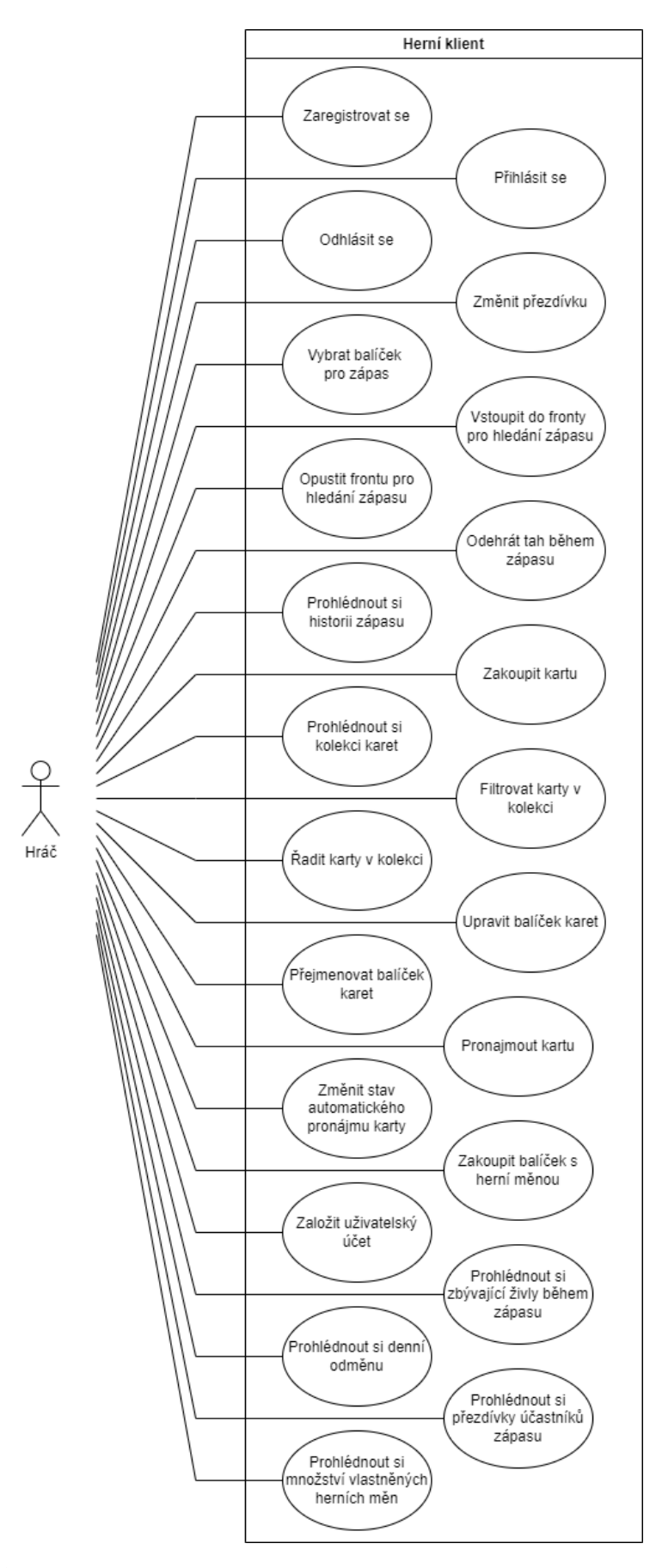

**Obrázek 2.2** Diagram případů užití pro herního klienta

# **2.7 Volba technologií**

# **2.7.1 Herní engine**

Nejdůležitější technologií, kterou bylo potřeba zvolit, je herní engine. Jeho použití bylo upřednostněno oproti zcela vlastní implementaci především z časových důvodů. Pro tvorbu frontendu byl zvolen herní engine Unity [\[7\]](#page-94-1). K této volbě vedly následující důvody.

- **Využití u analyzovaných her** obě analyzované hry "Marvel Snap" a "Hearthstone" byly vytvořeny v Unity [\[8\]](#page-94-2).
- **Verze s dlouhodobou podporou** Unity nabízí několik verzí s dlouhodobou podporou, která trvá několik let [\[9\]](#page-94-3). Tudíž je možné využít jednu z nich po delší dobu a není nutné neustále přecházet na novou. To může ušetřit čas spojený s testováním hry při přechodu na novou verzi, která může rozbít některé herní systémy. Pro tvorbu hry byla zvolena verze 2022.3.16f1.
- **Scripty v jazyce**  $C#$  scripty je v Unity možné psát pomocí jazyka  $C#$  [[10\]](#page-94-4), který nabízí automatickou správu paměti [\[11](#page-95-0)]. Díky tomu není nutné se při jejich psaní starat o uvolňování již nepoužívané paměti.
- **Rozsáhlá dokumentace** Unity nabízí širokou dokumentaci, ve které lze najít informace o jednotlivých částech enginu [\[12](#page-95-1)]. Zároveň nabízí výukové kurzy, které jsou k dispozici zdarma a slouží pro praktické seznámení s jednotlivými částmi enginu. [\[13](#page-95-2)].
- **Simulátor v editoru** součástí editoru je simulátor, který umožňuje zobrazit hru v podobě, ve které bude vypadat na různých zařízeních [[14\]](#page-95-3). To je výhodné zejména při tvorbě hry pro Android, jelikož tento operační systém využívá velké množství zařízení s odlišnými velikostmi displejů.
- **SDK pro Firebase** jelikož byla pro tvorbu backendu zvolena platforma Firebase, je velkou výhodou enginu Unity, že je pro něj dostupný "Software Development Kit" (dále jen SDK) pro Firebase, který nabízí sadu nástrojů například pro použití cloudových funkcí nebo databáze Cloud Firestore [\[15](#page-95-4)].
- **Licence zdarma** pro tvorbu aplikací v Unity je potřeba licence. Existují celkem 4 typy, které se liší podle toho, pro koho jsou určeny. Prvním z nich je osobní licence, která je k dispozici zdarma při výdělcích do 200 000 \$ za posledních 12 měsíců [[16\]](#page-95-5). Z tohoto důvodu plně postačila pro tvorbu této bakalářské práce.

# **2.7.2 Technologie pro tvorbu grafiky**

Pro tvorbu grafiky byla zvolena generativní umělá inteligence. Konkrétně byl využit model  $\text{DALL} \cdot \text{E}$  3, který je dostupný pro předplatitele ChatGPT Plus [[17](#page-95-6)]. Tento model umožňuje generovat obrázky na základě textového vstupu. Vlastníkem výstupu je

uživatel. Veškerý obsah vygenerovaný tímto modelem je tedy možné použít mimo jiné například pro komerční účely. Proto se hodí i pro tvorbu her. Výhodou generování obrázků oproti jejich nákupu je možnost je více přizpůsobit podle svých představ. [[18](#page-95-7)]

Jedním z problémů při generování obrázků pomocí generativní umělé inteligence je jejich nekonzistence. Ta může působit problémy, pokud jsou vytvářeny například prvky pro uživatelské rozhraní jako jsou ikony. U nich je potřeba, aby byly jednotné a uživatel se podle nich snáze orientoval. Z tohoto důvodu byl pro dodatečnou úpravu grafiky zvolen program Photoshop, který pro tento účel nabízí široké množství nástrojů. Jeho hlavní nevýhodou je, že se za něj musí platit formou předplatného a není možné jej používat dlouhodobě zdarma ani není možné zakoupit některou z jeho verzí za jednorázový poplatek. Na druhou stranu obsahuje mimo jiné i nástroje využívající generativní umělou inteligenci, které jsou užitečné zejména v případech, kdy je potřeba z obrázku některou část odstranit takovým způsobem, aby její náhrada splynula s okolím nebo rozšířit obrázek, pokud nemá dostatečné rozměry a není žádoucí jej pouze zvětšit a oříznout. [\[19](#page-95-8)]

**Návrh**

# **Kapitola 3 ALCOHOL Implementace**

Na začátku této kapitoly jsou popsány části herního enginu Unity a jazyka C#, které byly pro implementaci klíčové. Následně je zde popsána architektura aplikace a vybrané návrhové vzory, které byly při její implementaci využity. Dále je zde uvedeno využití cloudových funkcí a databáze Cloud Firestore. Ke konci této kapitoly je uveden popis jednotlivých herních scén, postup, který byl využit při tvorbě grafiky, postup, který byl využit pro lokalizaci výsledné aplikace a krátké shrnutí nástrojů použitých pro vývoj.

÷ i.

# **3.1 Unity**

# **3.1.1 GameObject**

**Contract Contract** 

Hry bývají v Unity rozděleny do několika scén. GameObject je jedním z jejich základních prvků. Reprezentuje objekt, který se v dané scéně nachází. Jedna scéna může obsahovat více z nich. Vlastnosti těchto objektů závisejí na komponentách, které jsou jim přiřazeny. Těmi může být například obrázek, tlačítko nebo script. U objektů lze přímo v editoru nebo formou scriptů také upravovat jejich velikost nebo pozici ve scéně. [\[20](#page-95-9)]

# **3.1.2 MonoBehaviour**

MonoBehaviour je základní třídou, ze které dědí mnoho scriptů v Unity. Scripty, které dědí z této třídy, lze následně přidat do scény jako komponentu pro GameObject. Pokud je daný GameObject zničen, tak dojde i k odstranění všech jeho komponent, tudíž i scriptů. MonoBehaviour nabízí řadu funkcí [\[21\]](#page-95-10). Zde je přehled tří nejčastěji použitých funkcí při implementaci:

- **Update** tato funkce je volána pro každý snímek. Lze v ní proto například kontrolovat, zda je potřeba vykonat nějakou akci.
- **DontDestroyOnLoad** tato funkce zabraňuje zničení objektu při opuštění scény. Hodí se proto pro objekty, které jsou potřeba ve všech scénách.
- **Instantiate** tato funkce umožňuje vytvářet nové objekty jako kopie stávajícího objektu. Byla využita například pro tvorbu kolekce karet v inventáři.

### **3.1.3 Prefab**

Objekty typu GameObject lze společně se všemi jejich komponentami uložit jako jeden celek, který se nazývá Prefab. Výhodou využití této možnosti oproti prostému kopírování objektů je, že všechny instance dané Prefab jsou synchronizované. To znamená, že pokud je provedena změna pro danou Prefab, jakou může být například přidání tlačítka, tak se tato změna projeví ve všech jejích instancích ve všech scénách. [[22\]](#page-95-11)

Někdy může nastat situace, že jsou ve hře podobné objekty, ale některé jejich části se liší. V takovém případě je možné vytvořit více variant pro jednu Prefab. Jednotlivé varianty si zachovávají podobu svého rodiče, ale je u nich možné jednotlivé části upravit nebo odebrat. Zároveň jim lze přidat i úplně nové části. [[22\]](#page-95-11)

Prefab byla při implementaci využita několikrát. Hlavním důvodem bylo to, že při tvorbě objektů prostřednictvím scriptů je značně jednodušší vytvořit novou instanci pro Prefab než vytvořit objekt a postupně mu přidávat jednotlivé komponenty. Druhým důvodem bylo rozdělení scén na menší části. Téměř každá Prefab využitá ve hře má vlastního manažera, který ji spravuje. Pokud je potřeba například zobrazit zvýraznění dané karty v inventáři, tak může hlavní manažer, který spravuje inventář, pouze zavolat metodu poskytnutou manažerem karty a ten danou činnost provede.

### **3.1.4 Coroutine**

Coroutine je metoda, kterou lze využít v případě, kdy je potřeba nějakou akci vykonat v průběhu více snímků. Veškerý kód, který se v ní nachází je vykonán na hlavním vlákně, ale u každého snímku se vždy provede jen jeho část. Tato vlastnost se hodí například při tvorbě efektů nebo pro časomíru, která se aktualizuje každou sekundu. [\[23\]](#page-95-12)

<span id="page-45-0"></span>**Výpis kódu 3.1** Coroutine UpdateTimer zajišťující úpravu časomíry v průběhu zápasu

```
1 private IEnumerator UpdateTimer()
2 {
3 while (true)
4 {
5 int timeLeft = (int)_matchService.GetRoundTimeLeft();
6
7 btimerManager.UpdateTimer(timeLeft);
8
9 if (timeLeft == 0 && _matchService.RoundLimitNotificationIsSent())
10 {
11 makeCardsInHandUnplayable();
12 break;
13 }
14
15 yield return new WaitForSeconds(WaitTimeBetweenTimerUpdates);
16 }
17 }
```
Na ukázce kódu [3.1](#page-45-0) lze vidět coroutine UpdateTimer, která má na starost zobrazování zbývajícího času do konce kola během zápasu pomocí volání metody ze servisní třídy s názvem GetRoundTimeLeft a následnou úpravou časomíry voláním metody UpdateTimer poskytnutou manažerem, který spravuje časomíru. Řádek s číslem 15 je místem, ve kterém se coroutine přeruší a čeká, dokud nenastane čas pro její pokračování. Pokud limit pro dané kolo vyprší, tak se zavolá funkce makeCardsInHandUnplayable a následně se provede příkaz break, který ukončí cyklus. A poté se ukončí i celá coroutine.

# **3.2 C#**

### **3.2.1 Asynchronní metody**

Vzhledem k nutnosti komunikovat s backendem pomocí volání cloudových funkcí a potřebě číst z databáze Cloud Firestore, byly při implementaci hojně využity asynchronní metody. Ty jsou v jazyce C# určeny modifikátorem async. Jejich důležitou součástí je operátor await. Asynchronní metoda probíhá synchronně, dokud nedojde k prvnímu await. Poté se pozastaví a vyčká, dokud se nedokončí očekávaná úloha. Díky tomu neblokuje hlavní vlákno, což se hodí zejména u her, u kterých je potřeba pravidelně aktualizovat objekty ve scéně. [[24](#page-95-13)]

Na ukázce kódu [3.2](#page-46-0) se nachází asynchronní metoda, která se stará o nákup balíčku s herní měnou. Nejprve čeká na řádku s číslem 3 na výsledek nákupu balíčku. Pokud je nákup úspěšný, tak čeká znova na řádku s číslem 7 na aktualizaci uživatelského účtu. Dále si lze povšimnout, že metoda vrací Task<bool>. Třída Task<Result> se používá v případě, že se vrací smysluplná hodnota. Další možností je vracet pouze Task nebo void. V prvním případě lze na dokončení metody vyčkat pomocí await, ve druhém případě to možné není a není v něm možné ani odchytit výjimky vyvolané danou metodou. [\[24](#page-95-13)]

<span id="page-46-0"></span>**Výpis kódu 3.2** Metoda BuyCurrencyPackage zajišťující nákup balíčku s herní měnou

```
1 public async Task<bool> BuyCurrencyPackage(string packId)
2 {
3 bool purchaseSuccessfull = await _shopAPI.BuyCurrencyPackage(packId);
4
5 if (purchaseSuccessfull)
6 \qquad \qquad7 await _userAccountService.UpdateUserAccount();
8 }
9
10 return purchaseSuccessfull;
11 }
```
### **3.2.2 Události**

Jazyk C# nabízí třídám možnost vytvořit události, které mohou jiné třídy začít odebírat a v případě, že daná událost nastane, jsou o ní informovány. Podle jejich funkce se třídy, které události vyvolávají, nazývají vydavatelé a třídy, které události odebírají, jsou odběratelé. [\[25](#page-95-14)]

Odebírání událostí je dobrovolné, tudíž může nastat situace, ve které některé události nemají žádné odběratele. Zároveň se může stát, že má jedna událost více odběratelů, kteří jsou o ní informováni postupně. Vydavatelé rozhodují o tom, kdy je daná událost vyvolána a její odběratelé na ni následně reagují. [\[25](#page-95-14)]

Události byly při implementaci využity zejména v případech, ve kterých se čeká na úpravu dokumentu v databázi. Díky nim je možné tuto změnu propagovat od nižších do vyšších vrstev aplikace bez nutnosti mít na vyšší vrstvy závislosti v nižších vrstvách.

### **3.3 Architektura**

Pro tvorbu aplikace byla zvolena vícevrstvá architektura. Tento návrhový vzor je založen na rozdělení aplikace do více vrstev. A každá z nich má mít jednu zodpovědnost. Vrstvy mohou být tvořeny více částmi. Každá z nich by však měla svou činností odpovídat zaměření dané vrstvy. Vrstvy na sobě mají být nezávislé, což zajišťuje, že změny v jedné z nich mají minimální dopady na ostatní. Komunikace mezi vrstvami probíhá vždy mezi těmi, které jsou hned vedle sebe. To znamená, že pokud jedna vrstva zajišťuje zpracování uživatelského vstupu, další vrstva zajišťuje aplikační logiku a poslední vrstva komunikuje s databází, tak by požadavek pro uložení dat zadaných na vstupu měl postupně projít přes všechny 3 vrstvy. [[26\]](#page-95-15)

Mezi výhody tohoto návrhového vzoru patří jednoduchost implementace. Pokud mají všechny vrstvy určeny své zaměření, tak je jasně dáno, které části aplikace mají obsahovat. Zároveň se jedná o jeden ze známějších návrhových vzorů, tudíž je srozumitelný i pro vývojáře, kteří se k projektu připojí později v průběhu vývoje, což může být u her s dlouhodobou podporou přínosné. Druhou výhodou je snadná testovatelnost částí aplikace, jelikož jsou od sebe oddělené a jejich závislosti lze pro účely testů jednoduše nahradit. [\[26](#page-95-15)]

Aplikace je rozdělena na následující vrstvy:

- **1. UI** tato vrstva je tvořena manažery, kteří zodpovídají za koordinaci jednotlivých částí scény jako jsou panely, texty, tlačítka, obrázky a další. Každá scéna má svého hlavního manažera. Kromě něj se v některých scénách nachází ještě několik menších, kteří zodpovídají za konkrétní části scény jako jsou karty, přehledy balíčků nebo historie zápasu.
- **2. Logika** tuto vrstvu tvoří servisní třídy, ve kterých se nachází většina aplikační logiky. Každá z hlavních částí aplikace má svou vlastní servisní třídu.
- **3. API** v této vrstvě se nacházejí rozhraní, která zpracovávají komunikaci mezi frontendem a backendem. Jelikož byla pro backend zvolena Firebase, jsou zde rozhraní pro práci s cloudovými funkcemi a databází Cloud Firestore.

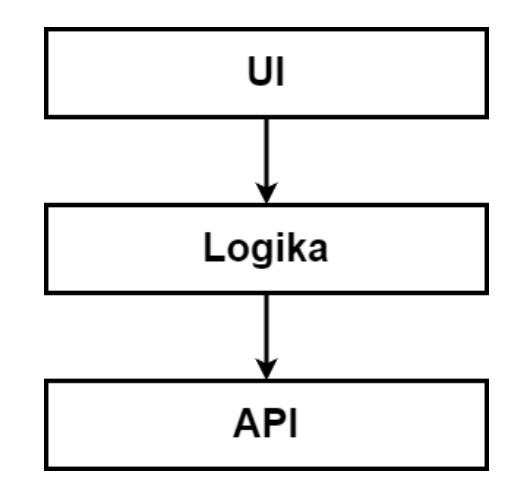

**Obrázek 3.1** Ukázka rozdělení aplikace do vrstev

### **3.3.1 Dependency Injection**

Pro správu závislostí potřebných v jednotlivých třídách byla využita Dependency Injection. Což znamená, že jednotlivé třídy si své závislosti nevytvářejí samy, ale dostávají je od někoho jiného. To zjednodušuje například testování. [\[27](#page-95-16)]

Jelikož třídy dědící z MonoBehaviour nemohou mít svůj konstruktor, byla místo něj pro účely Dependency Injection využita pole ve třídách. Vložení závislostí do těchto polí má při načtení scény na starost třída DependencyInjectionContainer.

Veškeré potřebné závislosti jsou vytvořeny při startu aplikace a následně zaregistrovány ve třídě DependencyInjectionContainer. Ta následně při načtení jakékoliv scény vyhledává veškeré scripty dědící z MonoBehaviour. V nich následně vyhledává pole označená atributem InjectAttribute, která vyžadují nějakou závislost. Pokud je daná závislost k dispozici, je vložena do daného pole.

Důsledkem zvolené implementace je to, že pro každou potřebnou závislost je k dispozici pouze jedna instance po celou dobu běhu aplikace. To znamená, že veškeré třídy vyžadující jako závislost například servisní třídu pro správu karet, pracují se stejnou instancí. A vzhledem k tomu, že si některé servisní třídy drží svůj stav, tak na to bylo nutné brát ohledy při jejich implementaci.

### **3.3.2 Rozšiřitelnost**

Při implementaci se předpokládalo, že v budoucnu bude potřeba přidávat do hry nové karty a jejich schopnosti. Zároveň se počítalo s tím, že karty mohou být v budoucnu upravovány. Z těchto důvodů jsou veškeré informace o kartách týkajících se schopností a síly útoku načítány z databáze.

Překlady a obrázky karet jsou součástí buildu. Z toho vyplývá, že při vydání nové karty je nutné, aby byly tyto části dostupné v dané verzi klienta. V budoucnu by bylo možné tuto část vylepšit, aby se mohly obrázky a texty dodatečně stáhnout.

Aktuální implementace má výhodu v tom, že v případě pravidelných aktualizacích hry například jednou za 14 dní nebo jednou měsíčně je možné postupně přidávat implementaci nových schopností a části nových karet bez toho, aby o nich hráči věděli předčasně.

### **3.3.3 Struktura projektu**

Nejdůležitější části projektu se nacházejí ve složce Assets. Zde se nachází složka Localization obsahující především tabulky pro lokalizaci. Další složkou je Prefabs, která obsahuje složky s objekty typu Prefab, které jsou použité v jednotlivých scénách. Dále je zde složka Scenes obsahující složky s jednotlivými herními scénami. Poté je zde složka Resources, která obsahuje veškeré grafické prvky jako jsou obrázky, ikony nebo další prvky uživatelského rozhraní. Nejdůležitější složkou je Scripts, která má následující obsah:

- **APIs** zde se nacházejí rozhraní pro volání cloudových funkcí a komunikaci s databází Cloud Firestore.
- **DataModels** tato složka obsahuje veškeré datové modely.
- **Enums** tady jsou všechny výčtové typy.
- **Initialization** zde se nachází script, který se stará o inicializaci při startu aplikace.
- **Logic** v této složce jsou veškeré servisní třídy.
- **Mappers** tato složka obsahuje třídy, které slouží pro mapování datových modelů.
- **UI** tato složka obsahuje manažery starající se o organizaci objektů ve scénách. Dále je zde manažer pro tvorbu vyskakovacích oken a manažer pro načítání scén.
- **Utilities** zde jsou třídy, které se starají o sekvenční průběh efektů implementovaných pomocí coroutine, Dependency Injection, logování, tvorbu objektů a správu hlavního vlákna.
- **Tests** tato složka obsahuje soubory s jednotkovými testy.

### **3.3.4 Datové modely**

Datové modely byly při implementaci rozděleny na 3 hlavní části, které odpovídají jednotlivým vrstvám. Každá vrstva tudíž ve většině případů pracuje se svými modely, což umožňuje, aby změny modelů v jedné vrstvě neovlivňovaly jiné vrstvy, pokud se nejedná o velmi zásadní změny. Pro převedení modelů z jednoho typu do druhého byl využit návrhový vzor Mapper, který slouží právě k tomuto účelu. V aplikaci se nacházejí následujících typy datových modelů:

**DTO** – tyto modely odpovídají návrhovému vzoru Data Transfer Object, což je jednoduchý objekt obsahující pouze data bez jakýchkoliv metod. Slouží k jejich přenosu mezi vrstvami nebo například při přenosu dat mezi serverem a klientem. V případě této aplikace byly využity ve 2 případech. Prvním z nich jsou objekty, které slouží pro data získaná z databáze Cloud Firestore. Druhým případem jsou objekty nesoucí data pro volání cloudových funkcí, které jsou tvořeny názvy funkcí a jejich argumenty.

- **DomainModel** doménové modely jsou využity ve vrstvě aplikační logiky, ve které s nimi pracují servisní třídy. Tyto modely již obsahují i metody.
- **ViewModel** tyto modely jsou využívány ve vrstvě s UI manažery. Oproti doménovým modelům obsahují navíc například atributy s cestami k obrázkům nebo klíče sloužící pro nalezení překladů.

### **3.4 Použité návrhové vzory**

V této sekci jsou popsané tři vybrané návrhové vzory, které byly použity při implementaci. U každého z nich je uvedeno, k čemu slouží a jakým konkrétním způsobem byl využit.

### **3.4.1 Dispatcher**

Tento návrhový vzor je užitečný v případě, kdy jsou využívána vedlejší vlákna, ale například kód pro aktualizaci textu na obrazovce je potřeba provést na hlavním vlákně. Přesně taková situace nastává v Unity, pokud je potřeba upravit vlastnosti objektů ve scéně. [\[28\]](#page-96-0)

Pro účely této hry byl Dispatcher implementován jako Singleton, což znamená, že vždy existuje jen jedna jeho instance. Ta je vytvořena krátce po startu aplikace a následně je dostupná ve všech scénách. Dispatcher obsahuje frontu akcí, které mají být vykonané na hlavním vlákně. Vedlejší vlákna mohou využít jeho metodu pro přidání dalších akcí. Dispatcher dědí ze třídy MonoBehaviour, která poskytuje metodu Update, která se volá pro každý snímek. V této metodě proto dochází k postupnému odebírání akcí z fronty a jejich vykonávání.

### **3.4.2 Object Pool**

Tento návrhový vzor se může hodit v případě, že je potřeba opakovaně vytvářet velké množství instancí nějakých objektů. V případě této hry se jedná například o kolekci karet v inventáři. Pokud by byla při každé aktualizaci inventáře vytvořena celá kolekce znova, mohlo by její vytvoření trvat delší dobu a používání inventáře by nemuselo být dostatečně plynulé. Druhým problémem by mohla být fragmentace paměti způsobená neustálým vytvářením a ničením objektů. [[29\]](#page-96-1)

Řešením výše zmíněných problémů je vytvoření kolekce s dostatečným množstvím objektů hned na začátku. Objekty v ní mají dva stavy. Buď jsou aktivní nebo jsou neaktivní. Všechny objekty začínají jako neaktivní a pokud je potřeba získat nový objekt, tak se stav jednoho z volných objektů změní na aktivní. Pokud má být naopak objekt zničen, tak je jeho stav změněn na neaktivní. Díky tomu lze neustále pracovat se stejnou částí paměti a proces změny stavu objektu je výrazně rychlejší než jeho vytváření nebo ničení. [\[29\]](#page-96-1)

Vzhledem k potřebám hry byla implementována zjednodušená verze pro správu objektů v herní scéně jako jsou právě karty nebo položky v obchodě. Při načítání scény se vytváří dostatečné množství karet a při aktualizaci inventáře se všechny z nich uvádějí do neaktivního stavu. Poté se postupně upravují podle aktuální situace a převádějí do

aktivního stavu v pořadí, v jakém mají být seřazeny. Pokud některá karta neodpovídá aktuálnímu filtru, tak zůstává neaktivní. V budoucnu by bylo možné toto chování optimalizovat a uvádět do aktivního stavu karty postupně, aby byly aktivní jen ty, které hráč zrovna vidí. Ale pro 48 karet nemělo velký smysl tuto optimalizaci v tuto chvíli implementovat.

### **3.4.3 Event Queue**

Ve hrách se často vyskytují události, na které je potřeba reagovat. V případě této hry se jedná o zobrazení efektů na základě výsledku kola. Ten se vyhodnocuje v servisní třídě a následně na něj musí reagovat manažer v úplně jiné vrstvě. V tomto případě je také nutné při zobrazení dodržet přesné pořadí, v jakém se události odehrály.

Pro tyto případy je možné využít návrhový vzor Event Queue, který využívá frontu, do které jsou postupně přidávány události v pořadí, v jakém se staly a následně jsou zpracovávány. Výhodou je, že část aplikace, která generuje události a přidává je do fronty, může být oddělena od části aplikace, která se následně stará o jejich zpracování. [\[30](#page-96-2)]

Tento návrhový vzor lze použít ve více variantách. Je možné do fronty přidávat události, které se již staly a někdo na ně má reagovat nebo do ní lze vkládat zprávy, podle kterých se má nějaká akce provést v budoucnu. Také je rozdíl, zda do ní přidává události více účastníků nebo jen jeden. To samé platí pro počet odběratelů událostí z této fronty. Dále se odlišuje, jestli jsou události určeny pouze pro jednoho z odběratelů nebo je mají obdržet všichni, což může vyžadovat jejich filtrování. [\[30](#page-96-2)]

V této hře je tento návrhový vzor využit ve třídě MatchService, která se stará o průběh a vyhodnocení zápasu. Události jsou generovány v modelech pro hráče, karty a schopnosti. Všechny z nich jsou následně umístěny do fronty a jakmile je dané kolo vyhodnoceno, tak se reference na tuto frontu posílá do vyšší vrstvy, ve které ji manažer postupně zpracovává.

### **3.5 Propojení s Firebase**

Firebase je platforma od společnosti Google, která slouží k vývoji aplikací. K tomuto účelu poskytuje řadu nástrojů, které vývoj zjednodušují jako jsou cloudové funkce, databáze, autentizace, úložiště souborů a mnoho dalších. Hlavní myšlenkou je, aby se vývojáři nemuseli zaobírat jejich implementací a mohli se věnovat přímo vývoji vlastní aplikace. [\[31](#page-96-3)]

Jednotlivé služby mají backendové komponenty, které jsou provozovány společností Google. Pro komunikaci s nimi slouží SDK, které Firebase poskytuje pro několik platforem. Primárně cílí na Android a iOS, ale jsou k dispozici i SDK například pro web, Flutter, C++ nebo Unity. A právě díky poslednímu jmenovanému je možné Firebase použít i pro tvorbu her. [[31\]](#page-96-3)

### **3.5.1 Cloudové funkce**

Cloudové funkce jsou jedním z klíčových nástrojů poskytovaných Firebase, které byly využity pro implementaci této hry. Na stránkách Firebase jsou popsány následovně.

#### **Propojení s Firebase 39**

"*Cloudové funkce pro Firebase jsou bezserverový framework, který umožňuje automaticky spouštět backendový kód v reakci na události vyvolané událostmi na pozadí, HTTPS požadavky, administrátorským SDK nebo úlohami plánovače cloudu. Váš kód v jazycích JavaScript, TypeScript nebo Python je uložen v infrastruktuře Google Cloud a běží ve spravovaném prostředí. Není potřeba spravovat a škálovat vlastní servery.*" [\[32](#page-96-4)] (vlastní překlad)

Mezi výhody cloudových funkcí tedy patří, že se o jejich správu a škálování od momentu jejich nasazení stará Google Cloud. Toto je pro hry výhodné například ve chvílích, kdy začíná nová herní událost a množství hráčů je v daný moment výrazně vyšší než je běžné. Druhou výhodou je, že logika v cloudových funkcích je kompletně oddělena od herního klienta, což zaručuje, že průběh hry je vždy přesně dle pravidel a nemůže být narušen například upraveným klientem. [\[32](#page-96-4)]

Z hlediska implementace bylo potřeba vyřešit volání cloudových funkcí z klienta. K tomuto účelu slouží funkce z SDK pro Firebase, tudíž stačilo je použít. Pro volání cloudových funkcí byla vytvořena třída CloudFunctionsAPI, která kromě samotného volání funkce řeší také zpracování výjimek a chyb s nimi spojených.

Ve zbytku aplikace lze využít metodu CallCloudFunctionAsync, která požaduje CloudFunctionData, což je DTO s názvem funkce a jejími argumenty. Argumenty funkce jsou ve formě slovníku, který obsahuje názvy parametrů funkce jako klíče a argumenty s nimi spojené jako hodnoty. Tento formát je vyžadován pro zavolání cloudové funkce.

### **3.5.2 Cloud Firestore**

Cloud Firestore je NoSQL cloudová databáze. Data jsou v ní uložena ve formě dokumentů, které jsou součástí kolekcí. Dokumenty mohou obsahovat vnořené objekty a podkolekce. Databáze nabízí vyhledávání pomocí dotazování, které umožňuje vyhledat konkrétní dokument nebo všechny dokumenty z kolekce, které odpovídají dotazu. [\[33](#page-96-5)]

Jednou z vlastností databáze je, že se při jejím používání ukládají data do cache na daném zařízení. To umožňuje používání databáze i bez internetového připojení. Při jeho opětovném získání se data synchronizují s databází. [\[33](#page-96-5)]

Cloud Firestore umožňuje klientovi také obdržet informaci o změně dokumentu v databázi, jakmile nastane. K tomuto účelu je nutné na daném dokumentu aktivovat listener, který tuto funkci zajišťuje. Jakmile není potřeba, tak je vhodné jej opět deaktivovat, aby zbytečně nesnižoval výdrž baterie. [[34\]](#page-96-6)

Cloud Firestore sice podporuje zapisování do databáze přímo z klienta, ale tato možnost nebyla pro implementaci této hry využita. Záměrem pro toto rozhodnutí bylo to, aby veškeré změny v databázi prováděly cloudové funkce, u kterých je možné přesně kontrolovat rozsah a podobu zápisu. Data tudíž nemohou být narušena hráči, kteří by se snažili podvádět. Na obrázku [3.2](#page-53-0) je znázorněno, jak databáze komunikuje s jednotlivými částmi aplikace.

<span id="page-53-0"></span>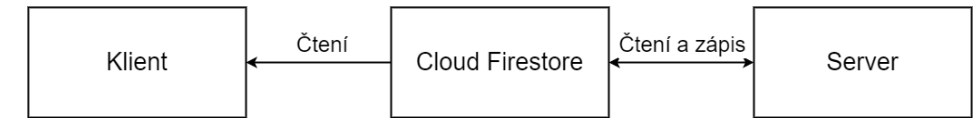

**Obrázek 3.2** Ukázka komunikace databáze Cloud Firestore s jednotlivými částmi aplikace

Pro účely práce s databází Cloud Firestore byla vytvořena třída FirestoreAPI, která nabízí metody pro stažení dokumentů nebo pro práci s listenery. Metody pro stažení dokumentů jsou k dispozici ve dvou verzích. První z nich stahuje data z databáze a druhá je načítá z cache, pokud v ní jsou dostupná. Díky tomu je možné například načíst karty z databáze pouze jednou po spuštění aplikace a dále je načítat z cache, což snižuje celkové množství přenesených dat.

### **3.5.3 Autentizace**

Firebase nabízí pro autentizaci uživatelů 2 možnosti. První z nich je FirebaseUI, což je již hotová komponenta, kterou lze jednoduše přidat do mobilní nebo webové aplikace a veškeré nabízené druhy autentizace jsou díky ní dostupné okamžitě bez nutnosti cokoliv implementovat. Lze ji také přizpůsobit, aby odpovídala vzhledu aplikace. Bohužel tato možnost není k dispozici pro Unity, proto nemohla být využita. [\[35\]](#page-96-7)

Druhou možností, je použití SDK pro Firebase, které nabízí pro autentizaci několik funkcí. To je dostupné i pro Unity, tudíž bylo možné jej využít. V tomto případě je nutné přidat jednotlivé metody pro autentizaci zvlášť. Firebase nabízí následující možnosti:

- **Autentizace pomocí emailové adresy a hesla** tato forma autentizace umožňuje uživatelům vytvoření účtu pomocí emailové adresy a hesla. Pro účely ověření zadané emailové adresy lze uživateli po registraci odeslat ověřovací email. Tato metoda je ze všech nabízených nejméně komplikovanou pro implementaci, protože pro ni stačí využít funkce z SDK. [[35\]](#page-96-7)
- **Autentizace pomocí poskytovatele identity** v tomto případě je možné využít poskytovatele identity, kterými jsou Google, Apple, Facebook, Twitter a GitHub. V těchto případech je implementace komplikovanější, jelikož kromě využití funkcí z SDK je potřeba obdržet tokeny pro autentizaci od jednotlivých poskytovatelů, což vyžaduje implementaci navíc. [\[35](#page-96-7)]
- **Autentizace pomocí telefonního čísla** v tomto případě jsou uživatelé autentizováni zasláním SMS s jednorázovým kódem. [[35\]](#page-96-7)
- **Vlastní systém pro autentizaci** tuto možnost lze využít v případě, že již má vývojář vlastní systém pro autentizaci a chce jej propojit s Firebase, aby mohl využívat její služby. [[35\]](#page-96-7)
- **Dočasné anonymní účty** tato varianta zahrnuje vytvoření dočasného účtu, který uživateli umožňuje využívat části aplikace, pro které je vyžadována autentizace bez nutnosti se zaregistrovat. Později je možné provést plnohodnotnou registraci, při které dochází k povýšení dočasného účtu na plnohodnotný a uživatel jej může využívat i nadále. [[35\]](#page-96-7)

#### **Herní scény 41**

Pro aplikaci byla zvolena forma autentizace pomocí emailové adresy a hesla. Při zadání emailové adresy je před pokusem o registraci ověřován její formát. Což má za cíl snížit pravděpodobnost, že uživatel zadá chybnou adresu. Jedná se však pouze o velmi základní kontrolu pomocí regulárního výrazu, tudíž neodhalí vše. Společně s emailovou adresou uživatel zadává i heslo. Pro něj bylo stanoveno, že musí obsahovat minimálně 8 znaků. Jejich součástí musí být alespoň 1 číslice, 1 velké a 1 malé písmeno z anglické abecedy a 1 speciální znak. Po úspěšné registraci se odesílá ověřovací email na příslušnou emailovou adresu. Ten lze odeslat znova i později v nastavení hry, dokud jej uživatel nepotvrdil. Pro volání funkcí z SDK, které se týkají autentizace, slouží třída AuthenticationAPI.

V budoucnu by bylo vhodné přidat i autentizaci pomocí poskytovatelů identity, která je uživatelsky přívětivější než autentizace pomocí emailové adresy a hesla.

### **3.5.4 Komunikace mezi backendem a frontendem**

Pro komunikaci mezi backendem a frontendem jsou využívány cloudové funkce a databáze Cloud Firestore. Ve většině případů se pouze volají cloudové funkce a na základě jejich výsledku se provádějí akce v aplikaci. Výjimku tvoří hledání zápasu a jeho průběh.

Vstup hráče do fronty pro průběh zápasů začíná zavoláním příslušné cloudové funkce. Následně je aktivován listener na dokumentu v databázi, ve kterém se nachází aktuální stav hledání zápasu pro příslušného hráče. Jakmile je nalezen soupeř, je upraven dokument a frontend potvrzuje, že je hráč připraven pro zápas. Jakmile oba hráči potvrdili, že jsou připraveni, dochází opět k úpravě dokumentu a je do něj přidán identifikátor zápasu, do kterého mají hráči vstoupit.

V průběhu zápasu má frontend aktivovaný listener na dokumentu, který zahrnuje aktuální stav daného zápasu. Jakmile v něm nastane změna, tak se vyhodnocuje, zda tato změna znamená konec kola nebo konec zápasu. Pokud ano, tak dochází k vyhodnocení příslušných výsledků. Pokud ne, tak se nic neděje. Odehrání karty je zajištěno zavoláním cloudové funkce. Pokud volání dopadlo úspěšně, tak frontend čeká, dokud v dokumentu pro zápas nenastane změna značící konec kola nebo zápasu. Aby čekání nebylo nekonečné, počítá se po celou dobu čas do konce kola. Jakmile čas vypršel, volá se cloudová funkce, která má za úkol dané kolo ukončit bez ohledu na to, zda oba hráči odehráli. Ta následně opět upravuje dokument pro zápas a vkládá do něj konečné výsledky.

### **3.6 Herní scény**

V této sekci jsou podrobněji rozebrány významnější scény ze hry. U každé z nich jsou detailně popsány prvky uživatelského rozhraní. Zároveň jsou zde zahrnuty ukázky ze hry, na kterých si lze jednotlivé scény prohlédnout.

### **3.6.1 Scéna pro přihlášení a registraci**

Tato scéna se zobrazuje jako první po zapnutí aplikace, pokud hráč není přihlášen. Pokud hráč přihlášen je, tak se tato scéna při spuštění aplikace přeskakuje. Je rozdělena na následující 3 části:

- **Registrace** zde se nacházejí pole, která je potřeba vyplnit pro zaregistrování do hry. Nejprve je potřeba zvolit přezdívku, která může mít 1–10 písmen. Dále je nutné uvést emailovou adresu. Nakonec je potřeba zadat dvakrát heslo. Veškeré detaily ohledně formátu hesla a přezdívky lze zobrazit kliknutím na ikonu otazníku vedle příslušných polí. Po vyplnění všech údajů je možné kliknout na tlačítko Zaregistrovat. Pokud jsou některé údaje zadané nesprávně, tak se objevuje vyskakovací okno s chybovou hláškou. V opačném případě dochází k odeslání potvrzovacího emailu a vytvoření herního účtu. Registraci lze vidět v levé části obrázku [3.3](#page-55-0).
- **Přihlášení** v této části se již zaregistrovaný hráč může přihlásit do hry zadáním emailové adresy, hesla a kliknutím na tlačítko Přihlásit se. V případě chybně zadaných údajů nebo selhání přihlášení se zobrazuje vyskakovací okno s chybovou hláškou. Přihlášení lze vidět v pravé části obrázku [3.3.](#page-55-0)
- **Vstup do hry** tuto část lze vidět pouze ihned po registraci a slouží jako úvodní obrazovka, na které je aktuálně dostupné pouze tlačítko pro vstup do hry. V průběhu uživatelského testování sloužila pro kontrolu, že má hráč ověřenou emailovou adresu a bez splnění této podmínky jej nepustila do hry.

<span id="page-55-0"></span>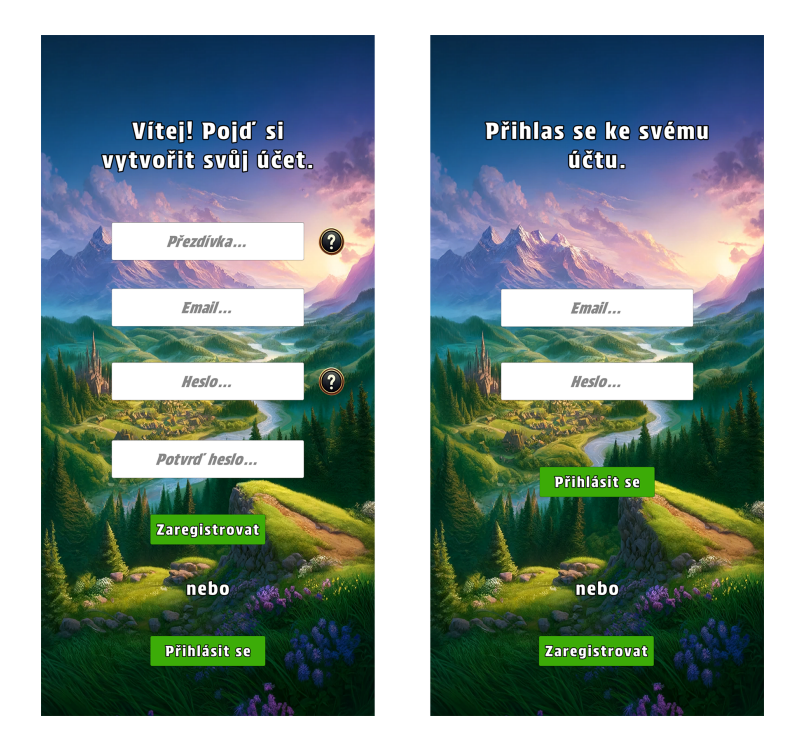

**Obrázek 3.3** Ukázka scény pro přihlášení a registraci do hry Elementario

### **3.6.2 Hlavní scéna**

Hlavní scéna obsahuje mimo jiné 2 prvky uživatelského rozhraní, které jsou společné pro ni, obchod a inventář. Je jimi přehled herních měn v horní části obrazovky a menu s tlačítky pro přechod mezi scénami v dolní části obrazovky. Pro přehled herních měn je stanovena maximální hodnota, která se vejde do daného pole a při jejím překročení je naznačeno symbolem +, že má hráč na svém účtě vyšší množství. Menu v dolní části obrazovky umožňuje přepínat mezi obchodem, hlavní scénou a inventářem. Dále jsou součástí hlavní scény následující 3 tlačítka:

- **Tlačítko pro výběr balíčku** po kliknutí na tlačítko s balíčkem karet se zobrazuje seznam všech balíčků s kartami a hráč si může kliknutím zvolit ten, který chce vybrat pro následující zápas. Vybraný balíček se zobrazuje zeleně, ostatní jsou šedé. Pokud balíček není kompletní nebo obsahuje karty, které hráč nemá zakoupené ani pronajaté, zobrazuje se na jeho tlačítku ikona s vykřičníkem. Po kliknutí na ni se zobrazuje vyskakovací okno s detailním popisem, proč balíček nelze vybrat. Přehled balíčků lze vidět v pravé části obrázku [3.4.](#page-57-0)
- **Tlačítko pro vstup do hry** toto tlačítko slouží pro načtení scény s čekáním na zápas. Aby bylo možné jej pro tento účel použít, musí mít uživatel vybraný balíček, který je kompletní a veškeré karty v něm má uživatel zakoupené nebo pronajaté. Pokud některá z těchto podmínek není splněna, tak se při kliknutí na něj zobrazuje vyskakovací okno s chybovou hláškou. Vybraný balíček je ukládán v zařízení, tudíž není potřeba jej při dalším spuštění aplikace vybírat znova. Po registraci ale žádný balíček vybraný není. Z tohoto důvodu se v daném případě automaticky vybírá první dostupný balíček. Díky tomu mohou noví hráči rovnou vstoupit do zápasu, jelikož při vytvoření herního účtu je jim přiděleno 9 základních variant, které jsou umístěny do všech dostupných balíčků.
- **Tlačítko pro otevření nastavení** kliknutím na tlačítko s ozubeným kolečkem se hráč přesouvá do scény s nastavením.

<span id="page-57-0"></span>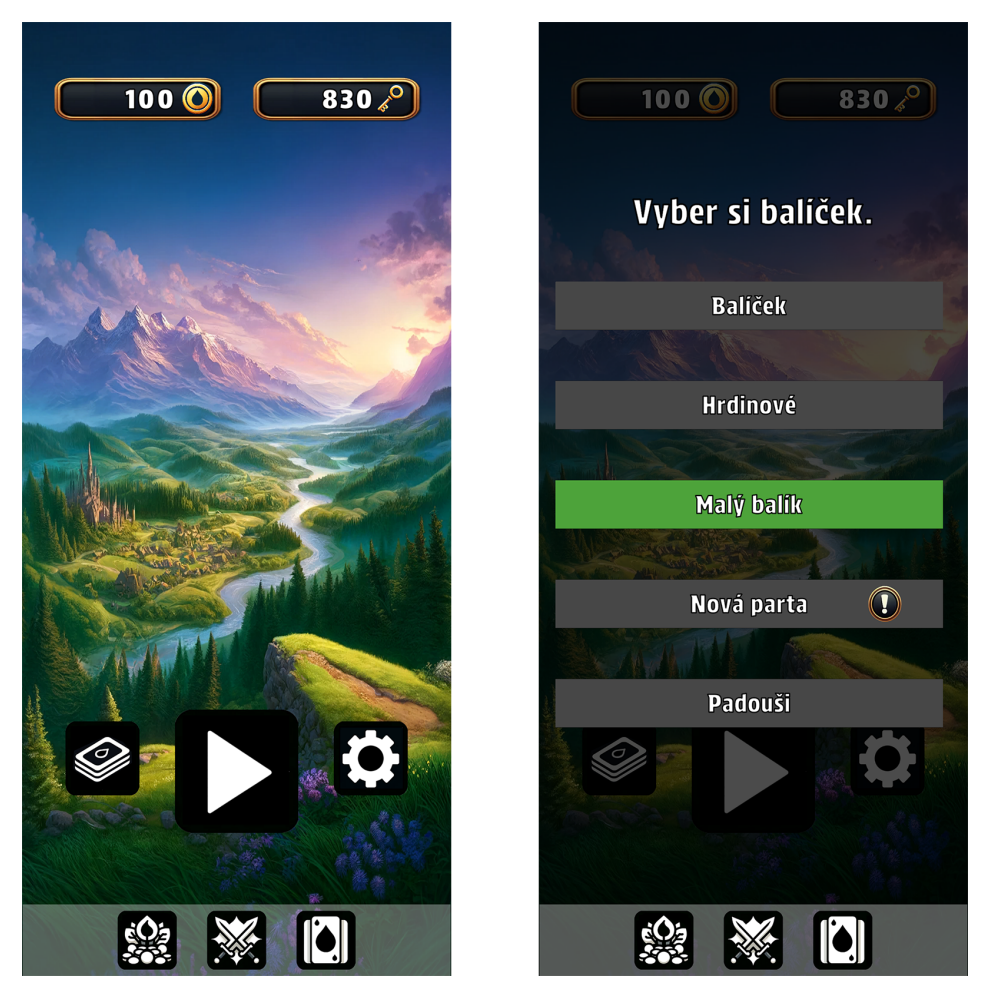

**Obrázek 3.4** Ukázka hlavní scény ze hry Elementario

# **3.6.3 Scéna s nastavením**

Tato scéna slouží pro změnu nastavení a funkcionality, které se nehodily do jiných scén. Vzhledem k její velikosti bylo možné veškeré její části zahrnout přímo do hlavní scény. Z pohledu rozšiřitelnosti ale bylo výhodnější ji rovnou oddělit. Nabídku dostupnou v nastavení lze vidět v levé části obrázku [3.5](#page-58-0). Zde je přehled jednotlivých částí:

- **Tlačítko pro volbu jazyka** po kliknutí na toto tlačítko se zobrazuje seznam dostupných jazyků ve hře. Aktuálně je dostupná čeština společně s angličtinou. Kliknutím na jeden z jazyků se do něj aplikace přepíná. Vybraný jazyk se následně ukládá na zařízení a je automaticky vybrán i při následujícím spuštění aplikace.
- **Tlačítko pro odhlášení** kliknutím na toto tlačítko se uživatel může odhlásit ze svého herního účtu a následně se může znova přihlásit nebo si zaregistrovat nový účet.
- **Tlačítko pro změnu přezdívky** po kliknutí na toto tlačítko se zobrazuje pole pro zadání nové přezdívky, která může mít 1–10 znaků. Po zadání přezdívky lze její volbu

buď potvrdit nebo zrušit kliknutím na tlačítko Zavřít. Pokud formát nové přezdívky vyhovuje, tak dochází k její změně. V opačném případě je hráč informován pomocí vyskakovacího okna, že přezdívka nevyhovuje. Změnu přezdívky lze vidět v pravé části obrázku [3.5](#page-58-0).

**Tlačítko pro opětovné odeslání ověřovacího emailu** – toto tlačítko se zobrazuje pouze hráčům, kteří svou emailovou adresu využitou pro registraci stále nepotvrdili. Po kliknutí na něj se odesílá ověřovací email a hráč je následně informován formou vyskakovacího okna, zda se tuto akci povedlo provést. Po odeslání emailu tlačítko mizí do doby, než hráč opět navštíví tuto scénu. Účelem této vlastnosti tlačítka je alespoň částečně zamezit jeho opakovanému používání v krátkých intervalech.

<span id="page-58-0"></span>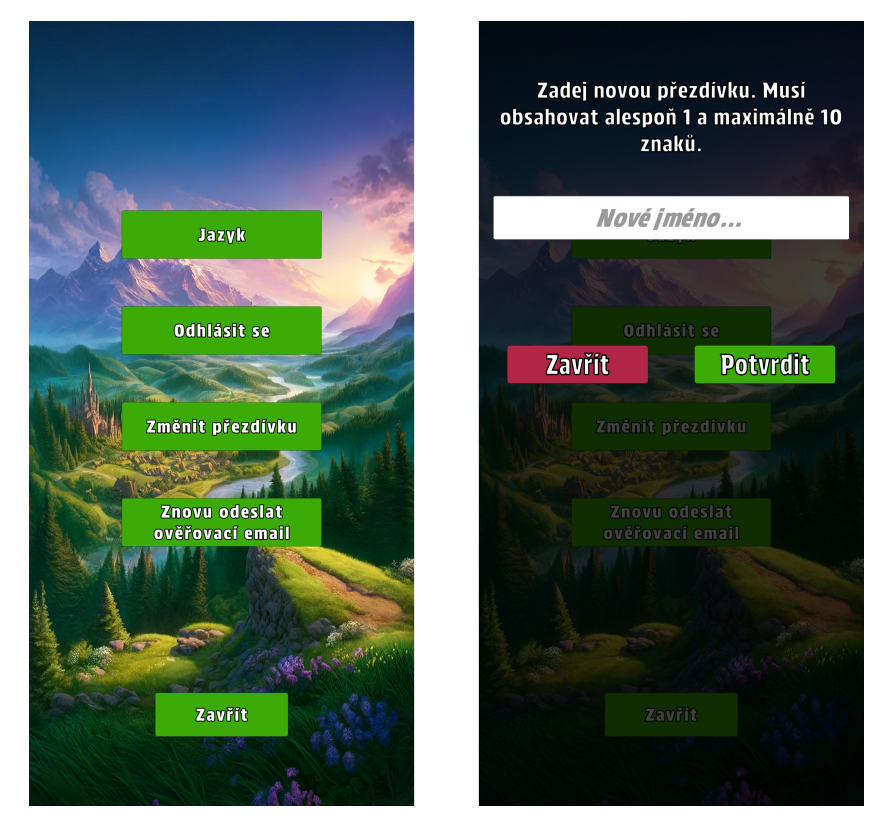

**Obrázek 3.5** Ukázka scény s nastavením ze hry Elementario

### **3.6.4 Scéna s obchodem**

Zde se kromě přehledu herních měn a menu v dolní části obrazovky nacházejí balíčky s herními měnami, které si uživatel může zakoupit. Jednotlivé balíčky jsou seřazeny podle typu herní měny a jejího množství. Balíčky s nejnižším množstvím jsou vlevo. Každý balíček se skládá ze 4 částí. První je jeho pozadí, které se liší podle typu měny, druhou je jeho ikona, která je odlišná pro každý balíček, třetí je množství herní měny a čtvrtou cenovka. Balíčky lze vidět v levé části obrázku [3.6](#page-59-0).

Nákup balíčku s herní měnou lze zahájit kliknutím na jeho libovolnou část. Následně se zobrazuje vyskakovací okno s potvrzením, že hráč chce daný balíček opravdu zakoupit.

V něm je uveden obsah balíčku a jeho cena. Nákup lze zrušit kliknutím na příslušné tlačítko nebo provést kliknutím na druhé tlačítko. Zmíněné vyskakovací okno lze vidět v pravé části obrázku [3.6.](#page-59-0) Vzhledem k tomu, že součástí funkčních požadavků nebyla přítomnost platebních metod, dojde po potvrzení k realizaci nákupu. O jeho výsledku je hráč opět informován pomocí vyskakovacího okna.

<span id="page-59-0"></span>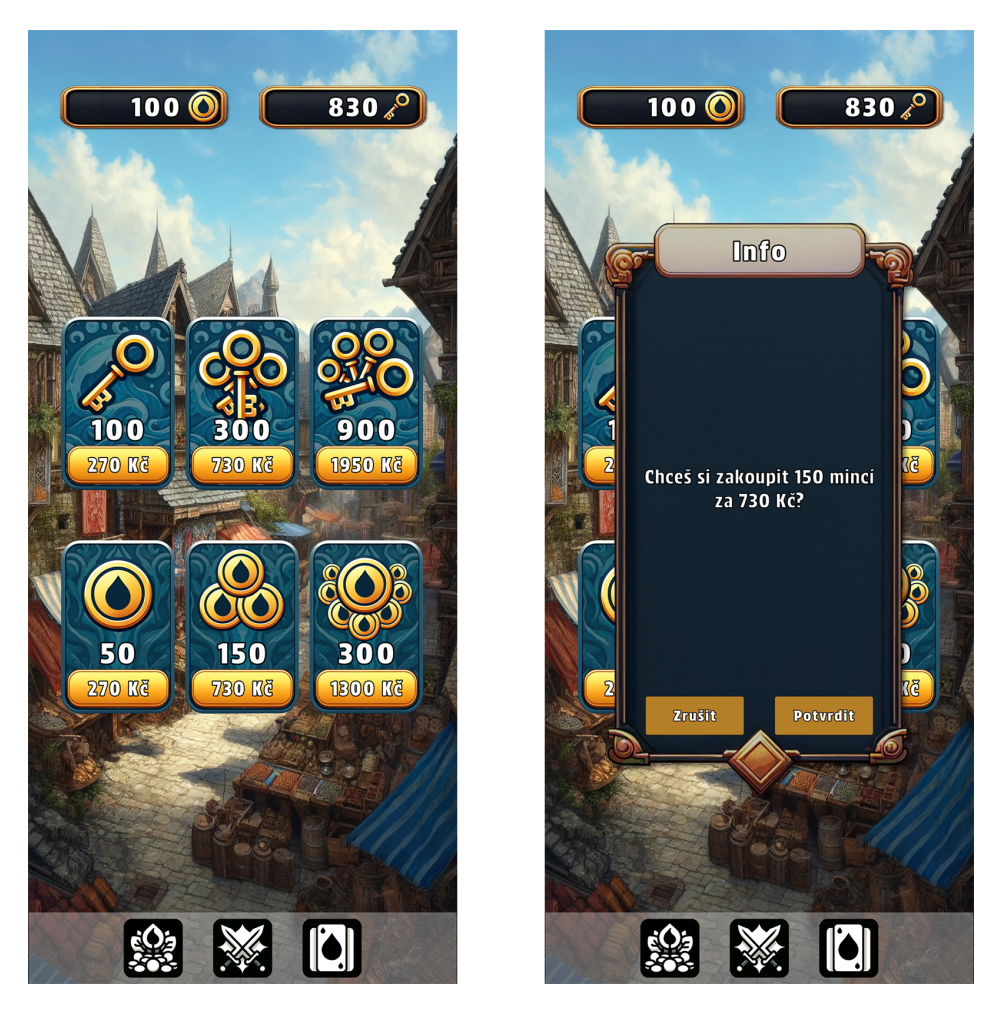

**Obrázek 3.6** Ukázka scény s obchodem ze hry Elementario

# **3.6.5 Scéna s inventářem**

Nejkomplexnější scénou je scéna s inventářem, jelikož do ní byl nakonec zahrnut i nákup společně s pronájmem karet. Důvodem pro toto rozhodnutí bylo, aby měl hráč možnost nákupu a pronájmu k dispozici při tvorbě balíčku. Protože to je moment, při kterém zjišťuje, které varianty by se mu do něj hodily a lze tudíž předpokládat, že uvažuje o jejich získání. Ani v této scéně nechybí přehled herních měn a menu pro změnu scén.

#### **Herní scény 47**

Scéna je rozdělena na poloviny, což lze vidět v levé části obrázku [3.7](#page-61-0). V horní polovině se nachází balíček a různá tlačítka. V dolní polovině se nachází kolekce karet a v závislosti na zvolených filtrech zde mohou být zobrazeny veškeré karty ze hry. Tudíž tu hráč může vidět i ty, které nevlastní. V horní části se nacházejí tato 4 tlačítka:

- **Tlačítko pro změnu názvu balíčku** po kliknutí na tlačítko s tužkou se zobrazuje pole pro vložení nového názvu aktuálně vybraného balíčku. Ten může obsahovat 1–10 znaků. Volba funguje úplně stejně jako při změně přezdívky a hráč ji může potvrdit nebo zrušit a je informován o špatném formátu i výsledku změny.
- **Tlačítko pro výběr balíčku** kliknutím na tlačítko s balíčkem karet se zobrazuje přehled balíčků, který se podobá tomu pro výběr balíčku pro zápas. Vybraný balíček svítí zeleně, zbytek je šedý. Pokud balíček není kompletní nebo hráč některé z jeho karet nevlastní, tak je u něj zobrazena ikona s vykřičníkem, na kterou lze kliknout a zobrazit detaily.
- **Tlačítko pro odstranění všech karet z aktuálního balíčku** tlačítko s popelnicí umožňuje najednou odstranit všechny karty z aktuálního balíčku. Před odstraněním karet je zobrazeno vyskakovací okno, které vyžaduje potvrzení, že chce hráč opravdu odstranit veškeré karty z balíčku, aby se předešlo situaci, že je hráč odstraní omylem.
- **Tlačítko pro nastavení řazení a filtrů** kliknutím na tlačítko s ozubeným kolečkem se zobrazuje nabídka s filtry a možnostmi pro řazení kolekce karet. Jednotlivé možnosti jsou popsány níže. Pro zavření nabídky je potřeba opět kliknout na toto tlačítko.

Kolekci karet lze řadit a filtrovat podle několika kritérií, což má usnadnit orientaci a urychlit tvorbu balíčků. U filtrů lze uplatnit několik z nich najednou, u možností řazení lze vždy vybrat pouze jednu z nich. Výjimku tvoří tlačítko pro změnu řazení ze sestupného na vzestupné a opačně, které je vždy aktivní. Dodatečně jsou všechny karty řazeny podle jejich identifikátoru, což zaručuje konzistentnost řazení. Nabídka pro filtrování a řazení karet lze vidět v pravé části obrázku [3.7](#page-61-0) K dispozici jsou následující filtry a typy řazení karet:

- **Filtr zakoupených karet** při použití tohoto filtru se zobrazují pouze zakoupené karty.
- **Filtr pronajatých karet** při použití tohoto filtru se zobrazují karty, které má hráč pronajaté na několik zápasů a karty, které již pronajaté nemá, ale je u nich aktivované automatické prodloužení pronájmu, které se může uplatnit při vstupu do zápasu s danou kartou.
- **Filtr vlastněných karet** při použití tohoto filtru se zobrazují zakoupené i pronajaté karty. Důvodem pro jeho zavedení bylo, že použití filtrů zakoupených a pronajatých karet najednou končí prázdnou kolekcí, jelikož žádná karta nemůže být najednou zakoupena i pronajata.
- **Filtr použitelných karet** při použití tohoto filtru se zobrazují pouze karty, které lze přidat do aktuálního balíčku. Tyto karty jsou zároveň za všech situací podbarveny žlutě.
- **Řazení podle názvu** pokud je zvolen tento typ řazení, tak se karty řadí podle jejich názvu. Výsledky se proto liší při hraní v češtině a angličtině.
- **Řazení podle živlu** tento typ umožňuje karty řadit podle živlu.
- **Řazení podle síly útoku** tento typ umožňuje karty řadit podle síly útoku.
- **Řazení vzestupně a sestupně** tato volba je vždy aktivní. Při kliknutí na ni se řazení mění z vzestupného na sestupné a naopak.

<span id="page-61-0"></span>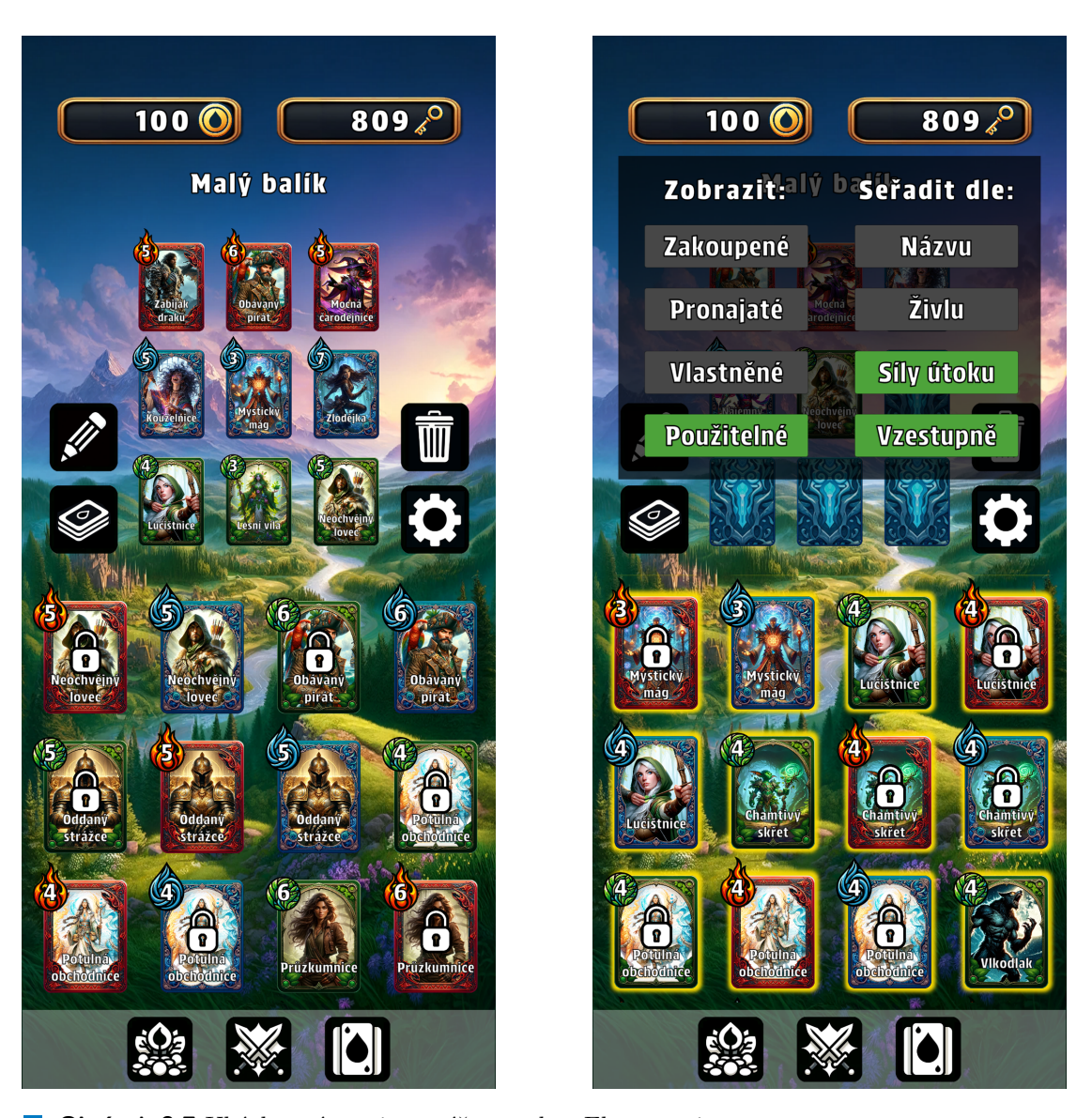

**Obrázek 3.7** Ukázka scény s inventářem ze hry Elementario

#### **Herní scény 49**

V kolekci karet se lze pohybovat potažením nahoru a dolů. Karty v ní mohou být v jednom z těchto 2 stavů:

- **Dostupné** tyto karty hráč vlastní nebo je má pronajaté. Zobrazují se bez ikony zámku.
- **Nedostupné** tyto karty hráč nevlastní. Zobrazují se s ikonou zámku.

Velmi důležitou součástí scény je detailní přehled karet, který se zobrazuje po kliknutí na kteroukoliv kartu v balíčku nebo v kolekci. V levé části obrázku [3.8](#page-63-0) lze vidět, jak přehled vypadá v situaci, ve které je pronajatá karta součástí aktuálního balíčku. V pravé části lze vidět přehled v situaci, ve které karta není vlastněna a hráč má dostatek herní měny pouze na její pronájem. Z obrázku je patrné, že se přehled skládá z několika částí a některé z nich jsou zobrazeny pouze v určitých případech. Zde jsou popsány všechny části přehledu:

- **Karta** v horní části se zobrazuje karta skládající se z postavy, rámečku, ikony živlu a síly útoku dané karty.
- **Cena karty** pokud hráč nemá kartu zakoupenou, tak se v jejím pravém horním rohu zobrazuje cena nákupu i pronájmu. U druhého jmenovaného je k dispozici údaj o počtu potřebných klíčů a počtu zápasů, na které si hráč může kartu pronajmout.
- **Popis schopností** pod kartou se nachází popisy schopností. Pozitivní je označena zeleně a negativní je označena červeně, což má za účel je zpřehlednit.
- **Tlačítko pro přidání karty do balíčku** pokud se karta nachází v kolekci a hráč ji vlastní, může ji kliknutím na toto tlačítko přidat do aktuálního balíčku. Po provedení této akce karta zmizí z kolekce a objeví se v balíčku. U vlastněných karet v kolekci, které nelze přidat do aktuálního balíčku, je toto tlačítko šedé a je vedle něj ikona s vykřičníkem. Po kliknutí na ni se zobrazuje vyskakovací okno s vysvětlením, proč kartu nelze do balíčku přidat.
- **Tlačítko pro odebrání karty z balíčku** toto tlačítko je dostupné u karet, které se nacházejí v balíčku. Při jeho použití zmizí daná karta z balíčku a objeví se v kolekci.
- **Tlačítko pro nákup karty** u karet se zámkem, které hráč nemá zakoupené, je k dispozici tlačítko pro nákup. V případě, že má hráč dostatek herní měny pro zakoupení karty, tak tlačítko svítí zeleně a po kliknutí na něj je hráč vyzván k potvrzení nákupu. Ve vyskakovacím okně s informací o nákupu se zobrazují údaje o názvu karty a její ceně. Nákup lze příslušným tlačítkem potvrdit nebo zrušit. Při potvrzení dojde k realizaci nákupu a hráč je prostřednictvím vyskakovacího okna informován o jeho výsledku.
- **Tlačítko pro pronájem karty** dalším tlačítkem, které je k dispozici u karet se zámkem, je tlačítko pro pronájem. Pokud hráč nemá dostatek klíčů pro pronajmutí karty, tak je šedé, jinak svítí zeleně. Kliknutím na něj se zobrazí vyskakovací okno s potvrzením o nákupu obsahující údaje o názvu karty, ceně pronájmu a počtu zápasů, na které lze kartu pronajmout. Pronajmutí karty lze opět zrušit nebo potvrdit. Při potvrzení je nákup proveden a hráč je prostřednictvím vyskakovacího okna informován o jeho průběhu.
- **Informace o počtu zbývajících zápasů** u pronajatých karet se v dolní části zobrazuje informace o zbývajícím počtu zápasů, které s nimi lze odehrát před vypršením pronájmu.
- **Automatické prodloužení pronájmu** úplně dole se u pronajatých karet zobrazuje tlačítko pro aktivaci automatického prodloužení pronájmu. Pokud je automatické prodloužení aktivní, tak tlačítko svítí zeleně. V opačném případě svítí červeně. Zároveň je na něm uvedeno v textové podobě, zda je tato volba zapnutá nebo vypnutá.

<span id="page-63-0"></span>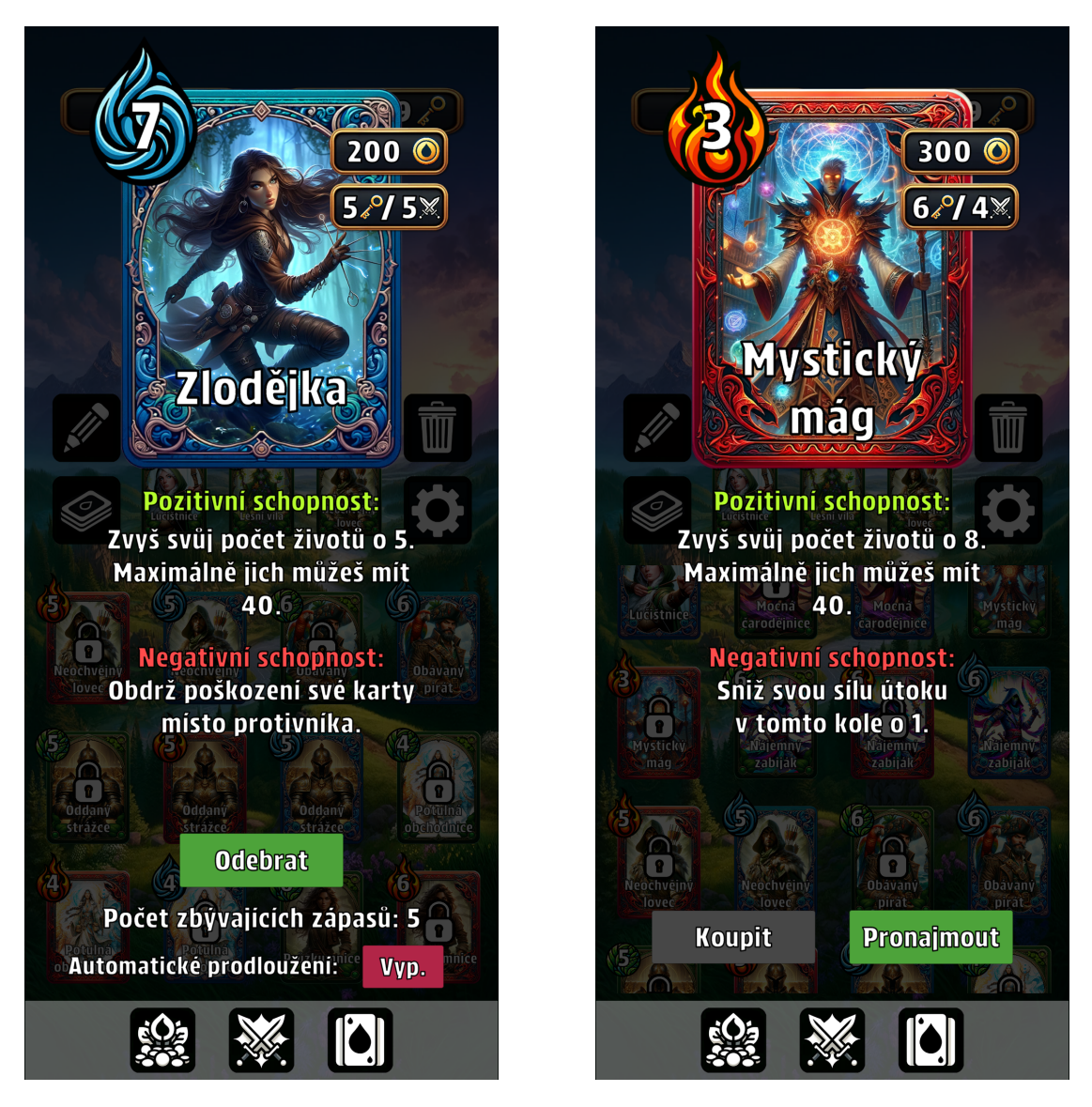

**Obrázek 3.8** Ukázka přehledu karet ve scéně s inventářem ze hry Elementario

Jak již bylo zmíněno, balíček se nachází v horní polovině scény. Tvoří jej 9 karet umístěných vedle sebe. Na prázdných místech se nacházejí modré dlaždice, aby měl hráč lepší představu o požadované podobě balíčku. Karty jsou v balíčku vždy řazeny podle živlu, což má usnadnit orientaci v tom, jaké živly v balíčku chybí, jelikož každý z nich v něm může být obsažen právě třikrát. Nad balíčkem je uveden jeho název.

### **3.6.6 Scéna pro vyhledání zápasu**

Do této scény se hráč může dostat z hlavní scény. Slouží pouze pro čekání na moment, kdy je hráči vyhledán soupeř a je spuštěn nový zápas. Pokud čeká na zápas více hráčů, tak zde hráč netráví mnoho času. Při čekání na zápas s robotem je doba výrazně delší. V budoucnu zde mohou být přidány například tipy týkající se hry, které by umožnily využít čas během čekání.

V horní části scény se zobrazuje informace o aktuálním stavu vyhledávání zápasu. V dolní části scény se nachází tlačítko pro opuštění fronty pro hledání zápasu. To je k dispozici až od momentu, kdy je potvrzeno, že se hráč v této frontě nachází. Pokud při hledání zápasu nastala chyba, tak se zobrazuje vyskakovací okno s chybovou hláškou.

### **3.6.7 Scéna pro zápas**

Scéna pro zápas je druhou nejkomplexnější scénou ve hře. Lze ji vidět na obrázku [3.9](#page-65-0). Pro účely popisu ji lze přibližně rozdělit na třetiny. Horní třetina obsahuje profily obou hráčů. V prostřední třetině se nacházejí karty zahrané v aktuálním kole. A v dolní třetině jsou karty, které má hráč v ruce, tlačítko pro zobrazení historie zápasu a časomíra, která se objevuje až v posledních 20 sekundách daného kola. Profily hráčů se skládají z následujících částí:

- **Obrázek postavy** obrázek postavy slouží pro odlišení obou hráčů. Hráč hrající na daném klientovi je vždy modrý a jeho protihráč je vždy červený. Obrázky jsou v tuto chvíli pevně dané a nemění se. Přidání možnosti zvolit si vlastní obrázek není z pohledu klienta složité, ale pro zachování stejného obrázku na všech zařízeních je nutné informaci o něm ukládat v databázi, což by vyžadovalo implementaci na straně backendu, což bylo po vzájemné domluvě s Janem Hamalem pro účely bakalářské práce vyhodnoceno jako nadbytečné, jelikož celkové množství funkcionalit je i bez toho velmi vysoké.
- **Počet životů** v dolní části obrázku postavy se nachází obrázek srdce s číslem znázorňujícím počet životů daného hráče. Toto číslo se během zápasu může zvyšovat i snižovat, což je znázorněno jednoduchým efektem, který postupně snižuje nebo zvyšuje počet životů o 1, dokud nedorazí k finální hodnotě.
- **Štít** štít se zobrazuje v případech, kdy jej hráč získal aktivací pozitivní schopnosti své karty. Na štítu je uvedeno číslo udávající jeho odolnost, které se snižuje s každým obdrženým poškozením. Obrázek štítu se zobrazuje nad životy, což znázorňuje, že při útoku na hráče se štítem se nejprve snižuje jeho odolnost, dokud nedojde k jeho zničení a teprve poté se hráči začínají snižovat životy. Po zničení štít mizí. Pokud nastala situace, že byl hráč se štítem vyléčen a má dojít ke zvýšení množství jeho životů, tak štít na chvíli mizí, aby bylo vidět, že bylo léčení skutečně uplatněno.
- **Ikona priority** pokud má hráč v daném kole prioritu, tak se v rohu jeho obrázku zobrazuje ikona dvou zkřížených mečů, která dává tuto skutečnost najevo.
- **Efekt léčení** při získání životů se nad obrázkem postavy na chvíli zobrazuje efekt léčení.
- **Efekt obdrženého poškození** v momentě, ve kterém hráč obdržel poškození, se nad obrázkem jeho postavy zobrazuje efekt obdrženého poškození.
- **Přehled zbývajících živlů** pod profily obou hráčů se zobrazují počty karet příslušejících k jednotlivým živlům, které mají hráči buď v ruce nebo v balíčku. Cílem této funkcionality je zpřehlednit stav zápasu a hráčům umožnit více přemýšlet nad tím, kterou kartu zahrát.

<span id="page-65-0"></span>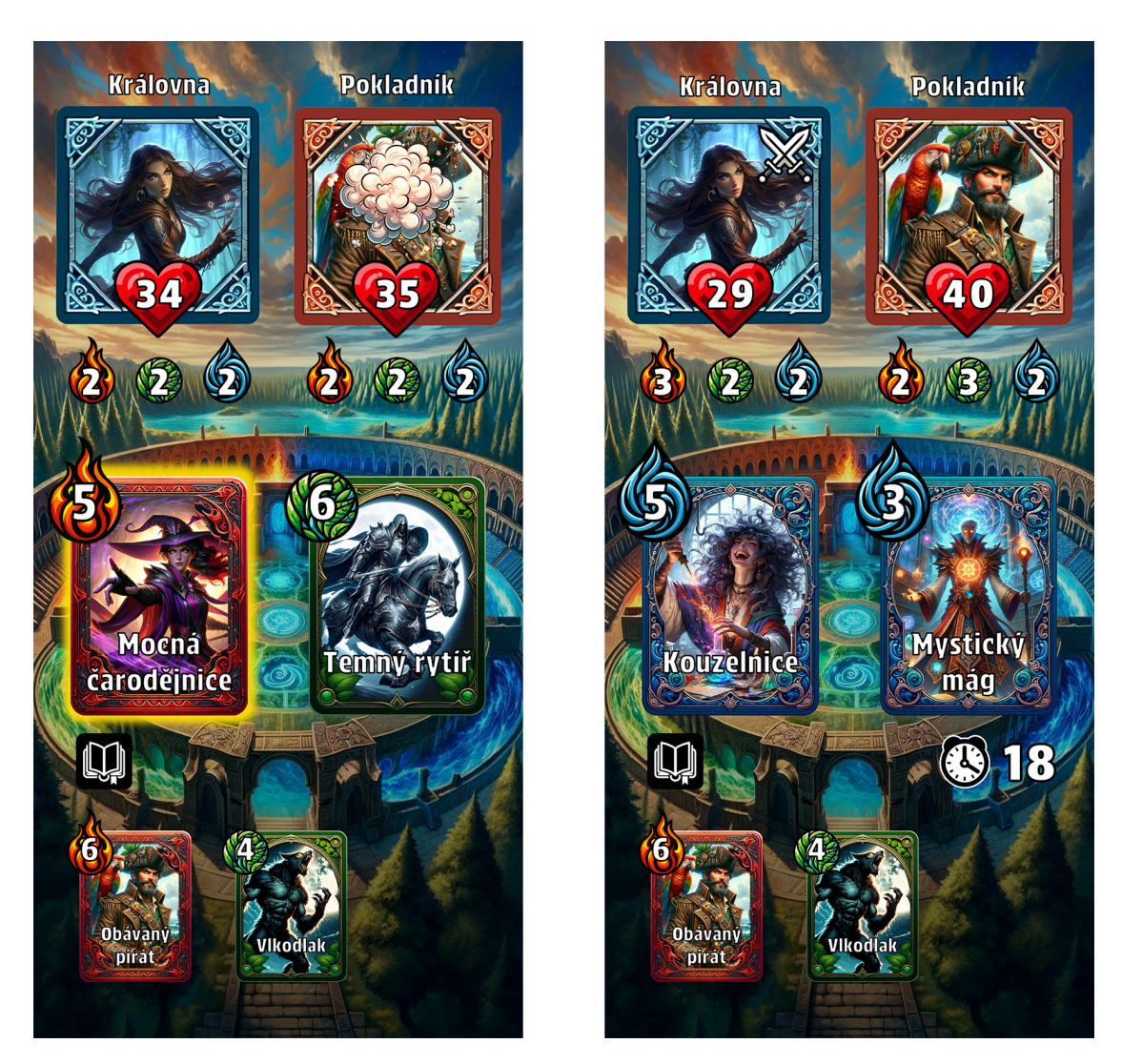

**Obrázek 3.9** Ukázka scény pro zápas ze hry Elementario

Zahrané karty se v prostřední třetině objevují postupně. Nejprve je zde přidána karta, kterou zahrál hráč hrající prostřednictvím daného klienta. Karta protihráče je zde zobrazena až po ukončení kola, kdy začíná jeho vyhodnocení. Aby bylo možné se lépe orientovat v tom, co se v zápase děje při uplatňování schopností karet a útocích,

#### **Herní scény 53**

jsou zahrané karty zvýrazněny žlutě ve všech momentech, ve kterých účinkuje jejich schopnost nebo se provádí jejich útok. Při aktivaci schopností upravujících sílu karty, je síla zahrané karty zvýšena nebo snížena pomocí stejného efektu, který je využit pro změnu životů.

Karty v ruce se zobrazují úplně dole, díky tomu je hraní pohodlné, jelikož v průběhu zápasu má hráč všechna potřebná tlačítka pro zahrání karty blízko palce. Samotné zahrání karty je možné pomocí dvou kroků. Prvním z nich je kliknutí na danou kartu a následně kliknutí na tlačítko Zahrát. Jakmile je karta odehrána, tak je odebrána z ruky a zobrazena v prostřední třetině scény. Aby bylo hraní plynulé, je daná karta zobrazena jako zahraná ještě před obdržením potvrzení o jejím zahrání od backendu. Z tohoto důvodu může nastat situace, že tah proveden nebyl. V takovém případě se karta vrací do ruky a hráč má možnost provést svůj tah znova. Přehled karty při zápase lze vidět v levé části obrázku [3.10.](#page-66-0)

<span id="page-66-0"></span>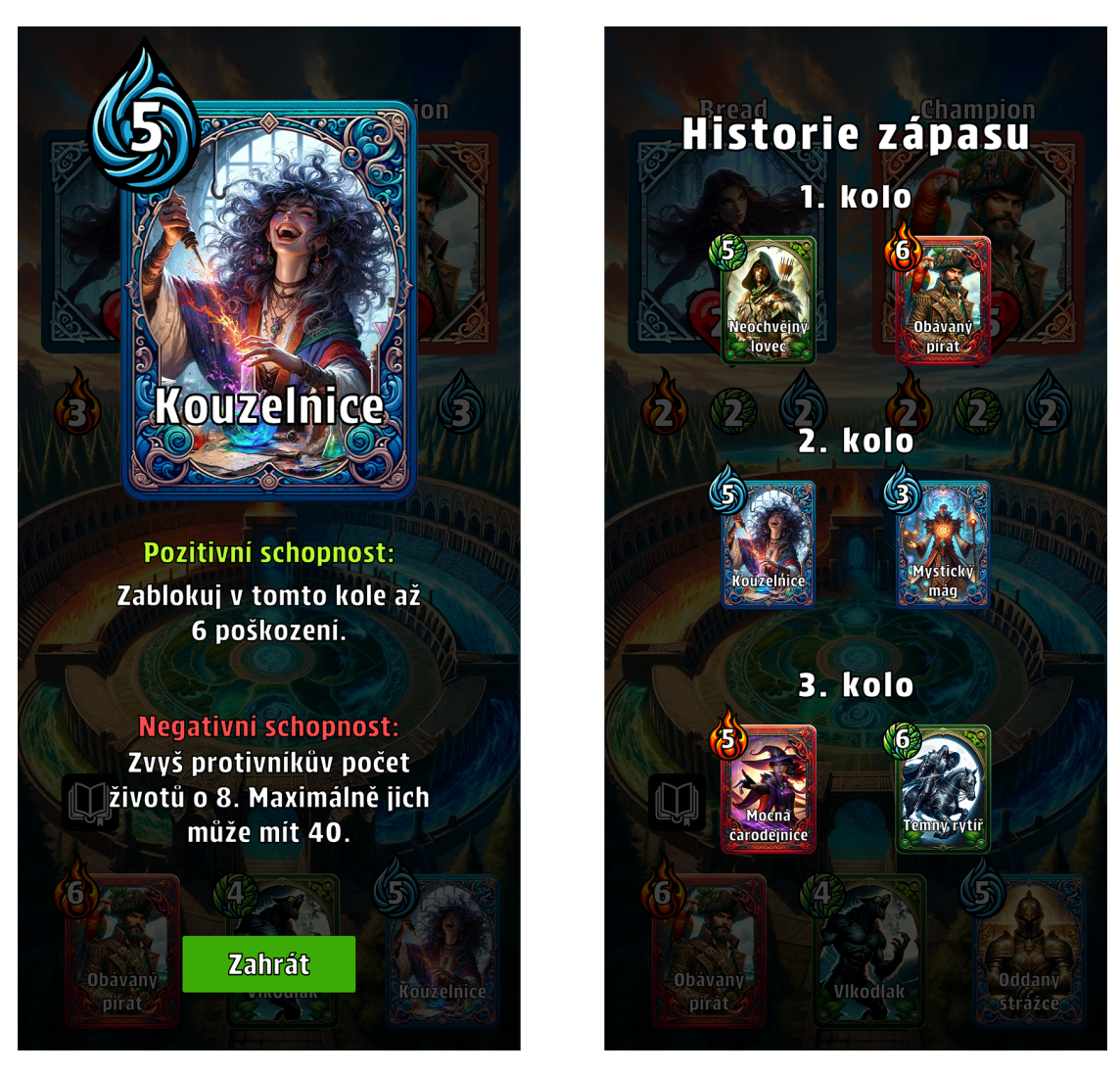

**Obrázek 3.10** Ukázka přehledu karet při zápase a historie zápasu ze hry Elementario

Vlevo nad kartami v ruce se nachází tlačítko s knížkou, které je určeno pro zobrazení historie zápasu. V ní se zobrazují karty, které byly zahrány oběma hráči v předchozích kolech. Tato funkcionalita je určena primárně pro zkušenější hráče, kteří pomocí ní mohou zúžit množství karet, které může soupeř zahrát v příštích kolech, jelikož každá karta může být v balíčku obsažena jen jednou. Při kliknutí na kteroukoliv z karet je možné si zobrazit její popis, který je stejný jako v inventáři, akorát neobsahuje žádná tlačítka. Stejný detail karty lze zobrazit kliknutím na libovolnou kartu v průběhu zápasu včetně zahraných karet. Historii zápasu lze vidět v pravé části obrázku [3.10](#page-66-0).

Důležitou součástí scény pro zápas je časomíra. Její ikona s časovým údajem v sekundách se zobrazuje vpravo nad kartami v ruce 20 sekund před koncem kola. Důvodem, proč je zobrazena až později, když každé kolo trvá 60 sekund, je to, že doba vyhodnocení efektů během kol je různá, tudíž by pro hráče mohlo být matoucí, že se časomíra v jednotlivých kolech liší. Druhým důvodem je to, aby hraní nebylo zbytečně stresující, jelikož jediný účel časomíry je zabránit zdržování a nekonečným zápasům, pokud by jeden z hráčů přestal hrát.

Poslední podstatnou součástí scény pro zápas je přehled obdržených denních odměn, který se zobrazuje po ukončení zápasu. Pokud hráč vyhrál a získal některou z denních odměn, je zobrazena její ikona a množství. Pokud již získal v daný den veškeré odměny, tak se při výhře zobrazuje text, který jej o této skutečnosti informuje. Při prohře se informace o odměnách vůbec nezobrazuje.

# **3.7 Tvorba grafiky**

Jak již bylo zmíněno výše, pro tvorbu grafiky byla využita generativní umělá inteligence a konkrétně se jednalo o model DALL·E 3. Ten vyžaduje prompt, což je několik slov, vět nebo odstavců textu, na základě kterých je následně generován obrázek. Jakmile je obrázek vygenerován, tak je možné jej stáhnout a použít. Ale ve většině případů bylo potřeba více pokusů, než obrázek splňoval požadavky pro hru. Vygenerované obrázky mohou obsahovat nedokonalosti, které je vhodné před přidáním do hry odstranit. Pro tyto účely byl využit program Photoshop.

<span id="page-67-0"></span>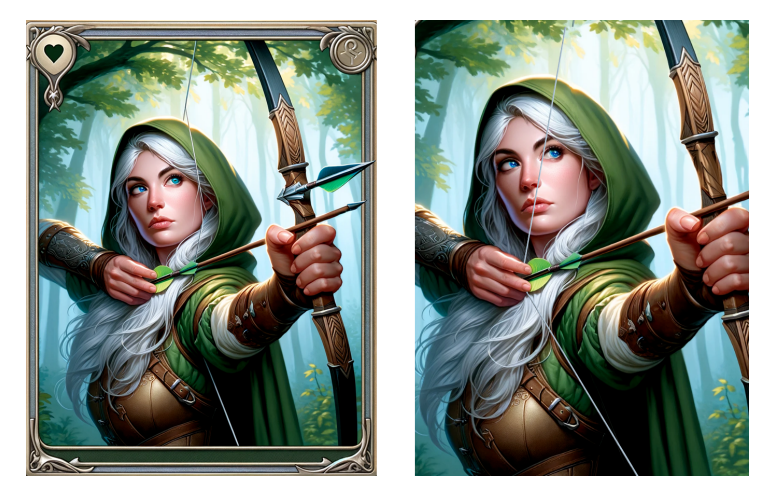

**Obrázek 3.11** Ukázka tvorby obrázku lučištnice

#### **Lokalizace 55**

V levé části obrázku [3.11](#page-67-0) je vidět, jak vypadala karta lučištnice ihned po vygenerování a v jeho pravé části její finální verze po provedení úprav. Záměrem bylo vytvořit postavu lučištnice s bílými vlasy, modrýma očima a zelenou kápí. V ruce měla držet luk a šíp a mířit na cíl. Verze, která se nakonec dostala do hry, se podařila vygenerovat na 7. pokus. Ale i tato verze měla několik nedokonalostí. První z nich bylo, že součástí luku byl objekt připomínající hrot šípu. Tuto část bylo tudíž potřeba úplně odstranit. Dále bylo patrné, že tětiva luku byla na špatné pozici. Její část bylo nutné odstranit a následně opět doplnit na správné místo. Posledním detailem bylo pravé oko, ve kterém se oproti levému oku značně lišila podoba duhovky. Jakmile byly tyto problémy opraveny, bylo možné upravit velikost obrázku karty, aby odpovídala velikosti rámečků a následně obrázek přidat do projektu v Unity Editoru.

Kromě obrázků karet bylo potřeba vytvořit i jejich rámečky, které odpovídají jednotlivým živlům. Ty byly při výrobě grafiky nejpracnější částí, jelikož bylo nutné, aby měly všechny stejnou velikost a byly dostatečně detailní. Z těchto důvodů nebylo možné vygenerovat všechny tři najednou. To mělo za následek, že se vygenerované obrázky značně lišily svým stylem. Tudíž vyžadovaly mnoho dodatečných úprav, než se je povedlo dostatečně sjednotit. Dále byly pro hru vytvořeny ikony živlů a herních měn, balíčky herních měn, vyskakovací okno, prvky uživatelského rozhraní jako jsou ikony a tlačítka, pozadí herních scén, efekty pro zápas a profily zobrazené během zápasu. Pro samotnou aplikaci byla vytvořena také ikona s jejím logem.

### **3.8 Lokalizace**

Pro lokalizaci byl využit Localization Package, který poskytuje Unity. Ten umožňuje vytvářet tabulky s překlady. Každá tabulka obsahuje kromě překladů i klíče pro jejich nalezení. Tyto klíče lze následně využít přímo ve scénách a přiřadit je textům, které se mají měnit podle zvoleného jazyka. Tabulky je možné využít také ve scriptech a lze je upravovat buď přímo v Unity Editoru nebo nahráním souboru ve formátu CSV. [\[36\]](#page-96-8)

Možnost nahrávat tabulky ve formátu CSV se však ukázala jako nepříliš spolehlivá a občas vedla k nahrazení všech validních referencí na překlady v tabulkách, které se nacházely ve scénách, za nevalidní.

Pro účely lokalizace byla vytvořena LocalizationService, která zapouzdřuje hledání překladů v tabulkách a poskytuje metody pro získání konkrétních překladů dalším servisním třídám. Díky tomu je možné v budoucnu zvolit jiné řešení pro lokalizaci bez nutnosti provádět výrazné úpravy v jiných částech kódu.

Ve hře jsou dostupné dva jazyky. Prvním z nich je čeština a druhým je angličtina. Změnu jazyka je možné provést v nastavení. Při prvním spuštění je zvolen jazyk, který odpovídá jazyku zařízení, pokud je ve hře dostupný. Jinak je zvolen základní jazyk, kterým je angličtina. Zvolený jazyk je vždy uložen a vybere se i při dalším spuštění.

# **3.9 Nástroje pro vývoj**

Klíčovým nástrojem pro vývoj byl Unity Editor. Ten se skládá z několika částí. První z nich je pohled na aktuálně otevřenou herní scénu. V ní se lze pohybovat a díky tomu si ji prohlédnout z více úhlů. Na stejném místě se nachází také pohled do hry a simulátor zařízení, který lze vužít například pro testování zobrazení aplikace na mobilním telefonu. Mězi těmito třemi částmi lze přepínat. Dále je v editoru k dispozici okno s přehledem hierarchie objektů ve scéně. Poté se zde nachází okno s inspektorem, který umožňuje upravovat vlastnosti objektů. Poslední důležitou částí je okno obsahující veškeré soubory, které jsou součástí projektu. [[37\]](#page-96-9)

Pro psaní scriptů v jazyce C# bylo využito vývojové prostředí Visual Studio 2022 ve verzi Community Edition, které je zdarma pro studenty, open source vývojáře a jednotlivce [\[38](#page-96-10)]. Pro verzování projektu byl využit Git v kombinaci s GitLabem. Pro Git bylo využito rozšíření Large File Storage, které umožňuje nahradit velké soubory v repozitáři, jako jsou například obrázky, ukazateli na místo jejich uložení, které se nachází mimo repozitář. Díky tomu zůstává velikost repozitáře nižší než kdyby v něm byly tyto soubory obsaženy přímo [\[39](#page-96-11)].

# **Kapitola 4 Testování**

V této kapitole je popsán průběh testování hry. Bylo rozděleno na jednotkové testy klíčových částí, systémové testy a uživatelské testování. U něj je popsán jeho průběh, výsledky a úpravy, které byly provedeny na základě zpětné vazby, která byla obdržena v jeho průběhu.

**COLLECT** 

**ALCOHOL:** 

a sa

**ALCOHOL** 

### **4.1 Jednotkové testy**

. . . . . . . . .

Jednotkové testy slouží pro otestování malých částí kódů, kterými mohou být například funkce, metody nebo třídy. Soustředí se na izolovanou část systému. Slouží k ověření, že malé části kódu fungují podle požadavků předtím, než jsou propojeny do větších celků. [\[40](#page-96-12)]

Mezi výhody jednotkových testů patří například možnost odhalit chyby v době, kdy pro jejich opravu stačí upravit malou část kódu. Jakmile jsou na této části již závislé další komponenty, může být oprava značně časově náročnější. Dále pomáhají v případech, kdy je kód potřeba refaktorovat. Pokud jsou automatizované, tak je lze spustit a rychle ověřit, že všechny části i nadále fungují podle představ. [[40\]](#page-96-12)

Mezi nevýhody jednotkových testů lze zařadit časová náročnost jejich napsání. Důvodem je, že by jich mělo být hodně, aby pokryly velké množství případů. Další nevýhodu je jejich křehkost. Pokud se požadovaná funkce daného kódu změní, tak to může vyžadovat přepsání velkého množství testů. Jednotkové testy se také nehodí pro testování uživatelského rozhraní. [\[40\]](#page-96-12)

V rámci této bakalářské práce byly jednotkové testy využity především na ověření funkčnosti tříd, které jsou klíčové pro vyhodnocení výsledků jednotlivých kol v zápasu. Důvodem je to, že tato část musí fungovat správně na backendu i frontendu, jinak by se hráčům zobrazovaly chybné výsledky zápasů nebo by v nich mohli uvíznout. Konkrétně byly jednotkové testy využity pro otestování modelů pro hráče, karty, balíčky a schopnosti karet. Pro tyto účely bylo napsáno přes 100 testů, které lze nalézt ve složce Tests.

### **4.2 Systémové testy**

Systémové testy jsou zaměřeny na otestování celého systému jako celku. Během nich se posuzuje, zda systém odpovídá požadavkům a je možné jej poskytnout koncovým uživatelům. Mělo by se jednat testování metodou Black box, která udává, že by testy neměly záviset na implementačních detailech. Díky tomu mohou být prováděny testovacím týmem, který je nezávislý na vývojářském týmu. [[41\]](#page-96-13)

Pro účely systémových testů jsou vytvářeny testovací scénáře, které se dělí na jednotlivé testovací případy. Jakmile je daný případ otestován, tak se zaznamenává jeho výsledek. Pokud test prošel a systém se zachoval dle očekávání, je vše v pořádku a lze se přesunout k dalšímu případu. Pokud test selže, je potřeba tuto skutečnost zaznamenat. Následně je potřeba nalezenou chybu opravit. Poté se provádí daný test znova stejným způsobem. V případě úspěchu se ještě provádí kontrola, že daná oprava nezpůsobila problémy v jiných částech systému, které do té doby fungovaly. V případě neúspěchu následuje další pokus o opravu a další test. [\[41](#page-96-13)]

Jednou z výhod je, že testovací prostředí se velmi podobá produkčnímu prostředí, což umožňuje odladit problémy, které mohou nastat v produkci, ale nemusely by se projevit jinde. Další výhodou je, že zvyšuje důvěru v daný systém a snižuje riziko, že se po nasazení do produkce objeví nějaký závažný problém. [[41\]](#page-96-13)

Nevýhodou je naopak vysoká časová náročnost, jelikož testování vyžaduje ověřit funkčnost celého systému. V případě rozsáhlých systémů může být velmi komplexní. Zároveň může být testování ovlivněno řadou externích faktorů jako je internetové připojení a nebo vlastnosti hardwaru, na kterém testování probíhá. Celkově může vyžadovat více testovacích cyklů, dokud není dosaženo uspokojivých výsledků, což ještě více zvyšuje jeho časovou náročnost.[[41\]](#page-96-13)

V rámci této bakalářské práce byly systémové testy hojně využity. Testování probíhalo průběžně po dokončení částí jednotlivých scén. V případě potřeby probíhalo i regresní testování, jehož cílem bylo odhalit, že změny v kódu neměly vliv na funkčnost již existujících částí aplikace. Vzhledem k tomu, že Unity Editor obsahuje simulátor, ve kterém lze hru kdykoliv v průběhu vývoje zapnout a otestovat, mohly být jednotlivé části testovány velmi často. Jakmile byla k dispozici hratelná verze, tak již většina testů probíhala buď na mobilním telefonu nebo tabletu.

### **4.3 Uživatelské testování**

Po dokončení vývoje všech částí aplikace bylo uspořádáno uživatelské testování, kterého se dohromady zúčastnilo 22 zájemců. Mezi nimi byly velké rozdíly týkající se věku, předchozích zkušeností s tímto žánrem i času, který testování věnovali. Na konci testování dostali všichni z nich příležitost vyplnit dotazník se zpětnou vazbou.

Studie prokázala, že pro účely uživatelského testování je nejvýhodnější, aby bylo prováděno po skupinách s 5 uživateli. Toto množství stačí k tomu, aby bylo během jednoho kola testování odhaleno přibližně 85 % problémů. Pokud je k dispozici více uživatelů, tak je podle této studie vhodné rozdělit testování do více iterací, mezi kterými dochází k nápravě nalezených problémů.[[42\]](#page-96-14)
# **4.3.1 Průběh**

Testování bylo rozděleno do více fází. Důvodem bylo primárně to, aby se případné závažné chyby nalezené na začátku testování mohly opravit dříve, než začne testovat i zbytek zájemců. První fáze začala v sobotu odpoledne. Zapojilo se do ní celkem 7 hráčů. Během ní byly nalezeny tyto chyby, které byly do následujícího dne opraveny:

- Po zápase se zobrazovaly pouze první 2 denní odměny.
- Zápasy proti robotovi se občas nevyhodnotily a hráč v nich uvízl.
- Hráč byl občas odstraněn z fronty pro čekání na zápas a protihráč v ní uvízl.
- Po vypnutí aplikace v době, kdy byl hráč ve frontě pro tvorbu zápasů, se do ní nemohl po opětovném zapnutí znova připojit.
- Tlačítka pro automatický pronájem byla zobrazena opačně.

Druhá fáze probíhala od neděle a přidalo se během ní 13 dalších hráčů. V neděli bylo stále dost hráčů, takže velká část zápasů mohla probíhat ve formátu hráč proti hráči. Zájemci měli možnost si zahrát i v dalších dnech, ale ve většině případů se již museli spokojit se zápasy proti robotovi. Po týdnu bylo provedeno ještě jedno kolo uživatelského testování, kterého se zúčastnilo 5 hráčů.

Všichni hráči měli příležitost po ukončení testování vyplnit dotazník, který byl určen pro sběr zpětné vazby. Obsahoval otázky týkající se předchozích zkušeností s tímto žánrem, technických detailů o zařízení, na kterém byla hra hrána, hratelnosti, uživatelského rozhraní, monetizace a technického stavu hry. Jeho výsledky lze nalézt v příloze A. Dotazník byl dostupný v češtině a angličtině, jelikož se testování zúčastnili i zájemci ze zahraničí.

Je důležité zmínit, že veškeré položky v herním obchodě byly během testování k dispozici zdarma v neomezeném množství. Všichni účastníci tudíž měli možnost získat dostatečný počet herních měn na zakoupení nebo pronájem všech variant ze hry.

# **4.3.2 Shrnutí výsledků**

Testování se zúčastnilo 22 hráčů a dotazník pro zpětnou vazbu vyplnilo včas 14 z nich. Mezi těmi, kteří jej vyplnili, jsou převážně lidé ve věku od 21 do 50 let. Jedná se tudíž o skupinu, na kterou hra cílí. Přesně polovina z nich hrála někdy v minulosti alespoň jednu sběratelskou karetní hru, tudíž měli zkušenosti s tímto žánrem. Hra byla testována na 6 nejnovějších verzích operačního systému Android. 86 % účastníků hrálo na mobilních telefonech a 14 % z nich hrálo na tabletu. Během testování nebyly zaznamenány žádné problémy s výkonem.

86 % účastníků pochopilo pravidla hry, která obdrželi ve stručné textové podobě. 86 % účastníků strávilo ve hře méně než 3 hodiny. Tato data jsou ale platná pouze pro období před vyplněním dotazníku, jelikož testování nakonec pokračovalo i v dalších dnech. Vzhledem k aktuálnímu rozsahu hry je možné prozkoumat většinu obsahu i za takto krátký čas. Samozřejmě není možné dostatečně otestovat vliv herních odměn a pronájmu, ale to by vyžadovalo spíše týdny nebo měsíce testování.

Z hlediska vyváženosti karet se názory lišily. Z tohoto důvodu bylo provedeno několik iterací úprav statistik karet. Měnila se jejich síla útoku i parametry schopností. Zároveň se upravoval počet životů, se kterými hráči začínali a nakonec se ustálil na 40. Z hlediska vyvážení karet byla nakonec vybrána možnost, při které jsou některé karty specializovanější na udělování poškození a jiné na jeho odvracení. Zároveň se upustilo od původního záměru, že by většina zápasů měla končit až v posledním kole, protože hra nebyla dostatečně dynamická.

Celkem 3 části hry, které nebyly součástí původního konceptu a byly přidány až později, byly označeny za užitečné více než 50 % hráčů. Nejužitečnější z nich je přehled živlů zbývajících karet během zápasu, který umožňuje lépe plánovat strategii. Oba hráči díky němu vidí, jaké živly z původního balíčku ještě nezahráli oni sami ani soupeř. Další částí je opuštění fronty pro čekání na zápas, které umožňuje ukončit čekání, pokud hráč zrovna nemá čas zápas odehrát. Poslední je odpočet času během zápasu, který se zobrazuje v posledních 20 sekundách před koncem kola.

Relaxace a jízda hromadnou dopravou byly vybrány jako nejčastější příležitosti, při kterých by si hráči hru zahráli. Hodnocení zápasů proti robotovi dopadlo velmi vyrovnaně a vypadá to, že robot, jehož autorem je Jan Hamal, postačil jako náhrada lidského soupeře minimálně pro účely tohoto testování. Mezi nejoblíbenější části zápasů patřil fakt, že oba hráči hráli zároveň a pevný časový limit pro odehrání kola. 43 % procent hráčů ocenilo efekty při vyhodnocení kola.

14 % hráčů označilo uživatelské rozhraní za intuitivní a 36 % hráčů za spíše intuitivní. Mezi nejméně intuitivní části patřil inventář společně s hlavní obrazovkou. U obou z nich byly na základě zpětné vazby provedeny úpravy. 64 % hráčů označilo texty ve hře za srozumitelné a 21 % za spíše srozumitelné. To je uspokojivý výsledek, ale stejně došlo k drobným úpravám v některých částech hry. Změnu jazyka hry využilo jen 21 % hráčů, což je pochopitelné, jelikož jsou k dispozici jen 2 jazyky a většina hráčů hrála v češtině, která byla i jazykem jejich zařízení, tudíž byla ve hře nastavena hned od začátku.

Grafické zpracování hry se líbilo 64 % hráčů a 21 % se spíše líbilo. To jsou velmi potěšující výsledky vzhledem k tomu, že jsou jeho základem upravené výstupy generativní umělé inteligence. Z hlediska hudby a zvukových efektů, by je do hry chtělo přidat 57 % hráčů. 36 % hráčů tyto části ve hře vůbec nechyběly. Dále z výsledků vyplynulo, že má hudbu a zvukové efekty při hraní vždy zapnuté jen 21 % hráčů.

36 % hráčů uvedlo, že se jim možnost pronájmu líbila a 21 % hráčů uvedlo, že se jim tato možnost spíše líbila. Vzhledem k tomu, že se má jednat o jednu z hlavních předností hry oproti konkurenci, byly očekávány lepší výsledky. Na druhou stranu nebyly během testování úplně ideální podmínky pro vyzkoušení této funkce, jelikož měli všichni hráči dostatek herních měn na nákup karet. Byla zde možnost balíčky herních měn v obchodě deaktivovat, jenomže poté by nebylo možné plně otestovat hratelnost, která hraje větší roli než pronájem karet.

14 % hráčů uvedlo, že by byli ochotni za pronájem platit a 29 % z nich uvedlo, že by spíše byli ochotni za něj platit. Toto není špatný výsledek, ale v porovnání s výsledky ohledně ochoty zakoupení karet je na tom stále hůře. Za nákup karet by bylo ochotno zaplatit 29 % hráčů a stejné množství by bylo spíše ochotno za něj zaplatit. Větší množství hráčů by tedy upřednostnilo nákup před pronájmem karet. Automatický pronájem ohodnotilo kladně 79 % hráčů.

#### **Uživatelské testování 61**

Z pohledu cen by za pronájem jedné varianty na 100 zápasů bylo 71 % hráčů ochotno zaplatit méně než 100 Kč. V případě pronájmu 3 variant na 1 měsíc by za něj 50 % hráčů bylo ochotno zaplatit 101 Kč až 200 Kč. Z tohoto pohledu by bylo vhodné v budoucnu přidat i možnost časově omezeného pronájmu. Za nákup 1 varianty by 50 % hráčů zaplatilo méně než 100 Kč a 29 % hráčů by za něj zaplatilo 101 Kč až 200 Kč.

Při porovnání navržených cen v sekci [2.4.4](#page-35-0) a výsledků dotazníku je zřetelné, že hráči jsou za nákup i pronájem karet ochotni zaplatit výrazně nižší částky než ty, které jsou součástí návrhu. Z tohoto důvodu by bylo vhodné před vydáním hry ceny snížit. Stále je však potřeba mít na paměti, že se jedná o základní ceny. Herní měny mohou být nabízeny i formou omezených nabídek, které mohou poskytovat výhodnější cenu vzhledem k obsahu. A v takovém případě mohou vyšší základní ceny přispět k atraktivitě těchto nabídek.

Denní odměny byly dostatečně motivační pro hraní hry pro 72 % hráčů, což je velmi dobrý výsledek. Větší část z nich ohodnotila jejich výši za dostatečnou. Nicméně u ní by bylo potřeba získat data z delšího časového úseku, aby bylo možné lépe určit, kolik hráči denně odehrají zápasů a podle toho přizpůsobit výši denních odměn. 72 % hráčů by místo nich upřednostnilo denní úkoly s jinými podmínkami než vítězstvím zápasu. 86 % hráčů by uvítalo přidání časově omezených událostí a sezón.

Z pohledu technických problémů dopadly výsledky dobře. 21 % hráčů zaznamenalo technické problémy občas, 36 % téměř nikdy a 43 % nikdy. Technické problémy, které by bránily v postupu hrou, nezaznamenalo téměř nikdy 21 % hráčů a zbytek je nezaznamenal nikdy. Většina z nich se dala vyřešit vypnutím a zapnutím aplikace, jednotky z nich byly potřeba vyřešit úpravami v databázi. Nicméně všechny chyby spojené s těmito problémy byly během testování opraveny. Na závěrečnou otázku týkající se toho, zda by hra měla být vydána, odpovědělo kladně 86 % hráčů.

# **4.3.3 Úpravy provedené na základě zpětné vazby**

Dotazník byl jen jedním ze zdrojů zpětné vazby. Dalším z nich byly přímé konverzace s hráči, kteří hru testovali. Celková zpětná vazba byla následně vyhodnocena a na jejím základě proběhly následující úpravy:

- **Hlavní obrazovka** na hlavní obrazovce, která slouží pro výběr balíčku pro zápas, vstup do zápasu a vstup do nastavení, bylo provedeno několik drobných změn. První z nich byla úprava ikony tlačítka pro výběr balíčku pro zápas. Nová verze více připomíná balíček karet. Dále byla upravena logika pro výběr balíčku a v případě, že se hráč nově zaregistruje a chce rovnou vstoupit do hry, tak se mu automaticky zvolí jeden z předem připravených balíčků. Předtím byl nucen jej vybrat manuálně.
- **Zápas** v zápase bylo upraveno tlačítko pro zobrazení jeho historie. Nyní symbolizuje knihu, která více odpovídá jeho účelu. Také byl odebrán efekt aktivace schopnosti u odražení, pokud hráč během daného kola nezablokoval žádné poškození. Na základě zpětné vazby byl zrychlen průběh efektů o 20 %. Z hlediska vyvážení karet bylo provedeno několik iterací úprav, aby byl průběh hry co nejzábavnější.
- **Obchod** někteří hráči měli problém rozeznat, na kterou část balíčku s herní měnou kliknout, aby si jej zakoupili. Nyní je možné na něj kliknout kdekoliv.
- **Inventář** v inventáři bylo upraveno rozložení jednotlivých tlačítek. Dále byla přidána volná místa pro karty v balíčku, aby hráč viděl, že je balíček prázdný a kolik karet mu ještě chybí. Dále byly upraveny názvy filtrů, aby lépe odpovídaly jejich účelu.
- **Registrace** u registrace byla odstraněna podmínka pro ověření registračního emailu před prvním vstupem do hry, jelikož byla pro hráče otravná. Kvůli tomu se také přesunulo tlačítko pro opakované odeslání potvrzovacího emailu do nastavení, kde se zobrazuje pouze hráčům, pro které je relevantní.
- **Ukončení aplikace** v průběhu testování bylo zmíněno, že aplikaci nebylo možné ukončit standardním způsobem, na který jsou uživatelé Androidu zvyklí. Ten spočívá v kliknutí na tlačítko zpět a následném potvrzení, že chce hráč aplikaci ukončit. Tato možnost byla proto následně přidána a při kliknutí na tlačítko zpět dochází k zobrazení vyskakovacího okna s potvrzením o ukončení aplikace. Při potvrzení se aplikace přesouvá na pozadí.

# **Kapitola 5** . . . . . . . . . . **Spolupráce v týmu**

Celý projekt byl rozdělen na 2 hlavní části. První z nich byla tvorba backendu, kterou měl na starost Jan Hamal a druhou byla tvorba frontendu, která je předmětem této bakalářské práce.

*<u>ALCOHOL: 1999</u>* 

**COL** 

Na úplném začátku bylo kromě rozdělení rolí nutné také sjednotit představu o výsledné podobě hry. Pro tento účel byl využit Game design document. Obecně se jedná o dokument vytvořený herními vývojáři, který zahrnuje podrobný popis jednotlivých částí hry [[43\]](#page-96-0). Slouží k ujasnění, jak mají dané části fungovat a jaký mají mít účel.

Komunikace probíhala především písemnou formou. Dle potřeby probíhaly i schůzky, na kterých byly probírány jednotlivé části hry a jakým způsobem je implementovat. V pozdější fázi se od schůzek přešlo k online hovorům, jelikož bylo možné je uskutečnit výrazně rychleji a častěji.

# **Kapitola 6 Závěr**

Cílem této práce bylo provést analýzu existujících sběratelských karetních her dostupných pro operační systém Android, na jejím základě navrhnout novou hru tohoto žánru a následně implementovat frontend pro tuto hru.

. . . . . . . . . . . . .

*<u>ALCOHOL: ALCOHOL:</u>* 

V první části práce byly porovnány již existující sběratelské karetní hry pro tuto platformu a uvedeny problémy, které se týkají vyvážení her spadajících do tohoto žánru. Na základě této analýzy byla navržena nová hra, jejíž pravidla byla podrobně popsána v návrhové části práce. Pro hru byla navržena i monetizace, která zahrnuje mimo jiné možnost si karty pronajímat místo jejich přímého nákupu. Dále byly specifikovány funkční a nefunkční požadavky pro výslednou aplikaci.

V části věnované implementaci jsou popsány klíčové prvky herního enginu Unity a jazyka C#, které byly využity při vývoji frontendu. Dále je zde popsána architektura aplikace a vybrané návrhové vzory použité při implementaci. Následně je uvedeno, jakým způsobem byly využity cloudové funkce a databáze Cloud Firestore patřící pod platformu Google Firebase. Tyto služby byly klíčové pro napojení frontendu na backend, který je součástí bakalářské práce "Backend karetní hry pro OS Android", jejímž autorem je student FIT ČVUT Jan Hamal.

Dále jsou v práci popsány jednotlivé herní scény a prvky uživatelského rozhraní, které jsou v nich zahrnuté. Pro ně byly vytvořeny také grafické prvky jako jsou obrázky karet, ikony, tlačítka a další. Popis jejich tvorby je zde také uveden. Závěr kapitoly s implementací se věnuje lokalizaci a zmiňuje nástroje použité pro vývoj.

Další kapitola se věnuje testování, které zahrnovalo jednotkové testy, systémové testy a především uživatelské testování, ze kterého byla získána zpětná vazba, na jejímž základě bylo následně provedeno několik úprav výsledné aplikace. Za testováním následuje krátká kapitola ohledně spolupráce v týmu.

Zadání se podařilo kompletně splnit. V aktuálním stavu je hra plně hratelná a aplikace obsahuje veškeré funkcionality, které byly součástí funkčních i nefunkčních požadavků. Aplikace umožňuje snadnou rozšiřitelnost v oblasti přidávání nových karet a schopností. Zároveň poskytuje možnost upravovat statistiky existujících karet bez nutnosti vydat její novou verzi. Oproti jiným hrám tohoto žánru nabízí kromě možnosti nákupu karet i jejich pronájem včetně jeho automatického prodloužení.

**Závěr**

# **Kapitola 7 Možná budoucí rozšíření**

V této kapitole je uvedeno, jak by mohla být hra v budoucnu rozšířena. Jsou zde popsány události, prvky pro úpravu vzhledu, rozšíření možností pronájmu, balíčky a individuální nabídky, rozšíření pro průběh hry a tutoriál.

# **7.1 Události**

Události jsou jednou z věcí, která by určitě stála za přidání ještě před vydáním hry. Jejich primárním účelem je pravidelně přinášet nový obsah do hry, který je spojen s novými výzvami a způsoby, jak získat odměny. Díky nim by měli být hráči motivování si pravidelně zahrát.

Délka událostí by byla dána především jejich typem. Některé mohou být delší a jiné kratší. Bylo by však vhodné sjednotit alespoň některé z nich s vydáváním nových karet, aby v nich mohli hráči získat alespoň některé z jejich variant.

Součástí událostí by mohly být speciální předměty, které by hráčům poskytovaly výhodu a urychlovaly postup v nich. Tyto předměty by byly placenými herními prvky a hráči by si je mohli zakoupit v obchodě. Velmi malé množství by bylo dostupné zdarma, aby si je hráči mohli vyzkoušet a podle toho se rozhodnout, zda o ně mají zájem.

# **7.1.1 Sezóny**

Konkrétním příkladem událostí jsou sezóny. Postup v nich by byl dán počtem zkušeností získaných hraním nebo plněním denních úkolů, pokud by již byly v danou chvíli dostupné. Za dosažení určitých milníků by hráči dostávali odměny. Ty by byly rozděleny do dvou částí. První z nich by zahrnovala odměny zdarma a druhá by obsahovala odměny pro hráče, kteří by si zakoupili sezónní permanentku.

Mezi odměnami zdarma by se mohla nacházet jedna z variant pro novou kartu a v placené části by se mohly nacházet zbylé dvě. Kromě nich by mohly být v odměnách herní měny a prvky pro úpravu vzhledu. U herních měn by byl kladen důraz především na klíče, které poskytují pouze dočasnou možnost si kartu pronajmout.

Sezóny by trvaly přibližně jeden měsíc a hráči se zakoupenou permanentkou by během nich mohli dostávat malé bonusy k postupu v událostech, které by probíhaly paralelně s nimi. Také by bylo vhodné k sezónám přidat příběh, který v tuto chvíli ve hře zastoupen není.

# **7.2 Prvky pro úpravu vzhledu**

Jednou z možností, jak rozšířit množství odměn a předmětů k zakoupení mohou být prvky pro úpravu vzhledu. Jejich nevýhodou oproti kartám nebo herním měnám je to, že nepřinášejí žádnou výhodu během zápasu. Tím pádem je hráči mohou vnímat jako dodatečný obsah, který se jim může líbit, pokud jej mohou získat zdarma, ale nemusí mít v porovnání s kartami moc velký zájem si jej zakoupit. Zájem je možné zvýšit například exkluzivitou. Té lze docílit třeba prodejem daného předmětu po omezenou dobu nebo jej použít jako odměnu v časově omezené události. Tato strategie může mít vliv především na hráče, kteří jsou sběrateli a chtějí mít všechny předměty ve hře.

Prvním z prvků pro úpravu vzhledu mohou být profilové obrázky. Ty mohou nahradit základní obrázky hráčů v průběhu zápasů a umožnit hráčům se odlišit od ostatních. První z nich mohou vycházet z grafiky pro již existující karty. Další mohou zahrnovat i postavy nebo předměty z herního světa, které nejsou kartami. Dalším prvkem pro úpravu vzhledu mohou být různé druhy rámečků karet. Pro snadnou orientaci v průběhu hry stačí zachovat jejich základní barvy. Jejich detaily se mohou lišit.

# **7.3 Monetizace**

# **7.3.1 Pronájem**

Z výsledků dotazníku vyplynulo, že někteří hráči by měli větší zájem o pronájem karet, pokud by byl omezen časově a ne počtem zápasů. Tato možnost je obecně výhodnější pro aktivní hráče, kteří denně odehrají vysoký počet zápasů. Z pohledu implementace by neměl být velký problém tuto možnost nabídnout. Minimálně ze začátku by však byl dostupný pouze za reálnou herní měnu, aby byl exkluzivní pro platící hráče.

Funkci pronájmu by bylo vhodné více propagovat a motivovat hráče k jeho využití například formou denních úkolů, které by bylo jednodušší splnit s určitými kartami.

# **7.3.2 Balíčky a individuální nabídky**

Do obchodu by bylo vhodné přidat balíčky a individuální nabídky. Balíčky by byly položkou obsahující více různých předmětů ze hry. Hráči by si tak mohli koupit například balíček s ohnivou variantou, 50 klíči a 100 mincemi. Do jejich obsahu by bylo možné zařadit i profilové obrázky nebo rámečky.

Balíčky by mohly jít zakoupit buď za reálnou měnu nebo za jednu z herních měn. Balíčky za herní měny by mohly být využity pro prodej variant ve slevě. Což by mohlo přimět si je zakoupit hráče, kteří o danou variantu běžně nemají moc vysoký zájem.

Individuální nabídky by umožnily poskytnout speciální balíčky pouze omezené skupině hráčů. Díky tomu by mohli tito hráči obdržet výhodnější nabídku, což by je mohlo přimět k jejímu zakoupení. Individuální nabídky by mohly být využity například pro speciální balíčky s klíči, které by odpovídaly průměrné spotřebě klíčů daného hráče za určitý časový úsek nebo průměrnému počtu odehraných zápasů za určitý časový úsek.

# **7.4 Průběh hry**

Schopnosti karet nabízejí do budoucna spoustu prostoru pro rozšíření. Mohou být přidány schopnosti, které budou účinkovat v následujícím kole nebo ve více kolech. Některé mohou mít efekt i na jiné části hry než přímo na počty životů. Příkladem může být schopnost omezující druhy karet, které může v příštím kole odehrát protihráč. Další mohou vyměnit kartu v ruce nebo v balíčku. Jiné mohou přidat karty do balíčků nebo je z nich odebrat a tím prodloužit nebo zkrátit hru.

Kromě schopností je možné přidat i nové typy karet. Jedním z možných adeptů je karta příslušící ke čtvrtému živlu, který by porazil všechny základní živly nebo remizoval proti shodnému živlu. Tudíž by karta s ním spojená neměla žádnou negativní schopnost, protože by se v žádné situaci nemohla uplatnit. Pro tuto kartu by mohlo platit omezení na 1 kus v balíčku, který by nahradil jeden ze základních živlů. Balíček by tak i nadále obsahoval pouze 9 karet.

# **7.5 Tutoriál a zvukové efekty**

Tutoriál by hře určitě prospěl. Ideální by bylo, aby neměl pouze textovou podobu, ale hráče by přímo provedl ukázkovým zápasem. Uživatelské testování ukázalo, že při poskytnutí základních informací o hře byla pravidla dobře pochopitelná a nebylo těžké se je naučit. Kromě tutoriálu pro zápas by bylo vhodné přidat i menší tutoriál pro tvorbu balíčků, který by hráče provedl všemi funkcemi inventáře a ukázal mu, jak má vypadat správně složený balíček.

S tutoriálem se lehce pojí i zvukové efekty, které mohou při zápasech mimo jiné pomoct hráčům s orientací. Pokud by byly přidány, tak by bylo vhodně přidat i hudbu, která by doplňovala celkový zážitek ze hry.

**Možná budoucí rozšíření**

#### **Příloha A** . . . . . . . . . . . . . . . . . . . . . ×. *<u>ALCOHOL: 1999</u>* **Výsledky dotazníku se zpětnou vazbou**

Níže jsou uvedeny výsledky dotazníku se zpětnou vazbou, který mohli vyplnit všichni hráči, kteří se zúčastnili uživatelského testování hry Elementario.

# **A.1 Otázky a odpovědi**

Níže jsou uvedeny vybrané otázky. U každé z nich jsou k dispozici odpovědi, u kterých je v závorce uvedeno, kolik procent dotázaných je zvolilo. Procenta jsou zaokrouhlena na celá čísla. Dotazník vyplnilo celkem 14 hráčů, kteří se zúčastnili uživatelského testování.

### **1. Kolik je vám let?**

- $-1-10$  (7 %)
- $-11-20(7\%)$
- $\blacksquare$  21–30 (21 %)
- $\blacksquare$  31–40 (36 %)
- $-41-50(21\%)$
- $\blacksquare$  51–60 (0 %)
- 61–70 (7  $\%$ )
- $\blacksquare$  71 a více (0 %)

### **2. Hráli jste někdy v minulosti nějakou sběratelskou karetní hru?**

- Ano  $(50\%)$
- $\blacksquare$  Ne (50 %)
- **3. Vyberte hry, které jste již hráli. Můžete zvolit více možností.**
	- $\blacksquare$  MARVEL SNAP (0 %)
	- **Hearthstone**  $(21 \%)$
	- Gwent: The Witcher Card Game  $(14\%)$
	- Magic: The Gathering  $(7 \%)$
	- $\blacksquare$  Pokemon Trading Card Game  $(0\%)$
	- $\blacksquare$  Yu-Gi-Oh Trading Card Game (7 %)
	- $\blacksquare$  Disney Lorcanao (0 %)

#### **4. Jakou verzi OS Android má zařízení, na kterém jste hráli?**

- $\blacksquare$  Android 7.0 (0 %)
- $\blacksquare$  Android 7.1 (0 %)
- $\blacksquare$  Android 8.0 (0 %)
- $\blacksquare$  Android 8.1 (0 %)
- Android 9  $(14 \%)$
- $\blacksquare$  Android 10 (14 %)
- Android 11  $(21 \%)$
- Android 12  $(7 \%)$
- $\blacksquare$  Android 13 (21 %)
- $\blacksquare$  Android 14 (21 %)
- **5. Na kterém zařízení jste hráli?**
	- $\blacksquare$  Mobilní telefon (86 %)
	- $\blacksquare$  Tablet (14 %)

### **6. Zaznamenali jste na svém zařízení problém s výkonem v průběhu hraní?**

- $\blacksquare$  Ano (0 %)
- $\blacksquare$  Ne (100 %)

#### **7. Pochopili jste pravidla hry?**

- Ano  $(86\%)$
- $\blacksquare$  Ne (14 %)

#### **8. Kolik jste ve hře strávili času?**

- $\blacksquare$  Méně než 1 hodinu (43 %)
- $\blacksquare$  1–3 hodiny (43 %)
- $-4-5$  hodin (14 %)
- $\blacksquare$  5 a více hodin (0 %)

#### **9. Jak hodnotíte vyváženost efektivity jednotlivých karet v zápasech?**

- Byly vyvážené.  $(14 \%)$
- Byly spíše vyvážené.  $(29\%)$
- Nemůžu se rozhodnout.  $(36\%)$
- Byly spíše nevyvážené.  $(21 \%)$
- Nebyly vyvážené.  $(0 \%)$

## **10. Které z těchto částí jste během hraní využili a považujete je za užitečné? Můžete zvolit více možností.**

- $\blacksquare$  Zobrazení historie zápasu (21 %)
- **P**řehled elementů zbývajících karet během zápasu (79 %)
- Řazení a filtrování karet v inventáři  $(21 \%)$
- $\blacksquare$  Možnost přejmenovat balíček (29 %)
- $\blacksquare$  Možnost změnit přezdívku (21 %)
- Automatický pronájem  $(21 \%)$
- $\blacksquare$  Opuštění fronty pro čekání na zápas (71 %)
- $\blacksquare$  Změna jazyka (21 %)
- $\blacksquare$  Zobrazení kompletních statistik karet během zápasů (50 %)
- $\blacksquare$  Odpočet času během zápasu (57 %)
- **Ikona znázorňující nekompletní balíčky**  $(14 \%)$
- $\blacksquare$  Možnost najednou odebrat veškeré karty z balíčku (36 %)
- **11. Ve kterých z těchto situací byste si hru zahráli, pokud by byla v budoucnu vydána? Můžete zvolit více možností.**
	- $\blacksquare$  Jízda hromadnou dopravou (43 %)
	- $\blacksquare$  Čekání ve frontě (29 %)
	- **Pauza v práci nebo ve škole**  $(29\%)$
	- Relaxace  $(57 \%)$
	- $\blacksquare$  V posteli před spaním (29 %)
	- Krátká pauza během aktivit  $(36\%)$

#### **12. Jak hodnotíte zápasy proti robotovi s přezdívkou Champion?**

- Nešlo rozeznat, že se nejedná o reálného hráče.  $(14 \%)$
- Spíše nešlo rozeznat, že se nejedná o reálného hráče.  $(21 \%)$
- Nemůžu se rozhodnout.  $(36\%)$
- **S**píše šlo rozeznat, že se nejedná o reálného hráče.  $(21 \%)$
- Vždy šlo rozeznat, že se nejedná o reálného hráče.  $(7\%)$

## **13. Vyberte tvrzení o zápasech proti ostatním hráčům, se kterými souhlasíte. Můžete zvolit více možností.**

- $\blacksquare$  Zápasy byly akční a udržely mou pozornost. (43 %)
- Na výsledcích všech kol mi záleželo.  $(21 \%)$
- **Líbilo se mi zpracování efektů během zápasů.**  $(43\%)$
- Líbilo se mi, že bylo podle přezdívky možné rozeznat soupeře.  $(36\%)$
- $\blacksquare$  Líbilo se mi, že oba hráči hrají zároveň.  $(93\%)$
- $\blacksquare$  Líbilo se mi, že každé kolo má pevně daný časový limit pro odehrání. (57 %)
- $\blacksquare$  Líbila se mi délka zápasů. (50 %)

#### **14. Jak byste ohodnotili intuitivnost uživatelského rozhraní?**

- Bylo intuitivní.  $(14 \%)$
- Spíše bylo intuitivní.  $(36\%)$
- Nemůžu se rozhodnout.  $(36\%)$
- Spíše nebylo intuitivní.  $(7 \%)$
- Nebylo intuitivní.  $(7 \%)$
- **15. Ve kterých částech hry se vám zdálo uživatelské rozhraní nedostatečně intuitivní?**
	- Registrace  $(7 \%)$
	- **Hlavní obrazovka** (36 %)
	- Nastavení  $(0 \%)$
	- **Inventář** (43 %)
	- $\blacksquare$  Obchod (21 %)
	- $\blacksquare$  Zápas (14 %)

#### **16. Jak hodnotíte srozumitelnost textů ve hře.**

- Byly srozumitelné.  $(64 \%)$
- Spíše byly srozumitelné.  $(21 \%)$
- Nemůžu se rozhodnout.  $(0 \%)$
- Spíše nebyly srozumitelné.  $(14 \%)$
- Nebyly srozumitelné.  $(0 \%)$

## **17. Využili jste změnu jazyka hry?**

- Ano  $(21 \%)$
- $\blacksquare$  Ne (79 %)

#### **18. Jak se vám líbilo grafické zpracování hry?**

- Líbilo se mi.  $(64 \%)$
- $\blacksquare$  Spíše se mi líbilo. (21 %)
- Nemůžu se rozhodnout.  $(0 \%)$
- $\blacksquare$  Spíše se mi nelíbilo. (7 %)
- Nelíbilo se mi.  $(7 \%)$

#### **19. Jakou roli pro vás hraje hudba zvukové efekty během hraní?**

- Vůbec mi ve hře nechyběly.  $(36\%)$
- **V**e hře by mohla být hudba.  $(7 \%)$
- **V**e hře by mohla být hudba i zvukové efekty.  $(57 \%)$

#### **20. Jak často míváte během hraní her hudbu a zvukové efekty zapnuté?**

- $\blacksquare$  Vždy je mám zapnuté. (21 %)
- $\blacksquare$  Spíše je mám zapnuté.  $(14\%)$
- $\blacksquare$  V polovině případů je mám zapnuté a v polovině případů je mám vypnuté.  $(21\%)$
- $\blacksquare$  Spíše je mám vypnuté.  $(21\%)$
- $\blacksquare$  Vždy je mám vypnuté. (21 %)

### **21. Jak se vám líbila možnost si karty pronajmout?**

- $\blacksquare$  Líbila se mi. (36 %)
- $\blacksquare$  Spíše se mi líbila. (21 %)
- Nevím.  $(21 \%)$
- $\blacksquare$  Spíše se mi nelíbila. (21 %)
- Nelíbila se mi.  $(0 \%)$

# **22. Byli byste ochotni za pronájem karet platit a podpořit tím vývoj hry?**

- **Určitě** ano  $(14 \%)$
- Spíše ano  $(29\%)$
- Nevím  $(7 \%)$
- Spíše ne  $(14 \%)$
- **Určitě** ne  $(36 \%)$

# **23. Byli byste ochotni platit za nákup karet a podpořit tím vývoj hry?**

- **Určitě** ano  $(29\%)$
- Spíše ano  $(29\%)$
- Nevím  $(7 \%)$
- Spíše ne  $(7 \%)$
- **Určitě** ne  $(29\%)$

## **24. Upřednostnili byste pronájem karet před jejich přímým nákupem?**

- **Určitě** ano  $(7 \%)$
- Spíše ano  $(29\%)$
- Nevím  $(14 \%)$
- Spíše ne  $(29\%)$
- **Určitě** ne  $(21 \%)$

## **25. Líbila se vám funkce automatického prodloužení pronájmu karet?**

- Ano  $(79\%)$
- $\blacksquare$  Ne (21 %)

# **26. Kolik byste byli ochotni zaplatit za pronájem jedné varianty na 100 zápasů?**

- Méně než 100 Kč (71 %)
- $-101$  Kč až 200 Kč (14 %)
- $\blacksquare$  201 Kč až 270 Kč (0 %)
- $-271$  Kč až 400 Kč (14 %)
- $-401$  Kč až 600 Kč (0 %)
- $-601$  Kč až 1000 Kč  $(0\%)$
- **V**íce než 1000 Kč  $(0 \%)$

#### **27. Kolik byste byli ochotni zaplatit za pronájem 3 variant na 1 měsíc?**

- Méně než 100 Kč (29 %)
- $-101$  Kč až 200 Kč (50 %)
- $-201$  Kč až 300 Kč (7 %)
- $\blacksquare$  301 Kč až 400 Kč (7 %)
- $-401$  Kč až 500 Kč (7 %)
- $-501$  Kč až 700 Kč (0 %)
- $-701$  Kč až 900 Kč  $(0\%)$
- Více než 900 Kč  $(0 \%)$

#### **28. Kolik byste byly ochotni zaplatit za nákup 1 varianty?**

- Méně než 100 Kč  $(50\%)$
- $-101$  Kč až 200 Kč (29 %)
- $-201$  Kč až 300 Kč (14 %)
- $\blacksquare$  301 Kč až 500 Kč (0 %)
- $-501$  Kč až 800 Kč  $(0 \%)$
- $\blacksquare$  801 Kč až 1200 Kč (0 %)
- $-1201$  Kč až 2000 Kč (0 %)
- Více než 2000 Kč  $(0 \%)$
- **29. Motivovaly by vás denní odměny za prvních 5 vítězství k pravidelnému hraní hry?**
	- **Určitě** ano  $(43 \%)$
	- Spíše ano  $(29\%)$
	- Nevím  $(7 \%)$
	- $\blacksquare$  Spíše ne (14 %)
	- **Určitě** ne  $(7 \%)$

### **30. Jak hodnotíte výši denních odměn?**

- Byla dostatečná.  $(14 \%)$
- Spíše byla dostatečná.  $(29\%)$
- Nevím.  $(43 \%)$
- Spíše nebyla dostatečná.  $(14\%)$
- Nebyla dostatečná.  $(0 \%)$
- **31. Upřednostnili byste místo denních odměn za vítězství denní úkoly, které by obsahovaly jiné podmínky pro splnění závisející na průběhu zápasů?**
	- **Určitě** ano  $(36\%)$
	- Spíše ano  $(36\%)$
	- Nevím  $(14 \%)$
	- Spíše ne  $(14 \%)$
	- Určitě ne  $(0 \%)$
- **32. Uvítali byste ve hře časově omezené události a sezóny přinášející další způsoby zisku odměn?**
	- Ano  $(86\%)$
	- $\blacksquare$  Ne (14 %)

#### **33. Jak často jste při hraní narazili na technické problémy?**

- **V**elmi často  $(0 \%)$
- $\bullet$  Často (0 %)
- $\blacksquare$  Občas (21 %)
- $\blacksquare$  Téměř nikdy (36 %)
- $\blacksquare$  Nikdy (43 %)
- **34. Jak často jste při hraní narazili na závažné technické problémy, které vám bránily v dalším postupu hrou?**
	- **V**elmi často  $(0 \%)$
	- $\blacksquare$  Často (0 %)
	- $\blacksquare$  Občas (0 %)
	- $\blacksquare$  Téměř nikdy (21 %)
	- $\blacksquare$  Nikdy (79 %)
- **35. Ve kterých částech hry jste narazili na technické problémy? Můžete zvolit více možností.**
	- **Registrace a přihlášení (7 %)**
	- **Inventář** (0 %)
	- $\blacksquare$  Obchod (0 %)
	- **Hlavní obrazovka** (7  $\%$ )
	- $\blacksquare$  Nastavení (0 %)
	- $\blacksquare$  Obrazovka s čekáním na zápas (14 %)
	- $\blacksquare$  Zápas (7 %)
- **36. Přáli byste si, aby byla tato hra v budoucnu vydána?**
	- Ano  $(86 \%)$
	- $\blacksquare$  Ne (14 %)

# **Bibliografie**

- 1. ADINOLF, Sonam; TURKAY, Selen. Collection, creation and community: a discussion on collectible card games. In: [online]. 2011, s. 3–11 [cit. 2024-04-29]. Dostupné z: https://www.academia.edu/30547463/Collection creation and [community\\_a\\_discussion\\_on\\_collectible\\_card\\_games](https://www.academia.edu/30547463/Collection_creation_and_community_a_discussion_on_collectible_card_games).
- 2. HAM, Ethan. Rarity and Power: Balance in Collectible Object Games. *Game Studies* [online]. 2010, roč. 10, č. 1 [cit. 2024-04-24]. issn 1604-7982. Dostupné z: [https:](https://www.gamestudies.org/1001/articles/ham) [//www.gamestudies.org/1001/articles/ham](https://www.gamestudies.org/1001/articles/ham).
- 3. ROELOFFS, Mary Whitfill. *'Marvel Snap' Becomes Top-Grossing Digital Trading Card Game —Beating 'Yu-Gi-Oh!' And 'Magic:The Gathering Arena'* [online]. Forbes Magazine, 2023 [cit. 2024-04-22]. Dostupné z: [https://www.forbes.com/](https://www.forbes.com/sites/maryroeloffs/2023/09/01/marvel-snap-becomes-top-grossing-digital-trading-card-game--beating-yu-gi-oh-and-magicthe-gathering-arena/) [sites/maryroeloffs/2023/09/01/marvel- snap- becomes- top- grossing](https://www.forbes.com/sites/maryroeloffs/2023/09/01/marvel-snap-becomes-top-grossing-digital-trading-card-game--beating-yu-gi-oh-and-magicthe-gathering-arena/)[digital-trading-card-game--beating-yu-gi-oh-and-magicthe-gathering](https://www.forbes.com/sites/maryroeloffs/2023/09/01/marvel-snap-becomes-top-grossing-digital-trading-card-game--beating-yu-gi-oh-and-magicthe-gathering-arena/)[arena/](https://www.forbes.com/sites/maryroeloffs/2023/09/01/marvel-snap-becomes-top-grossing-digital-trading-card-game--beating-yu-gi-oh-and-magicthe-gathering-arena/).
- 4. NUVERSE. *MARVEL SNAP* [soft.]. 2024. [cit. 2024-04-29]. Dostupné z: [https:](https://play.google.com/store/apps/details?id=com.nvsgames.snap) [//play.google.com/store/apps/details?id=com.nvsgames.snap](https://play.google.com/store/apps/details?id=com.nvsgames.snap).
- 5. BLIZZARD ENTERTAINMENT, Inc. *Hearthstone* [soft.]. 2024. [cit. 2024-04-29]. Dostupné z: https : //play . google . com/store/apps/details?id=com. [blizzard.wtcg.hearthstone](https://play.google.com/store/apps/details?id=com.blizzard.wtcg.hearthstone).
- 6. STATCOUNTER. *Mobile & Tablet Android Version Market Share Worldwide* [online]. c2024. [cit. 2024-05-15]. Dostupné z: [https : / / gs . statcounter . com /](https://gs.statcounter.com/android-version-market-share/mobile-tablet/worldwide) [android-version-market-share/mobile-tablet/worldwide](https://gs.statcounter.com/android-version-market-share/mobile-tablet/worldwide).
- 7. TECHNOLOGIES, Unity. *Go Create* [online]. c2024. [cit. 2024-05-07]. Dostupné z: <https://unity.com/>.
- 8. TECHNOLOGIES, Unity. *Unity case studies* [online]. c2024. [cit. 2024-05-07]. Dostupné z: <https://unity.com/case-study>.
- 9. TECHNOLOGIES, Unity. *Long Term Support* [online]. c2024. [cit. 2024-05-07]. Dostupné z: <https://unity.com/releases/editor/qa/lts-releases>.
- 10. MICROSOFT. *C# language documentation* [online]. c2024. [cit. 2024-05-07]. Dostupné z: <https://learn.microsoft.com/en-us/dotnet/csharp/>.
- 11. MICROSOFT. *Fundamentals of garbage collection* [online]. c2024. [cit. 2024-05-07]. Dostupné z: [https://learn.microsoft.com/en-us/dotnet/standard/garbage](https://learn.microsoft.com/en-us/dotnet/standard/garbage-collection/fundamentals)[collection/fundamentals](https://learn.microsoft.com/en-us/dotnet/standard/garbage-collection/fundamentals).
- 12. TECHNOLOGIES, Unity. *Documentation* [online]. c2024. [cit. 2024-05-07]. Dostupné z: <https://docs.unity.com/>.
- 13. TECHNOLOGIES, Unity. *Welcome to Unity Learn* [online]. c2024. [cit. 2024-05- 07]. Dostupné z: <https://learn.unity.com/>.
- 14. TECHNOLOGIES, Unity. *Device Simulator* [online]. c2023. [cit. 2024-05-07]. Dostupné z: [https://docs.unity3d.com/Packages/com.unity.device-simulator@](https://docs.unity3d.com/Packages/com.unity.device-simulator@3.1/manual/index.html) [3.1/manual/index.html](https://docs.unity3d.com/Packages/com.unity.device-simulator@3.1/manual/index.html).
- 15. GOOGLE. *Add Firebase to your Unity project* [online]. 2024. [cit. 2024-05-07]. Dostupné z: <https://firebase.google.com/docs/unity/setup>.
- 16. TECHNOLOGIES, Unity. *Unity Personal* [online]. c2024. [cit. 2024-05-07]. Dostupné z: <https://unity.com/products/unity-personal>.
- 17. OPENAI. *Introducing ChatGPT Plus* [online]. 2023. [cit. 2024-05-07]. Dostupné z: <https://openai.com/index/chatgpt-plus>.
- 18. OPENAI. *DALL·E 3* [online]. c2024. [cit. 2024-05-07]. Dostupné z: [https : / /](https://openai.com/index/dall-e-3) [openai.com/index/dall-e-3](https://openai.com/index/dall-e-3).
- 19. ADOBE. *Pořiďte si Photoshop a tvořte úžasná díla* [online]. c2024. [cit. 2024-05-07]. Dostupné z: <https://www.adobe.com/cz/products/photoshop.html>.
- 20. TECHNOLOGIES, Unity. *GameObjects* [online]. 2024. [cit. 2024-05-08]. Dostupné z: <https://docs.unity3d.com/Manual/GameObjects.html>.
- 21. TECHNOLOGIES, Unity. *MonoBehaviour* [online]. 2024. [cit. 2024-05-08]. Dostupné z: <https://docs.unity3d.com/ScriptReference/MonoBehaviour.html>.
- 22. TECHNOLOGIES, Unity. *Prefabs* [online]. 2024. [cit. 2024-05-13]. Dostupné z: <https://docs.unity3d.com/Manual/Prefabs.html>.
- 23. TECHNOLOGIES, Unity. *Coroutines* [online]. 2024. [cit. 2024-05-08]. Dostupné z: <https://docs.unity3d.com/Manual/Coroutines.html>.
- 24. MICROSOFT. *async (C# Reference)n* [online]. c2024. [cit. 2024-05-08]. Dostupné z: [https://learn.microsoft.com/en-us/dotnet/csharp/language-reference/](https://learn.microsoft.com/en-us/dotnet/csharp/language-reference/keywords/async) [keywords/async](https://learn.microsoft.com/en-us/dotnet/csharp/language-reference/keywords/async).
- 25. MICROSOFT. *Události (Průvodce programováním v C#)* [online]. c2024. [cit. 2024- 05-13]. Dostupné z: https://learn.microsoft.com/cs-cz/dotnet/csharp/ [programming-guide/events/](https://learn.microsoft.com/cs-cz/dotnet/csharp/programming-guide/events/).
- 26. O'REILLY MEDIA, Inc. *Chapter 1. Layered Architecture* [online]. c2024. [cit. 2024- 05-08]. Dostupné z: https : //www.oreilly.com/library/view/software[architecture-patterns/9781491971437/ch01.html](https://www.oreilly.com/library/view/software-architecture-patterns/9781491971437/ch01.html).
- 27. KHAN, Sardar. *Understanding Dependency Injection: A Powerful Design Pattern for Flexible and Testable Code* [online]. 2023. [cit. 2024-05-16]. Dostupné z: [https:](https://medium.com/@sardar.khan299/understanding-dependency-injection-a-powerful-design-pattern-for-flexible-and-testable-code-5e1161dd37dd) [//medium.com/@sardar.khan299/understanding-dependency-injection-a](https://medium.com/@sardar.khan299/understanding-dependency-injection-a-powerful-design-pattern-for-flexible-and-testable-code-5e1161dd37dd)[powerful-design-pattern-for-flexible-and-testable-code-5e1161dd37dd](https://medium.com/@sardar.khan299/understanding-dependency-injection-a-powerful-design-pattern-for-flexible-and-testable-code-5e1161dd37dd).
- 28. DAVIS, Ashley. *The Dispatcher Pattern* [online]. 2015. [cit. 2024-05-08]. Dostupné z: https :  $//$  www.what - could - possibly - go - wrong.com / the - dispatcher [pattern/](https://www.what-could-possibly-go-wrong.com/the-dispatcher-pattern/).
- 29. NYSTROM, Robert. *Object Pool* [online]. c2021. [cit. 2024-05-08]. Dostupné z: <https://gameprogrammingpatterns.com/object-pool.html>.
- 30. NYSTROM, Robert. *Event Queue* [online]. c2021. [cit. 2024-05-09]. Dostupné z: <https://gameprogrammingpatterns.com/event-queue.html>.
- 31. STEVENSON, Doug. *What is Firebase? The complete story, abridged.* [online]. 2018. [cit. 2024-05-13]. Dostupné z: [https://medium.com/firebase-developers/](https://medium.com/firebase-developers/what-is-firebase-the-complete-story-abridged-bcc730c5f2c0) [what-is-firebase-the-complete-story-abridged-bcc730c5f2c0](https://medium.com/firebase-developers/what-is-firebase-the-complete-story-abridged-bcc730c5f2c0).
- 32. GOOGLE. *Cloud Functions for Firebase* [online]. 2024. [cit. 2024-05-13]. Dostupné z: <https://firebase.google.com/docs/functions>.
- 33. GOOGLE. *Cloud Firestore* [online]. 2024. [cit. 2024-05-13]. Dostupné z: [https:](https://firebase.google.com/docs/firestore) [//firebase.google.com/docs/firestore](https://firebase.google.com/docs/firestore).
- 34. GOOGLE. *Get realtime updates with Cloud Firestore* [online]. 2024. [cit. 2024-05- 14]. Dostupné z: <https://firebase.google.com/docs/firestore>.
- 35. GOOGLE. *Firebase Authentication* [online]. 2024. [cit. 2024-05-14]. Dostupné z: <https://firebase.google.com/docs/auth>.
- 36. TECHNOLOGIES, Unity. *About Localization* [online]. 2023. [cit. 2024-05-16]. Dostupné z: [https://docs.unity3d.com/Packages/com.unity.localization@1.](https://docs.unity3d.com/Packages/com.unity.localization@1.0/manual/index.html) [0/manual/index.html](https://docs.unity3d.com/Packages/com.unity.localization@1.0/manual/index.html).
- 37. TECHNOLOGIES, Unity. *Explore the Unity Editor* [online]. 2022. [cit. 2024-05- 14]. Dostupné z: [https://learn.unity.com/tutorial/explore-the-unity](https://learn.unity.com/tutorial/explore-the-unity-editor-1)[editor-1](https://learn.unity.com/tutorial/explore-the-unity-editor-1).
- 38. MICROSOFT. *Visual Studio Community* [online]. c2024. [cit. 2024-05-14]. Dostupné z: <https://visualstudio.microsoft.com/cs/vs/community/>.
- 39. GIT. *https://git-lfs.com/* [online]. 2024. [cit. 2024-05-14]. Dostupné z: [https://](https://git-lfs.com/) [git-lfs.com/](https://git-lfs.com/).
- 40. PP\_PANKAJ. *Unit Testing Software Testing* [online]. 2024. [cit. 2024-05-09]. Dostupné z: https : //www.geeksforgeeks.org/unit-testing-software[testing/](https://www.geeksforgeeks.org/unit-testing-software-testing/).
- 41. PP\_PANKAJ. *System Testing Software Engineering* [online]. 2024. [cit. 2024-05- 09]. Dostupné z: <https://www.geeksforgeeks.org/system-testing/>.
- 42. NIELSEN, Jakob. *Why You Only Need to Test with 5 Users* [online]. 2000. [cit. 2024-05-14]. Dostupné z: [https://www.nngroup.com/articles/why-you-only](https://www.nngroup.com/articles/why-you-only-need-to-test-with-5-users/)[need-to-test-with-5-users/](https://www.nngroup.com/articles/why-you-only-need-to-test-with-5-users/).
- <span id="page-96-0"></span>43. TECHNOLOGIES, Unity. *Game development terms* [online]. c2024. [cit. 2024-05- 09]. Dostupné z: [https://unity.com/how-to/beginner/game-development](https://unity.com/how-to/beginner/game-development-terms)[terms](https://unity.com/how-to/beginner/game-development-terms).

**Bibliografie**

# **Obsah příloh**

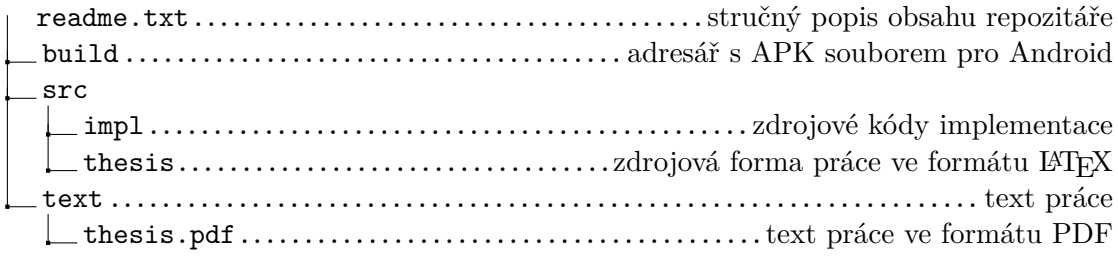